# Programmer's Manual

Monarch®
9433<sup>TM</sup>
Sierra Sport3<sup>TM</sup>
Printer

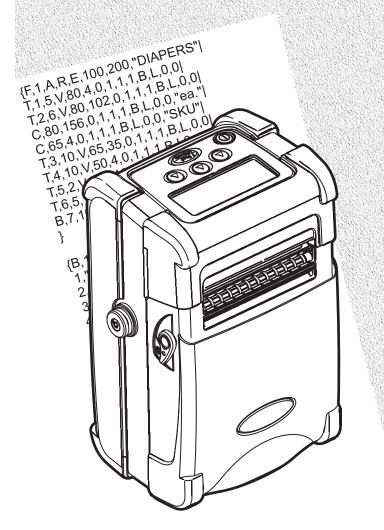

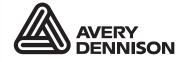

Each product and program carries a respective written warranty, the only warranty on which the customer can rely. Paxar reserves the right to make changes in the product, the programs, and their availability at any time and without notice. Although Paxar has made every effort to provide complete and accurate information in this manual, Paxar shall not be liable for any omissions or inaccuracies. Any update will be incorporated in a later edition of this manual.

©2005 Paxar Americas, Inc. a subsidiary of Avery Dennison Corp. All rights reserved. No part of this publication may be reproduced, transmitted, stored in a retrieval system, or translated into any language in any form by any means, without the prior written permission of Paxar Americas, Inc.

#### WARNING

This equipment has been tested and found to comply with the limits for a class B digital device, pursuant to part 15 of the FCC rules. These limits are designed to provide reasonable protection against harmful interference when the equipment is operated in a commercial environment. This equipment generates, uses, and can radiate radio frequency energy and, if not installed and used in accordance with the instruction manual, may cause harmful interference to radio communications. Operation of this equipment in a residential area is likely to cause harmful interference in which case the user will be required to correct the interference at his own expense.

RF Operation is subject to the following two conditions: (1) this device may not cause interference, and (2) this device must accept any interference including interference that may cause undesired operation of the device.

#### CANADIAN D.O.C. WARNING

This digital apparatus does not exceed the class B limits for radio noise emissions from digital apparatus set out in the radio interference regulations of the canadian department of communications.

Le présent appareil numérique n'émet pas de bruits radioélectriques dépassant les limites applicables aux appareils numériques de la classe B prescrites dans le réglement sur le brouillage radioélectrique édicte par le ministère des communications du canada.

#### **Trademarks**

Monarch®, MPCL, Sierra Sport™,9433, 9462, 9463, and 9465 are trademarks of Paxar Americas, Inc. Paxar® is a trademark of Paxar Corporation.

Avery Dennison® is a trademark of Avery Dennison Corporation.

The Bluetooth® trademarks are owned by Bluetooth SIG, Inc.

Microsoft, Windows, and NT are trademarks or trademarks of Microsoft Corporation.

Novell and NetWare are trademarks of Novell, Inc. in the United States and other countries.

Centronics is a registerd trademark of Centronics Data Computer Corporation.

Adobe and Acrobat are trademarks of Adobe Systems Incorporated.

UFST, Monotype, the Monotype logo, and CG Triumvirate are trademarks of Monotype Imaging, Inc.

Avery Dennison Printer Systems Division 170 Monarch Lane Miamisburg, Ohio 45342

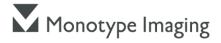

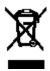

# TABLE OF CONTENTS

| GETTING STARTED                    | 1-1 |
|------------------------------------|-----|
| About This Manual                  | 1-1 |
| Standard Features                  | 1-1 |
| Creating an MPCLII Format Packet   | 1-2 |
| Printer Memory                     |     |
| Using RAM                          | 1-3 |
| Using Flash Memory                 | 1-4 |
| Starting with a Design             | 1-4 |
| Determining Format Contents        |     |
| Determining the Print Area         | 1-5 |
| Drawing Rough Sketches             | 1-6 |
| Using Supply Layout Grids          | 1-7 |
| Considering Field Types            | 1-8 |
| Considering Fonts                  | 1-9 |
| Using the Format Worksheet         | 1-9 |
| Filling in the Format Worksheet    | 1-9 |
| CONFIGURING THE PRINTER            | 2-1 |
| Setting Communication Parameters   | 2-2 |
| Using MPCLII Conventions           |     |
| MPCLII Punctuation                 | 2-3 |
| Standard Syntax Guidelines         | 2-4 |
| Using Online Configuration Packets |     |
| Configuration Syntax Guidelines    |     |

|        | Making Print Adjustments                             | . 2-0 |
|--------|------------------------------------------------------|-------|
|        | Defining the System Setup Packet                     | . 2-9 |
|        | Defining the Supply Setup Packet                     | 2-10  |
|        | Defining the Print Control Packet                    | 2-11  |
|        | Defining the Monetary Formatting Packet              | 2-12  |
|        | Defining the Control Characters Packet               | 2-13  |
|        | Resetting Control Characters                         | 2-15  |
|        | Using Immediate Commands                             | 2-15  |
|        | Enabling Immediate Commands                          | 2-15  |
|        | Sending Immediate Commands                           | 2-16  |
|        | Defining the Communication Settings Packet           | 2-18  |
|        | Defining the Backfeed Control Packet                 | 2-19  |
|        | Special Considerations When Using Backfeed           | 2-20  |
|        | Defining the Memory Configuration Packet             | 2-21  |
|        | Checking Current Buffer Sizes                        | 2-22  |
|        | About Memory Buffers                                 | 2-23  |
|        | Buffer Worksheet                                     | 2-25  |
|        | Buffer Allocation Considerations                     | 2-25  |
|        | Memory Considerations with Downloaded TrueType Fonts | 2-26  |
|        | Clearing Packets from Memory                         | 2-27  |
|        | Using the Font Packet                                | 2-28  |
|        | Uploading Format Header Information                  | 2-30  |
| DEFINI | NG FIELDS                                            | . 3-1 |
|        | Defining the Format Header                           | . 3-2 |
|        | Defining Text Fields                                 | . 3-3 |
|        | Defining Bar Code Fields                             | . 3-8 |
|        | Defining Constant Text Fields                        | 3-15  |
|        | Defining Line Fields                                 | 3-19  |
|        | Line Types                                           | 3-19  |
|        | Defining Box Fields                                  | 3-21  |

| DEFINING FIELD OPTIONS 4                                | 1-1 |
|---------------------------------------------------------|-----|
| Applying Field Options                                  | 1-2 |
| Combining Field Options                                 | 1-2 |
| Option 1 (Fixed Data)                                   | 1-3 |
| Option 2 (Data Type Restrictions)4                      | 1-4 |
| Option 4 (Copy Data)                                    | 1-5 |
| Merging Fields                                          | 1-6 |
| Sub-Fields                                              | 1-6 |
| Option 30 (Padding Data)4                               | 1-7 |
| Sample Use for Padding4                                 | 1-7 |
| Option 31 (Calculate Check Digit)                       | 1-8 |
| Option 42 (Price Field)                                 | 1-9 |
| Option 50 (Bar Code Density)                            | 10  |
| Option 51 (PDF417 Security/Truncation)                  | 11  |
| Option 52 (PDF417 Width/Length)4-                       | 12  |
| Option 60 (Incrementing/Decrementing Fields)            | 13  |
| Fixing the First Number in the Incrementing Sequence 4- | 13  |
| Option 61 (Reimage Field)4-                             | 14  |
| Using Check Digits                                      | 15  |
| Sum of Products Calculation                             | 16  |
| Sum of Digits Calculation                               | 17  |
| CREATING GRAPHICS 5                                     | 5-1 |
| Overview of Bitmapped Images 5                          | 5-2 |
| Determining a Method                                    | 5-2 |
| Designing Bitmapped Images 5                            | 5-3 |
| Special Considerations                                  | 5-3 |
| Using the Hex Method                                    | 5-4 |
| Using the Run Length Encoding Method                    | 5-6 |

|         | Determining How to Store the Image       | 5-8 |
|---------|------------------------------------------|-----|
|         | Using RAM                                | 5-8 |
|         | Using Temporary Storage                  | 5-8 |
|         | Using Flash                              | 5-9 |
|         | Creating a Graphic Packet                | 5-9 |
|         | Positioning the Graphic Image            | 5-9 |
|         | Defining the Graphic Header              | -11 |
|         | Creating Bitmap Fields 5-                | -13 |
|         | Creating Next-Bitmap Fields              | -14 |
|         | Creating Duplicate Fields                | -15 |
| ;       | Sample Hex Graphic Packet                | -16 |
| ;       | Sample Run Length Graphic Packet         | -17 |
|         | Placing the Graphic in a Format 5        | -18 |
|         | Defining the Graphic Field               | -18 |
|         | Sample Bitmap Graphic Image              | -20 |
| PRINTIN | G                                        | 6-1 |
|         | Defining the Batch Header                | 6-2 |
|         | Defining the Batch Control Field         | 6-3 |
|         | Defining Batch Data Fields               | 6-4 |
|         | Using Special Characters in Batch Data   | 6-4 |
|         | Merged or Sub-Fields                     | 6-5 |
|         | Incrementing Fields                      | 6-5 |
|         | Entering Batch Data for QR Code          | 6-6 |
|         | Sample QR Code                           | 6-6 |
|         | Structured Append Mode                   | 6-7 |
|         | Sample QR Code using a Structured Append | 6-8 |
|         | Downloading Methods                      | 6-9 |
|         | Sequential Method                        | 6-9 |
|         | Batch Method                             | 6-9 |
|         | Batch Quantity Zero Method               | 6-9 |
|         | Modifying Formats                        | -10 |
|         | Optional Entry Method 6                  | -10 |

| <b>STATUS POLLING</b>                                   |
|---------------------------------------------------------|
| Inquiry Request (ENQ)                                   |
| Inquiry Response 7-2                                    |
| ENQ Reference Table - Byte #2                           |
| ENQ Reference Table - Byte #3 7-6                       |
| Job Request                                             |
| Job Response                                            |
| Job Status 0, 1, 2 Response Table (Status 1 Codes) 7-13 |
| Job Status 0, 1, 2 Response Table (Status 2 Codes) 7-14 |
| TROUBLESHOOTING 8-1                                     |
| Printing Diagnostics Labels 8-2                         |
| Reading Diagnostics Labels8-3                           |
| Resetting Printers 8-3                                  |
| If You Receive an Error Message8-3                      |
| If the PC and Printer Are Not Communicating             |
| Calling Technical Support                               |
| Additional Diagnostics Information 8-5                  |
| Data Errors                                             |
| Format Errors8-6                                        |
| Batch Errors                                            |
| Option Errors                                           |
| Online Configuration Errors 8-10                        |
| Check Digit Errors                                      |
| Graphic Errors                                          |
| Communication Errors                                    |
| Data Formatting Failures 8-15                           |
| Machine Faults                                          |
| Flash Memory Errors 8-18                                |
| Hard Printer Failure Errors                             |

| PRINTE | R OPTIMIZATION                            | 9-1  |
|--------|-------------------------------------------|------|
|        | Adjusting the Print Quality               | 9-2  |
|        | Reducing Imaging Time                     | 9-3  |
|        | General Format Tips and Hints             | 9-5  |
| SAMPLI | ES                                        | A-1  |
|        | Sample UPCA Format Packets                | A-2  |
|        | Sample MaxiCode Packets                   | A-3  |
|        | Mode 0 (Obsolete) Sample                  | A-4  |
|        | Mode 2 Sample                             | A-5  |
|        | Mode 3 Sample                             | A-6  |
|        | HangTag Example                           | A-7  |
|        | Tag Example                               | A-7  |
|        | Label Example                             | A-8  |
|        | Receipt Format Example                    | A-8  |
|        | Label Sample 2                            | A-9  |
|        | Label Sample 3                            | A-9  |
| FONTS  |                                           | B-1  |
|        | Bitmap Font Information                   | B-1  |
|        | Monospaced Font Magnification             | B-4  |
|        | Proportional Font Magnification           | B-6  |
|        | CG Triumvirate™ Typeface Bold (9 pt.)     | B-7  |
|        | Height Magnification                      | B-7  |
|        | CG Triumvirate™ Typeface (6 pt.)          | B-8  |
|        | Height Maginfication 203 DPI              | B-8  |
|        | Scalable Font Information                 | B-9  |
|        | TrueType Font Information                 | B-10 |
|        | Licensing Your Fonts                      | B-11 |
|        | Using Font Numbers in Formats             | B-11 |
|        | Locating the Font Number in a Font Packet | B-12 |

| SYMBO | OL SETS/CODE PAGES                            | C-1  |
|-------|-----------------------------------------------|------|
|       | Supported Symbol Sets and Code Pages          | C-1  |
|       | Using Code 128 Function Codes                 | C-2  |
|       | Entering Extended Characters                  | C-2  |
|       | Using International Character Sets/Code Pages | C-2  |
|       | Internal Symbol Set                           | C-3  |
|       | ANSI Symbol Set                               | C-4  |
|       | Bold Character Set                            | C-4  |
|       | OCRA Character Set                            | C-5  |
|       | Code Page 437 (Latin U.S.)                    | C-5  |
|       | Code Page 850 (Latin 1)                       | C-6  |
|       | Code Page 852 (Latin 2)                       | C-6  |
|       | Code Page 855 (Russian)                       | C-7  |
|       | Code Page 857 (IBM Turkish)                   |      |
|       | Code Page 860 (MS-DOS Portuguese)             | C-8  |
|       | Code Page 1250 (Latin 2)                      | C-8  |
|       | Code Page 1251 (Cyrillic)                     | C-9  |
|       | Code Page 1252 (Latin 1)                      | C-9  |
|       | Code Page 1253 (Greek)                        |      |
|       | Code Page 1254 (Turkish)                      |      |
|       | Code Page 1255 (Hebrew)                       |      |
|       | Code Page 1256 (Arabic)                       |      |
|       | Code Page 1257 (Baltic)                       |      |
|       | Code Page 1258 (Vietnamese)                   |      |
|       | ASCII to Hexadecimal Conversion Chart         |      |
|       | Binary to Hex Conversion Chart                |      |
|       | Dot to Run Length Encoding Chart              |      |
|       | ON (Black) Dots                               |      |
|       | OFF (White Dots)                              | C-20 |

| FORMAT DESIGN TOOLS            | D-1         |
|--------------------------------|-------------|
| Online Configuration Worksheet | D-2         |
| Batch Worksheet                | D-3         |
| Check Digit Worksheet          | D-4         |
| GLOSSARY                       | <b>G</b> -1 |

# **GETTING STARTED**

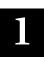

Before you read this manual, review the printer information in the *Operator's Handbook*.

#### **About This Manual**

This manual is for the developer who is creating the formats for the printer.

Use this manual to design and print your own custom formats on the Monarch® Sierra Sport™3 printer. This chapter creates a sample Monarch® Printer Control Language II (MPCLII) packet.

#### Standard Features

The following features are standard on the printer: 203 dots per inch (DPI) printhead, 2.83-inch by 12-inch maximum print image, print speed (up to 4.0 inches per second), graphical LCD, 5 buttons (on/off, feed, and 3 context-sensitive), 2MB SDRAM with an additional 4MB flash memory.

# Creating an MPCLII Format Packet

A format defines which fields appear and where the fields are printed on the label. The printer requires this information in a special form. This section describes how to create a sample MPCLII format packet.

Make sure supplies are loaded, you have a fully charged battery, the printer is connected to a host and ready to receive data, and you have software in the printer. Refer your *Operator's Handbook* for more information.

1. Type the following format header, in any text editor:

```
{F,25,A,R,E,200,200,"FMT-25" |
```

2. Type the following constant text field:

```
C,140,40,0,1,2,1,W,C,0,0,"SAMPLE FORMAT",1 |
```

3. Type the following bar code field:

```
B,1,12,F,85,40,1,2,40,5,L,0 |
```

4. Type the following text field:

```
T,2,18,V,50,50,1,3,1,1,B,L,0,0,1  }
```

For detailed information about the format header, text, constant text, and bar code fields, see Chapter 3, "Defining Fields." For information about batch packets, see Chapter 6, "Printing."

You have created a format packet for your MPCLII printer. Now, a batch packet must be created before you can print the format.

5. Type the following batch header, after the text field line:

6. Type the following bar code data:

```
1, "02802811111" |
```

7. Type the following text field data:

```
2, "TEXT FIELD" | }
```

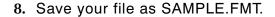

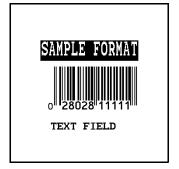

9. Import the packets into your communications software or send it to the printer's communication port through the Monarch® MPCL Toolbox Download Utility. You can also copy the packets to the printer using DOS commands (MODE COM1: 9600,N,8,1, and COPY SAMPLE.FMT COM1).

### **Printer Memory**

The printer has both RAM and flash memory. You can use one or both types of memory, depending on how you use your printer.

#### Using RAM

Use RAM for temporary storage. It is volatile; the contents are LOST when you turn off the printer. The printer has 2MB of RAM.

RAM can contain formats, graphics, batches, and fonts. In the header of each packet, you specify to send it to RAM. See Chapter 3, "Defining Fields," for more information. Then, download the packets to the printer from a host device.

#### Using Flash Memory

Use flash memory for permanent storage. It is non-volatile; the contents stay in place until erased. The printer has 4MB of flash memory, depending on your configuration.

To load flash memory, use either the Monarch® MPCL Toolbox Soft Font Utility (fonts) or the Label Designer software (formats).

Every time you download these packets into flash memory, another copy is made, even if it is already in memory. After doing this several times, you will eventually use up flash memory.

# Starting with a Design

Before you create a format packet, you must design your label. There are several steps to designing a custom label:

- 1. Decide which fields should appear on your label. See "Determining Format Contents" for more information.
- 2. Determine your label size. Labels are available from Monarch in a wide variety of sizes. Your application and the amount of data you need to print determines the supply size. Contact your sales representative for more information.
- 3. Draw a rough sketch of your label. You may want to draw several variations to see what works best. See "Drawing Rough Sketches" for more information.
- 4. Identify the field types that appear on your label. See "Considering Field Types" for more information.
- Decide which fonts you want to use. See "Considering Fonts" for more information.
- 6. Fill out your Format Worksheet. See "Using the Format Worksheet" for more information.

At this point, you are ready to use your format.

7. Create a format packet, based on how you filled out your worksheet. See Chapter 3, "Defining Fields," for more information.

# **Determining Format Contents**

Before you lay out your format, you need to make a few decisions. For example:

- How large is your supply?
- Which fonts do you want to use?
- ◆ Do you want to include a bar code?
- Do you want to include graphics?

# **Determining the Print Area**

The print area varies, depending on the size of your supply. Below are the maximum and minimum print areas. Notice that the top edge of the supply exits the printer first. The maximum print area is 2.83 inches (72 mm) wide, even on 3.0-inch (76 mm) wide supply. The 0,0 point starts at the bottom-left corner of the printable area.

| Unit of<br>Measure   | Maximum<br>Supply Size | Maximum<br>Print Area | Minimum<br>Supply Size | Minimum<br>Print Area |
|----------------------|------------------------|-----------------------|------------------------|-----------------------|
| English<br>(1/100")  | 299 x 1200             | 283 x 1200            | 50 x 37.5              | 37.5 x 37.5           |
| Metric<br>(1/10mm)   | 759 x 3048             | 719 x 3048            | 127 x 95               | 95 x 95               |
| Dots<br>(1/203 dots) | 607 x 2436             | 574 x 2436            | 102 x 76               | 76 x 76               |

The length you can print is dependent on the amount of memory you allocate for the image buffer. See "Defining the Memory Configuration Packet" in Chapter 2.

For exact print area measurements of your supply, see the supply layout grids in Appendix D.

Use the following formulas to convert inches to dots and metric:

```
Dots = inches x 203

Metric (1/10\text{mm}) = inches x 254

English (1/100 \text{ inch}) = 100 x (\text{dots}/203)

Dots = Metric (1/10 \text{ mm}) x .797
```

# **Drawing Rough Sketches**

After you decide what information you want to print, sketch how you want the information to appear on the label. Note any areas that are preprinted on the label, such as a logo.

As soon as you know what information to include on the label, and you have a rough sketch, you can use a supply layout grid to help you layout and size your label. If you do not want to use a grid, go to "Considering Field Types" to choose what information you want on your label.

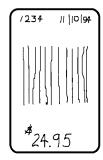

# **Using Supply Layout Grids**

A supply layout grid contains measurement markers. These markers help you accurately position information on your label.

Decide whether you want to design formats using English, Metric, or Dot measurements. Choose from the following grids:

#### ◆ English

The English grid is measured in 1/100 inches.

#### ◆ Metric

The Metric grid is measured in 1/10 millimeters (mm).

#### ◆ Graphic

The printer uses dots to print images on a label. The printhead has 203 dots per inch (DPI).

If you want to use the supply layout grids, a copy of each is in Appendix D, "Format Design Tools."

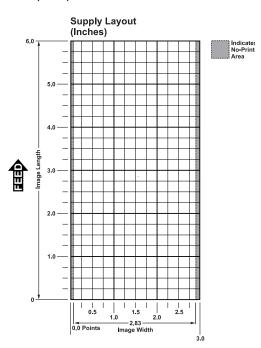

# Considering Field Types

After you select a supply size, the next step in designing a format is to decide what information you want to print on the label. For example, you may want to print your company name, price of an item, and a bar code that combines information from other places. Everything you want to print falls into one of the following categories.

| Field Type    | Description                                              | Examples                                                                                            |
|---------------|----------------------------------------------------------|----------------------------------------------------------------------------------------------------|
| Text          | Contains letters, numbers, or symbols you want to print. | item number, item<br>description, department<br>number, price, date                                 |
| Bar Code      | Used for printing bar codes that can be scanned.         | item or serial numbers, zip<br>codes, information you don't<br>want to have visible to<br>customers |
| Constant Text | Prints fixed characters that print without changing.     | company name, company address                                                                       |
| Line or Box   | Highlights or separates items.                           | line marking out the regular price, border around the supply                                        |
| Graphic       | Contains a bitmap image or a compliance label overlay.   | logos                                                                                               |

All of the above field types except graphics are discussed in Chapter 3. See Chapter 5, "Creating Graphics" for information on including graphics in your format.

# Considering Fonts

When working with fonts, you have three considerations:

- font appearance
- font size (bitmapped)
- font spacing (monospaced or proportional)

See Appendix B, "Fonts," for samples of each font.

# Using the Format Worksheet

The Format Worksheet is divided into sections that list the field types. Each section has boxes to fill in with parameters that define your format. A format worksheet is included in Appendix D, "Format Design Tools."

#### Filling in the Format Worksheet

Decide what type of field to use on your label.

- 1. Make a copy of the Format Worksheet.
- 2. Define the Format Header.
- 3. Define options as you require them. See Chapter 4, "Defining Field Options" for more information.

# CONFIGURING THE PRINTER

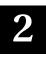

This chapter discusses how to

- set communication parameters.
- upload the printer's configuration or font information.
- configure the printer using online configuration packets.
- use immediate commands to control the printer's operation at any time.

# **Setting Communication Parameters**

Use the following information if you are connecting to the printer's 9-pin serial port.

The communication parameters at the printer must match those at the host, or you will not be able to communicate.

You can use the communication settings packet to set communication parameters for your printer.

On MS-DOS computers, you can use the MODE command to set communication values on your PC.

#### For example

```
MODE COM1:9600, N, 8, 1
```

This command sets your host to these communication values:

- a baud rate of 9600
- no parity
- ♦ 8 bit word length
- ◆ 1 stop bit

# Using MPCLII Conventions

Here are some guidelines to follow when using MPCLII.

#### **MPCLII** Punctuation

Use the following symbols when creating MPCLII packets:

| Character                                | Decimal<br>Value | Description                                                                                                    |  |
|------------------------------------------|------------------|----------------------------------------------------------------------------------------------------|--|
| { (left bracket)                         | 123              | start of header                                                                                                    |  |
| } (right bracket)                        | 125              | end of header                                                                                                    |  |
| l (vertical bar)                         | 124              | field separator*                                                                                                    |  |
| , (comma)                                | 044              | parameter separator                                                                                                    |  |
| "ABC"<br>(quotation<br>marks)            | 034              | Quotation marks enclose character strings. Empty quotes ("") identify null strings or unused fields.                                                                               |  |
| 'comment'<br>(single<br>quotation marks) | 039              | Grave accents enclose comments. Any data enclosed in grave accents is ignored. Do not embed comments within a quoted string. Grave accents are also used to reject mainframe data. |  |

These MPCL characters are the default.

<sup>\*</sup> The field separator is the split vertical bar, which we are representing as | in this manual. The decimal value is 124. To enter this character, use the Shift key plus the Split Vertical Bar key on your computer's keyboard. Depending on your text editor, it may appear as a solid vertical bar or as a split vertical bar.

#### Standard Syntax Guidelines

When creating MPCLII packets:

- ◆ Begin each packet with a start of header ({).
- ◆ End each packet with an end of header (}).
- ◆ Define no more than **200** fields in a format. Each ∤ indicates one field. However, options are not counted as fields.
- ◆ The field number (0 999) must be unique. Monarch recommends starting at 1, instead of 0.
- ◆ Do not use a field number more than once per format.
- ◆ Define all fields in the order you want to image/print them.
- ◆ Separate all parameters with a **Parameter Separator** (,).
- ◆ End each field with a Field Separator (+).
- Enter all information in CAPITAL letters, except words or phrases within quotation marks.
- Include all parameters for a field unless documented as optional.
- Define non-printable text fields before the field to which they apply.
- ◆ Define options immediately after the field to which they apply.
- ◆ Multiple options can be used with most fields. Options can be used in any combination except as noted with each definition.
- ◆ Keep in mind that proportionally spaced fonts need wider fields than monospaced fonts. For variable field data, use a letter "W" to determine the maximum field size.
- ◆ Do not place a new line (return) or any other non-printing character within a field definition. However, a carriage return or line break after each ↑ makes your formats easier to read. T,1,20,V,30,30,1,1,1,1,B,C,0,0,0 ↑ T,2,10,V,50,30,1,1,1,1,B,C,0,0,0 ↑
- Spaces are ignored, except within character strings.

# Using Online Configuration Packets

Use online configuration packets to change the printer settings. You must send the online configuration packets one at a time, supplying all parameters for each packet. Leave the parameters blank that you do not need to change. For example, { I,A,,,,1 | } prints a slashed zero and uses the last sent *online* System Setup parameters.

Make a copy of the online configuration worksheet in Appendix D, "Format Design Tools," and save the original. Packets A - M are listed on the worksheet.

When you turn off the printer, all the information in the online configuration packets is saved and used when the printer is turned back on. After you change printer configurations, you must resend the format, batch, or graphic to the printer before the changes take effect.

Always include an I, immediately after the left bracket { and before the packet identifier (A, B, C, etc.). The I parameter identifies the data stream as a configuration packet.

Include the I parameter with each packet if you are sending them individually. Include it only at the beginning of a data stream if you are sending multiple packets.

This is the syntax to use when you create online configuration packets:

#### Syntax

```
Start of Header Configuration Header

1 - 8 optional records
A, parameter 1...parameter 5 | System Setup
B, parameter 1...parameter 5 | Supply Setup
C, parameter 1...parameter 5 | Monetary Formatting
E, parameter 1...parameter 9 | Control Characters
G, parameter 1...parameter 4 | Monetary Formatting
Control Characters
Communication Settings
Backfeed Control
Memory Configuration
Backfeed Control
Memory Configuration

Syntax for single packet

Start of Header
Configuration Header
System Setup
Supply Setup
Print Control
Monetary Formatting
Control Characters
Communication Settings
Backfeed Control
Memory Configuration
End of Header
Configuration Header
System Setup
Supply Setup
Print Control
Monetary Formatting
Control Characters
Communication Settings
Backfeed Control
Memory Configuration
End of Header
Configuration Header
```

You can also add a configuration to non-volatile RAM or specify units for supply, print, margin, and cut positions. If you use the optional parameters with the I packet, any online configuration packets following the split vertical bar (+) must specify distances using the selected units. However, the diagnostic labels display the units in dots, even if you entered them in English or Metrics units.

```
Syntax {I, | }

Example {I, | C,0,25,0,0,0|}
```

Adds a configuration to non-volatile RAM and specifies English units. It also uses the default contrast, moves print 0.25 inches closer to the bottom of the supply and does not change the margin adjustment, prints at the default print speed, and uses the default printhead width.

```
Example {I,0,U,N | }
```

Uploads the printer configuration from nonvolatile RAM and returns the following to the host.

```
A,0,0,0,0,1 |
B,2,0,0,0,0 |
C,0,0,0,0,0 |
D,1,0,2 |
E,"~123~044~034~124~125~126","","~013~010" |
F,3,1,0,0,1 |
G,0,65,65 |
M,R,R,160 |
M,T,R,20 |
M,I,R,320 |
M,D,N,1280 |
M,F,N,640 |
M,V,R,1280 |
```

The parameters for each packet (**A** - **M**) are displayed. In the first line that begins with **M**, 8725 is the total volatile memory available, 1345 is the memory used in volatile RAM. 2535 is the total non-volatile memory available, 615 is the memory used in non-volatile RAM. The remaining lines beginning with **M** list the buffer sizes in 1/10K for the Receive, Transmit, Image, Downloadable Fonts, Formats, and Scalable Fonts Buffers.

#### Configuration Syntax Guidelines

When creating a printer configuration packet:

- Follow the "Standard Syntax Guidelines" listed at the beginning of this chapter.
- ◆ Begin a packet with the configuration header (I).
- Download multiple configuration packets within one packet or download a single configuration packet.
- ◆ Include the first five ANSI codes, at a minimum, in the control characters packet.
- ◆ If you change any of the online configuration packets, resend the format packet to the printer, so the configuration changes take effect.
- ◆ Make sure the communication settings at the host match those at the printer.

# Making Print Adjustments

You can adjust where the printer prints on your supply by adjusting the supply, print, or margin positions. However, keep in mind the following:

- Supply adjustments across the width of your supply, such as the margin position, are based in dots. The printhead has 203 dots per inch.
- Supply adjustments for the length of your supply, such as supply position or print adjustment, are measured in 1/203 of an inch.

# Defining the System Setup Packet

Use the system setup packet (A) to select the power up mode, display language, print separators between batches, print a "slashed zero," and select the symbol set.

```
Syntax
                   \{I,A,powup mode,language,sep on,slash zero,
                   symbol set |}
A1. A
                 System Setup Packet
A2. powup mode Online Mode. Enter 0.
A3. language
                 Display Language. Enter 0 (for English).
A4. sep on
                 Batch Separators. The printer does not print batch
                 separators. Enter 0.
                 Slash Zero. Options:
A5. slash zero
                    0
                           Print a standard zero (default)
                    1
                           Print a zero with a slash through it
                 Symbol Set. Use 0 for the Internal Symbol Set. For font 50 or
A6. symbol set
                 TrueType® fonts, use:
                    1
                           ANSI
                    2
                           Code Page 437 (Latin U.S.)
                    3
                           Code Page 850 (Latin 1)
                    4
                           Code Page 1250 (Latin 2)
                    5
                           Code Page 1251 (Cyrillic)
                    6
                           Code Page 1252 (Latin 1)
                    7
                           Code Page 1253 (Greek)
                    8
                           Code Page 1254 (Turkish)
                    9
                           Code Page 1255 (Hebrew)
                    10
                           Code Page 1256 (Arabic)
                    11
                           Code Page 1257 (Baltic)
                    12
                           Code Page 1258 (Vietnamese)
                    13
                           DOS Code Page 852 (Latin 2)
                    14
                           DOS Code Page 855 (Russian)
                    15
                           DOS Code Page 857 (IBM Turkish)
                    16
                           DOS Code Page 860 (MS-DOS Portuguese)
                 Note:
                         The CG Triumvirate™ typefaces support only ANSI
                         and DOS Code Page 437 and 850 Symbol Sets. The
                         scalable font does not support Code Page 1256
```

(Arabic). See Appendix C, "Symbol Sets/Code

Pages," for more information.

**Example** {I, A, 0, 0, 0, 1, 0 | }

Powers up the printer in the online mode, displays prompts in English, does not print a separator after each batch, prints zeros with slashes through them, and uses the internal symbol set.

# Defining the Supply Setup Packet

Use the supply setup packet (B) to select supply type, ribbon, feed mode, supply position, and cut position.

B1. B Supply Setup Packet

B2. supply\_type Supply Type. Options:

Black mark supplyDie Cut supply (default)

2 Non-indexed supply

Note: You must use non-indexed supply in continuous mode. Also, you may need to adjust the print contrast (in the Print Control packet), based on the type of supply you are using.

B3. ph energy Printhead Energy. Options:

Standard SuppliesSpecial (fax paper)

2 High Energy (linerless and synthetic)

Note: Monarch does not recommend that you print serial

bar codes with linerless supplies.

B4. feed mode Feed Mode. Options:

O Continuous operation (default)

1 On-demand mode (purchase optional)

85. supply\_posn -99 - 99 in 1/203 inch. 0 is the default. Adjusts the machine to print at the vertical 0,0 point on the supply. This adjustment accounts for mechanical tolerances from machine to machine. The supply position adjustment only needs to be made on the initial machine setup. Adjust the supply position if formats do not start at the 0,0 point on the supply. Increase the supply position to move print up, decrease to move print down on the label. To verify the 0,0 point, print the diagnostic labels. See Chapter 8, "Troubleshooting," for more information. You can't change the supply position while the printer is active. Changing the supply position will affect the print position, dispense position, and backfeed distance. Once the supply position is set, use the print control packet and backfeed control packet to adjust printing and the dispense position.

**Example** {I,B,0,0,1,10 | }

Indicates black mark and thermal direct stock has been loaded, causes the printer to operate in on-demand mode (purchase optional), and feeds the supply approximately .05 inches up before printing the format on each label (10/203 inches).

# **Defining the Print Control Packet**

Use the print control packet (C) to set the contrast, print, and margin adjustment, print speed, and printhead width.

C1. C Print Control Packet

contrast
 -28 - 40. 0 is the default. You may need to adjust this value depending on the type of supplies you are using. For example, linerless supplies require a higher print contrast, but receipt paper requires less contrast.

c3. print\_adj-99 - 99 in 1/203 inch. 0 is the default. Adjusts where data prints vertically on the supply. Increase the print position to move print up, decrease to move print down.

C4. margin\_adj
-99 - 99 in 1/203 inch. 0 is the default. Adjusts where data prints horizontally on the supply. Increase the margin position to move print to the right, decrease to move print to the left. Margin and print position are format adjustments. They will not affect the supply position, dispense position, or backfeed distance.

```
C5. speed_adj
Print Speed. Options:

10 Uses a print speed of 1.0 ips
20 Uses a print speed of 2.0 ips
30 Uses a print speed of 3.0 ips
40 Uses a print speed of 4.0 ips (default)

C6. ph_width
Width of the printhead in dots. Use 0.

Example

{I, C, 0, -20, -10, 0, 0 | }
```

Uses the default contrast, moves print 0.1 inch closer to the bottom of the supply (20/203 inches) and .05 inch to the left on the supply (10/203 inches), the printer determines the print speed, and uses the default printhead width.

# Defining the Monetary Formatting Packet

The monetary formatting packet (D) selects the monetary symbols to print for a price field. Use the monetary formatting packet to select primary and secondary monetary symbols, and designate the number of digits to appear at the right of a decimal.

```
Syntax
                   {I,D,cur_sym,secondary,decimals | }
D1. D
                 Monetary Formatting Packet
                 Currency Symbol. Options:
D2. cur sym
                            No symbol
                     1
                            USA ($, Dollar- default)
                     2
                            UK (£, Pound)
                     3
                            Japan (¥, Yen)
                     4
                            Germany (M., Deutsche Mark)
                     5
                            France (F, Franc)
                     6
                            Spain (P. Peseta)
                     7
                            Italy (L., Lira)
                     8
                            Sweden (Kr. Krona)
                            Finland (N, Markka)
                     9
                     10
                            Austria (9, Shilling)
                     11
                            India (Rs. Rupee)
                     12
                            Russian (6, Ruble)
                     13
                            Korean (₩, Won)
                     14
                            Thai (B, Baht)
                     15
                            Chinese (¥, Yuan)
                     16
                            Euro-Dollar (€)
```

**Note:** To use these symbols, select the internal symbol set.

D3. secondary Secondary Sign. Options:

No secondary sign (default)

1 Print secondary sign

**Note:** Secondary symbols only print if you designate at

least one decimal place.

D4. decimals Number of digits to the right of the decimal. Options:

No digits

1 One digit

2 Two digits (default)

3 Three digits

**Example** {I,D,1,1,2 | }

Prints the dollar sign, uses a secondary symbol, and places two digits to the right of the decimal.

# **Defining the Control Characters Packet**

Use the control characters packet (E) to change the MPCLII control characters, enable and disable the immediate commands, and change the default terminator character for job requests and ENQ's.

Changes take effect with the first character following the end of header character } of the configuration packet. Each control character must be unique and cannot appear anywhere else in your packet, except within quotation marks. You can customize the trailer characters to work with your host.

Wait two seconds for the new characters to take effect before sending packets using the new characters.

Use the following syntax for the control characters packet. Notice all but the first parameter are within quotation marks.

```
Syntax
             {I,E,"ANSI_cd","string1","string2" | }
E1. E
                 Control Characters Packet
E2. "ANSI cd"
                 ~123
                            Start of header
                                                      (left bracket)
                 ~044
                            Parameter
                                                      (comma)
                            separator
                 ~034
                            Quoted strings
                                                      (quotes)
                 ~124
                            Field separator
                                                      (vertical bar)
                 ~125
                            End of header
                                                      (right bracket)
                 ~126
                            Data escape
                                                      (double tilde)
                            character (optional)
                 def. ch.
                            Immediate command character (optional).
                            Up to any 3 characters in the 0 - 255 decimal
                            range. The character must be defined before this
                            command can be used. The caret (~094) is
                            normally used.
                 Note:
                         "ANSI cd" includes seven separate parameters. The
                         first five parameters are required. The other
                         parameters are optional. You must enter the tilde (~)
                         before the decimal equivalent value for each control
                         character.
E3. "string 1"
                 Terminator for status requests and ENQ requests. Up to any 3
                 characters in the 0 - 255 decimal range. The default is "013".
                 Sending "" disables this sequence.
E4. "strina 2"
                 Terminator for job requests and data uploads. Up to any 3
                 characters in the 0 - 255 decimal range. The default is none.
                 Sending "" disables this sequence.
```

After you change these parameters, all packets, including any future configuration packets, must use the new control characters. Monarch recommends using the tilde and ASCII character code sequence when sending this packet multiple times. Also, set the packet delimiters to characters within the **21 hex** - **7E hex** range.

You must send the control characters packet to enable the immediate commands. An immediate command will execute immediately, even if it is embedded within quotation marks, and all data following the command in the string will be ignored.

Changes the parameter separator character from , to ?. The other control characters remain unchanged. It also enables the immediate commands by defining the ^ symbol as the command identifier.

#### Resetting Control Characters

You can change the characters in the previous example back to their original settings by downloading this packet:

```
{[?E?"~123~044~034~124~125~126~094" | }
```

Notice that the parameter separator is ? in this packet. This is the parameter separator that was set before this packet. Once the packet is received by the printer, the new parameter separator (a comma, in this case) is valid.

Be careful when using this feature. If you forget what the control characters were changed to, print the diagnostic labels. (The labels list the current control characters.) See "Printing Diagnostic Labels," in Chapter 8 for more information.

# Using Immediate Commands

Immediate commands affect printer operation as soon as the printer receives them, even if they are included within a packet or used inside quotation marks.

You can use immediate commands to change immediate command or status polling control characters, reset the printer, or cancel and repeat batches.

#### **Enabling Immediate Commands**

When the printer is first turned on, these commands are not available. To use these commands, you must first send the control characters packet and define the immediate command control character. The immediate command control character is saved in non-volatile RAM and therefore not lost after you turn off the printer. Once the immediate command control character is defined, the immediate commands are enabled.

#### Sending Immediate Commands

Immediate commands consist of a three- or four-character sequence you can send in a packet or embed in your application. Each command must be sent separately.

Syntax control character\_immediate command

The printer can accept only one immediate command at a time. Sending a command before the previous one is completed can result in an error.

Example ^CB

Immediately cancels the batch currently printing unless an error exists in the printer. This example assumes that the defined immediate command control character is the caret (^).

The table represents the defined immediate command control character as ^ and the defined status polling control character as d. You may define these characters to suit your needs.

To use the immediate command control character or the status polling character within your data, use the tilde sequence.

| Command        | Parameter                                                                                                    |
|----------------|----------------------------------------------------------------------------------------------------|
| ^CA            | Cancels all the batches in the queue unless an error exists on the printer.                                                                                                    |
| ^CB            | Cancels only the current batch being printed unless an error exists.                                                                                                    |
| ^DD or<br>^DCd | Disables the MPCL data escape character (the tilde) and inhibits MPCL from acting on ANY data escape sequence from the host. Sets the MPCL data escape character to the ASCII value given by the <b>d</b> parameter. The value can be any ASCII character.                   |
| ^EA            | Aborts an error condition. This command is the same as the left (a) button to clear an error. May need to be sent multiple times. Use AB to reprint batch.  CAUTION: Command causes the current batch to stop and the condition that caused the error to remain uncorrected. |
| ^ER            | Resets the error. This command is the same as pressing 🕁 to acknowledge an error. Normal operation will resume.                                                                                                    |
| ^FD            | Feeds a label when printer is <b>idle</b> . Simulates the operation of pressing and dispenses the next label if printer is in the on-demand mode (purchase optional). <b>Note:</b> Printer ignores this command if printing.                                                 |
| ^ID or ^ICd    | Disables the Immediate Command feature by turning off the Immediate Command escape character. Sets the Immediate Command escape character to the ASCII value given by the <b>d</b> parameter. The value can be any ASCII character.                                          |
| ^MC            | Returns the customer ID or RPQ version to the host. (00 - 99)                                                                                                    |
| ^MD            | Returns the printhead dot density to the host. 00 = 203 dpi 01 = 300 dpi                                                                                                    |
| ^MF            | Uploads the MIF file to the host.                                                                                                    |
| ^MI            | Returns the customer ID or RPQ revision level to the host. (00 - 99)                                                                                                    |
| ^ M M          | Returns the model number to the host. 33 = 9433 36 = 9433ADK                                                                                                    |
| ^MP            | Returns the prototype number to the host. (00 - 99)                                                                                                    |
| ^MR            | Returns the revision number to the host. (00 - 99)                                                                                                    |
| ^MS            | Returns the flash file system information (fonts                                                                                                    |
| ^MV            | Returns the version number to the host. (00 - 99)                                                                                                    |
| ^PR            | Resets the printer. This command takes five seconds to complete and then the printer is ready to receive data. It has the same effect as turning off and then turning on the printer.  Note: Command should be used only when the printer is not printing.                   |
| ^RB            | Repeats the last printed batch, printing the same number of labels as specified in the original batch. This command does not work if using batch separators.  Note: Printer ignores this command if printing.                                                                |
| ^RS            | Resynchronizes supply when supply roll is changed.  Note: Printer ignores this command if printing.                                                                                                    |
| ^SD or<br>^SCd | Disables the status polling feature by turning off the status polling control character. Sets the status polling control character to the ASCII value given by the <b>d</b> parameter. The value of <b>d</b> can be any ASCII character.                                     |
| ^TP            | Prints a diagnostic label set. <b>Note:</b> Printer ignores this command if printing.                                                                                                    |

# Defining the Communication Settings Packet

Use the communication settings packet (F) to set the baud rate, word length, stop bits, parity, and flow control for serial communications. Changing the communication settings takes approximately two seconds. Communications sent during this interval will be lost. Make sure the host communication values match the values on the printer.

```
Syntax
                   {I,F,baud,word_length,stop_bits,parity,
                   flow control | }
F1. F
                 Communication Settings Packet
F2. baud
                 Baud Rate. Options:
                     0 1200
                                     3 9600 (default)
                    1 2400
                                     4 19200
                     2 4800
                                     5 38400
                 Note:
                        With these rates, the printer can both communicate
                         and print. With higher rates, it cannot print.
F3. word length
                Word Length. Options:
                           7-bit word length (odd or even parity only)
                     1
                           8-bit word length (default)
                 Stop Bits. Options:
F4. stop bits
                     0
                           1-stop bit (default)
                     1
                           2-stop bits
F5. parity
                 Parity. Options:
                           None (default)
                     0
                     1
                           ODD parity
                     2
                           EVEN parity
F6. flow control Flow Control. Options:
                                             2
                     0
                           None
                                                     RTS/CTS
                     1
                           DTR (default)
                                             3
                                                     XON/XOFF
                 Note:
                         If you use the DOS COPY command to download
                         your formats, set "Flow Control" to DTR (not
                         XON/XOFF).
Example
                   \{I, F, 3, 1, 0, 0, 1 \mid \}
```

Uses 9600 baud, an 8-bit word length, one stop bit, no parity, and the DTR mode.

# **Defining the Backfeed Control Packet**

Use the backfeed control packet (G) to enable or disable the backfeed option, set the dispense position and the backfeed distance. Backfeed works by advancing each printed label to the desired dispense position. Once that label is removed, the next label to be printed is backed up underneath the printhead. In continuous mode, only the last label in the batch is advanced to the dispense position. You may need to adjust the dispense position to allow labels to be removed, die cut labels to be removed easily, or to prevent them from falling off.

Do not use backfeed with supplies less than 0.75 inches.

The dispense position and backfeed distance are optional parameters and do not have to be specified. However, they allow for greater precision when positioning the supply. You can't change the backfeed distance while the printer is active.

| Syntax       | $\{I,G,action,dis\_pos,bkfd\_dis \mid \}$                                                                                                    |
|--------------|----------------------------------------------------------------------------------------------------|
| G1. G        | Backfeed Control Packet                                                                                                    |
| G2. action   | Action. Options:  0 disable backfeed (default) enable backfeed (use on any printer without a knife)                                                                                                    |
| G3. dis_pos  | Dispense Position. Adjusts the stopping point of the label. 0 or 10 - 200 dots (default 65 dots).                                                                                                    |
| G4. bkfd_dis | Backfeed Distance. Amount to move label backwards. <b>0</b> or <b>10 - 200</b> dots (default 65 dots). Cannot be greater than the dispense position.  The backfeed distance should equal the dispense position. An exception is if you are tearing instead of peeling. Then, the backfeed distance must be 40 dots (.150 inches) less than the dispense position. However, you will have a 30 dot non-print zone on your supply. The 30-dot difference accounts for improper tearing of butt cut supplies, because you do not want any exposed adhesive under the printhead. |

**Example** {I,G,1,50,10 | }

Enables backfeed and sets the dispense position to 0.25 inches (50/203) and the backfeed distance to 0.05 inches (10/203).

## Special Considerations When Using Backfeed

Make a note of the following items:

- ◆ Be careful when tearing supplies, because the adhesive can adhere to the printhead or platen roller.
- Backfeed affects each label in the on-demand mode (purchase optional) or the first and last label of the batch in continuous mode.
- When backfeed is enabled and multiple batches are sent, the printer may not backfeed between each batch.
- ◆ Backfeed should only be used when you need to advance labels to the desired dispense point.
- Backfeed does not interfere with the supply, print, or margin positions you have set.
- ◆ If the supply inter-label gap is not between .07 inch .15 inch (14 30 dots), you must adjust the dispense position and backfeed distance accordingly.

See the following graphic for a representation of the following adjustments: dispense position, backfeed distance, supply position, print position, and margin position.

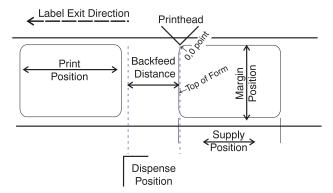

Contact Technical Support if you have problems adjusting where the format prints on the supply.

# **Defining the Memory Configuration Packet**

Use the memory configuration packet (M) to customize the size of your printer's buffers, which gives you greater flexibility in your formats.

Memory must be allocated in 1/2K increments. The memory configuration packet does not accept decimals, so enter whole numbers. Multiply the amount to reallocate (in K) by 10. For example,

| To reallocate (in K) | Enter this amount |
|----------------------|-------------------|
| 1                    | 10                |
| 1.5                  | 15                |
| 2                    | 20                |
| 2.5                  | 25                |
| 153                  | 1530              |
| 229.5                | 2295              |

Each buffer's allocated memory remains in effect until that buffer is reallocated. For this reason, you may want to reallocate all the buffers when reallocating any buffer. If you reallocate more memory than you have available, you will receive an error.

Syntax {I,M,buffer,device,buffer\_size | }

M1. M Memory Configuration Packet

M2. buffer Buffer type:

D Downloadable Fonts

F Format I Image R Receive T Transmit

V Scalable (vector) fonts

M3. device Storage type:

Use **R** (volatile RAM)

**Note:** You cannot reallocate flash memory.

M4. buffer size Buffer size in 1/10K ranges. Options:

160 Transmit (cannot be changed)
640 Receive (cannot be changed)
160 - 4480 Image (3840 is the default)
160 - 1280 Format (640 is the default)

80 - 1280 Downloadable Fonts (640 is the default)
10 - 1280 Scalable Fonts (640 is the default)

Note:

For the scalable font buffer, specify 10 if you do not use the buffer. When using the buffer, specify a minimum of 40.

The larger the number you specify for the image buffer, the longer your formats can be. As a rule of thumb, divide the value you select by 100, and round up to the next whole number. That number will be the length in inches.

**Example** {I,M,I,R,1530 | }

Stores the image buffer in volatile RAM and allocates 153K for it.

## Checking Current Buffer Sizes

Send a configuration upload packet to check the sizes of your current buffers. See "Configuration Packet Header" for more information. After you check your current buffer sizes you can begin reallocating memory.

If you want to increase your image buffer and you will not be using scalable fonts, add that memory into your image buffer.

| Example | {I,M,R,R,20    | Receive buffer        | 2K   |
|---------|----------------|-----------------------|------|
| •       | M,T,R,10       | Transmit buffer       | 1K   |
|         | M,D,N,80 ¦     | Downloadable fonts    | 8K   |
|         | M,V,R,160      | Scalable fonts buffer | 16K  |
|         | M,I,N,3200   } | Image buffer          | 320K |

Make sure memory is available before adding memory to a buffer. In the above example, if the image buffer (M,I,N,3200) was defined before the downloadable fonts and scalable fonts buffers (M,D,N,80 and M,V,R,160) were defined, an error would have occurred.

# **About Memory Buffers**

Transmit Buffer Used to send ENQ, job, and upload

responses. This buffer must be allocated as

volatile (R) RAM.

Receive Buffer Used to save data received from the host

before it is processed by the printer.

Changing this buffer size affects the amount of data the printer can receive without using flow control. This buffer must be allocated as

volatile (R) RAM.

Image Buffer Used to image the current format. Use the

formula below to calculate the required image

buffer size.

10K x Length

Length is the length of your label in inches.

Example  $10K \times 6 = 60K$ 

(Multiply by 10 and round up.)

 $60K \times 10 = 600$ 

Enter 600 for your Image buffer.

#### Format Buffer

Used to store formats, batch data, and graphics. Use the following formula to calculate the required format buffer size:

Linecount x 50/1024

Linecount is the number of lines in your format packet including the format header and all the options.

The result of the above calculation is in kilobytes.

# Downloadable Fonts Buffer

Used to store downloaded soft TrueType fonts. To determine the size of your downloadable fonts, send a font packet. The file size, in bytes, is the minimum amount needed in this buffer. See "Using the Font Packet" for more information.

# Scalable (Vector) Fonts Buffer

Used to image the scalable or downloaded TrueType font characters. Increasing this buffer size allows more characters to be saved in cache memory, so the characters do not have to be re-built the next time they are printed. Use **0** if you are not using scalable/TrueType fonts. This buffer must be allocated as volatile (**R**) RAM. The printer does not print the fonts if there is not enough memory in this buffer to image them

### **Buffer Worksheet**

Make copies of this page to use as a buffer worksheet.

### **Buffer Allocation Considerations**

Keep these items in mind when allocating memory.

- ◆ Do not allocate more memory than what is available.
- Free memory from one buffer before you add it to another buffer.
- Reallocate all the buffers if you need to reallocate any buffer.

|                               | HEADER | BUFFER | DEVICE | BUFFER SIZE |
|-------------------------------|--------|--------|--------|-------------|
| DOWN LOADABLE<br>FONTS BUFFER | М      | D      |        |             |
| FORMAT<br>BUFFER              | М      | F      |        |             |
| IMAGE<br>BUFFER               | М      | ı      |        |             |
| RECEIVE<br>BUFFER             | м      | R      | R      |             |
| TRANSMIT<br>BUFFER            | М      | т      | R      |             |
| SCALABLE<br>FONTS BUFFER      | М      | ٧      | R      |             |

 Send all buffer (re)allocations in one packet. The printer evaluates each individual buffer allocation separately. If one buffer allocation is invalid, the entire packet is invalid. For example, if you send

```
{I,M,R,N,20 | M,T,N,60 | ...}
```

the printer ignores the entire packet, because the second line allocates 6K for the transmit buffer, and 4K is the maximum for that buffer. If you define a buffer size that exceeds the maximum value, an error occurs. However, no information is lost.

- Whenever the printer accepts a memory configuration packet, it takes effect immediately, causing a printer reset. Any information contained in the buffers is lost. Resend your formats, batches, graphics, or fonts to the printer.
- ◆ If you remap your image buffer, make sure the length and width specified in your format header are not too large for the current image buffer. In other words, if you remap for a 2 x 6 inch label, you cannot print a 2 x 8 inch label without receiving an error, until you change your format header or increase your image buffer.

# Memory Considerations with Downloaded TrueType Fonts

- ◆ The size of the TrueType font file, in bytes, is the minimum amount of memory you must have available in the downloadable fonts buffer.
- ◆ The scalable (vector) fonts buffer is used to image the downloaded fonts (TrueType). If you are using several downloaded TrueType fonts, you may need 100K or more in this buffer. The printer does not print the fonts if there is not enough memory in the scalable (vector) fonts buffer.
- ◆ To use large point sizes (greater than 60 point), you must reconfigure memory and increase the size of the scalable (vector) fonts buffer.

# Clearing Packets from Memory

You may want to remove packets from the printer to increase memory storage capacity or if the formats/fonts are no longer needed. In some cases, turning the printer off may clear the packets from memory. If not, send a format clear packet.

Syntax {header,packet#,action,device | } 1. header Identifies the packet. Options: Check Digit Scheme F Format G Graphic W Font Identification number of the packet to clear (1 - 999) or font 2. packet# number (0 - 9999). 0 is for all fonts. 3. action Enter C to clear the packet. 4. device Storage device. Options: Ν Nonvolatile RAM R Volatile RAM F Flash Memory Example {F,1,C,R | }

Clears Format #1 from volatile RAM.

# Using the Font Packet

You can use a font packet to add or clear downloaded fonts from memory, upload your font buffer, font data, or the cell size information for a particular font. The font packet is useful when you are downloading fonts. If you are using downloaded fonts, the font number and the number of bytes each downloaded font uses is listed.

This packet *does not* list the number of bytes the standard printer fonts use.

If you are creating fonts, you need to have font data included with this packet. Software is available to download from our Web site to create the font data and packet.

W1. W Writable Font Header.

W2. font# The font identifier from 0 - 32000. Use 0 to specify all fonts.

W3. action Action. Options:

A Adds the specified font.

**C** Clears all or specified fonts, except ones in ROM.

**H** Uploads font size information.

**M** Uploads font memory usage information.

W4. device Device. Options:

R Volatile RAM

**Z** All devices (use for upload).

W5. data\_length The length of the font data. The range is 68 - 16384. (optional)

If you are creating fonts, you need to have font data included with this packet.

W6. data\_ record (optional) Multiple data records define the font. The first character is either an **H** (hex) or an **R** (run-length), referring to the algorithm. The rest of the record is up to 2710 characters of font data in double quotes. Separate the algorithm and the data with a comma, and end the record with |.

```
Example {W, 0, M, R | }
```

Selects all fonts and checks the memory usage in RAM. The printer returns the following to the host:

```
{W,0,M,R | Number of bytes free, Number of bytes used | }

Example {W,0,H,Z | }
```

Selects all fonts and uploads the font size information for any downloaded fonts.

The printer returns the following to the host:

```
Font Style
{W, O, H, Z |

    Font Name

0,1,0,"Standard",0,0,0,21,33,21,33,5,1
                                               Spacing
0,1,437, "Standard", 0,0,0,21,33,21,33,5,1
                                                Baseline
0,2,0,"Reduced",0,0,0,10,21,10,21,2,1

    Cell Width

0,2,437, "Reduced", 0,0,0,10,21,10,21,2,1
                                            Cell Height
0,3,0,"Bold",0,0,0,36,51,36,51,5,1
                                           Inter-Character Gap
0,3,437, "Bold",0,0,0,36,51,36,51,5,1
                                              Nominal Width
0,4,0,"OCRA",0,0,0,19,36,19,36,5,1
                                            Nominal Height
0,4,437, "OCRA",0,0,0,19,36,19,36,5,1

    Printhead Density

0,5,0,"HR1",0,0,0,18,30,18,30,3,1
                                             Type
0,5,437,"HR1",0,0,0,18,30,18,30,3,1 |
0,6,0,"HR2",0,0,0,26,24,26,24,2,1 |
                                             Symbol Set
0,6,4<del>37,"HR2",0,0,0,26,24,26,24,2,1 |</del>
0,10,0,"CGTriBd9",1,0,7,25,31,10,15,0 |
0,10,1,"CGTriBd9",1,0,7,25,31,10,15,0 |
0,10,437, "CGTriBd9",1,0,7,25,31,10,15,0 |
0,10,850, "CGTriBd9",1,0,7,25,31,10,15,0 |
0,11,0,"CGTriumv6",1,0,5,17,21,5,10,0 |
0,11,1,"CGTriumv6",1,0,5,17,21,5,10,0 |
0,11,437, "CGTriumv6",1,0,5,17,21,5,10,0 |
0,11,850, "CGTriumv6",1,0,5,17,21,5,10,0 |
0,50,0,"Swiss Bold",1,1,92248 |
0,50,437, "Swiss Bold",1,1,92248 |}
```

The CG Triumvirate™ typefaces are trademarks of Monotype Imaging, Inc.

**Spacing** Monospaced (0) or proportional (1).

**Type** Bitmapped (0) or scalable (1).

Baseline Bottom of the font.

**Cell Width** Horizontal number of dots to contain the

widest character.

**Cell Height** Vertical number of dots to contain the tallest

character.

**Nominal Width** Average width for lower-case letters.

Nominal Height Average height for lower-case letters.

Inter-Character

**Printhead Density** 

Default spacing between characters in monospaced fonts.

Gap

Displays whether a 203 (0) dpi or 300 (1) dpi

printhead is used.

# Uploading Format Header Information

You can upload format header information from the formats in memory to check the supply length and width for each format.

Syntax {header,format#,action,device | }

F1. header Format Header

F2. format# Format number from 0 - 999. 0 is for all formats in memory.

F3. action Action. Options:

A Adds the specified formatC Clears the specified format

H Uploads format header information

F4. device Device. Options:

R Volatile RAM

**Z** All devices (use for upload)

**Example** {F,0,H,Z | }

Selects all formats in memory and returns the following:

Displays the format number, supply length and supply width (in dots) for each format in memory.

```
Example {F,1,H,Z | }
```

Selects format1 and returns the following to the host:

```
{F,1,H,Z | Fmt_1,406,406 | }
```

Displays the supply length and supply width (in dots) for format1.

# **DEFINING FIELDS**

This chapter provides a reference for defining

- ◆ the format header
- text and constant text
- ◆ bar code fields
- ♦ line and box fields.

# Defining the Format Header

A Format Header begins a format file.

F1. F Format Header.

F2. format# Unique number from **0** - **999** to identify the format.

F3. action Action. Enter **A** to add the format to the printer.

F4. device Format storage device. Options:

R RAM

F Flash Memory

F5. measure Unit of measure. Options:

E English, measured in 1/100 inches
 M Metric, measured in 1/10 mm
 G Graphic, measured in dots

F6. length Supply length, top to bottom, in selected units.

English 38 - 1200 Metric 95 - 3045 Dots 76 - 2436

F7. width Supply width, from left to right, in selected units.

English 38 - 300 Metric 95 - 762 Dots 76 - 609

F8. "name" Format name (optional), **0** - **8** characters, enclose within

quotation marks.

**Example** {F,1,A,R,E,300,100,"TEXTILES" |

Format 1 ("TEXTILES") uses a three inch long by one inch wide label.

# **Defining Text Fields**

Create a separate definition for each text field. If text falls on two lines, each line of text requires a separate definition.

Syntax T,field#,# of char,fix/var,row,column, gap,font,hgt mag,wid

mag,color,alignment, char rot,field rot,sym set

T1. T Text Field.

T2. field# Unique number from 0 - 999 to identify this field.

T3. # of char Maximum number of printed characters (0 - 2710) in the field.

T4. fix/var Fixed or variable length field. Options:

> Fixed length ٧ Variable length

For monospaced fonts, distance from bottom of print area to T5. row the pivot point. The pivot point varies depending on how text

is justified.

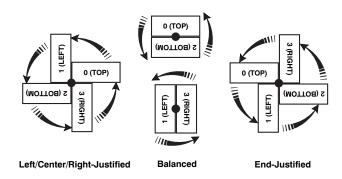

For proportionally spaced fonts, distance from bottom of print area to baseline of characters in field.

English 0 - 1200Metric 0 - 3045 Dot 0 - 2436

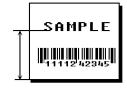

#### T6. column

Distance from the left edge of the print area to the pivot point to find the column location.

English 0 - 283 Metric 0 - 719 Dots 0 - 574

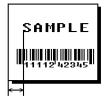

#### T7. gap

Number of dots between characters (203 dots per inch). Range: **0** - **99**.

Note:

For monospaced fonts, the additional spacing is added to the existing inter-character gap. This is also true for proportionally spaced fonts, but remember that the inter-character gap varies with character combinations.

Any number other than **0** or the default number affects your field width. Default spacing:

 Standard
 3 dots

 Reduced
 1 dot

 Bold
 3 dots

 OCRA-like
 3 dots

 HR1
 3 dots

 HR2
 2 dots

EFF Swiss Bold & other fonts varies with each letter

HR1 and HR2 are only used with the UPC bar code family and must be numeric.

#### T8. font

#### Style of font. Options:

| 1 | Standard  | 6  | HR2                           |
|---|-----------|----|-------------------------------|
| 2 | Reduced   | 10 | CG Triumvirate™ Typeface Bold |
| 3 | Bold      | 11 | CG Triumvirate™ Typeface      |
| 4 | OCRA-like | 50 | EFF Swiss Bold (scalable)     |
| 5 | HR1       |    | ,                             |

Or a valid downloaded font selector number. Fonts 5 and 6 are for numeric data only.

The CG Triumvirate™ typefaces support only the ANSI and DOS Code Page 437 and 850 Symbol Sets. The scalable font does not support Code Page 1256 (Arabic). See Appendix C, "Symbol Sets/Code Pages," for more information.

T9. hgt mag

Height magnifier, **1 7** (times- for bitmapped fonts). With TrueType/Scalable fonts, use **4** - **255**, for the font's point size. Use a magnifier of **1** with proportionally spaced fonts, because characters lose smoothness at higher magnifications. See Appendix B, "Fonts," for more information about fonts.

T10. wid mag

Width magnifier, 1 - 7 (times). With TrueType/Scalable fonts, use 4 - 255, for the font's point size. Proportionally spaced fonts do not have a set width. To estimate the size of your field, use the letter "W" for the widest field or an "L" for an average width field. Find your selected font and the desired width in Appendix B, "Fonts."

T11. color

There are two types of field color overlay attributes:

Transparent The overlay field (text or constant text) does

not block out (or "erase") existing fields.

Opaque The overlay field blocks out (or "erases")

existing fields.

Options for standard printer fonts:

B Opaque, Normal, Black, Normal D/R/W Opaque, Normal, White, Normal Transparent, Normal, Black, Normal

Options for scalable fonts:

A/N Opaque, Normal, Black, Bold B/O Opaque, Normal, Black, Normal E/S Opaque, Italics, Black, Bold F/T Opaque, Italics, Black, Normal

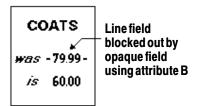

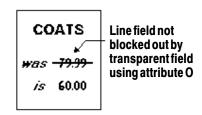

Note:

Solid black print should not exceed 30% on a given square inch of the label, or the printhead life may be decreased.

Field placement in the packet is an important consideration when using field color attributes. If a line field is defined before the overlay (text or constant text) field, the line field is blocked out by the overlay field, depending on the overlay field's color attribute. If a line field is defined after the overlay field, the line field is not blocked out by the overlay field, regardless of the overlay field's color attribute.

#### T12. alignment Options:

- L Align on left side of field.
- **C** Center text within field (monospaced fonts only)
- **R** Align on right side of field (monospaced fonts only)
- B Align at midpoint of field
- **E** Align at endpoint of the field

Use L, B, or E for any font.

#### T13. char rot

Character rotation. The field or supply does not rotate, only the characters do. Options:

- Top of character points to top of field
- 1 Top of character points to left of field
- 2 Top of character points to bottom of field
- 3 Top of character points to right of field

| MONARCH | MONARCH | MONARCH | MONARCH |
|---------|---------|---------|---------|
| ABCD    | ⊄യ∪⊃    | DCBA    | ⊐®∩⊡    |
|         |         |         |         |

#### T14. field rot

Field rotation. Field rotation rotates the whole field, not just the characters. Rotation is affected by the pivot point, which varies depending on how text is justified. Lower left corner of field is the pivot point. Options:

- O Top of field points to top of supply
- 1 Top of field points to left of supply
- 2 Top of field points to bottom of supply
- 3 Top of field points to right of supply

T15. sym set Symbol set. Use **0** for the Internal Symbol Set. For scalable fonts, use:

| 1    | ANSI Symbol Set                       |
|------|---------------------------------------|
| 437  | DOS Code Page 437 (Domestic)          |
| 850  | DOS Code Page 850 (International)     |
| 852  | DOS Code Page 852 (Latin 2)           |
| 855  | DOS Code Page 855 (Russian)           |
| 857  | DOS Code Page 857 (IBM Turkish)       |
| 860  | DOS Code Page 860 (MS-DOS Portuguese) |
| 1250 | Code Page 1250 (Latin 2)              |
| 1251 | Code Page 1251 (Cyrillic)             |
| 1252 | Code Page 1252 (Latin 1)              |
| 1253 | Code Page 1253 (Greek)                |
| 1254 | Code Page 1254 (Turkish)              |
| 1255 | Code Page 1255 (Hebrew)               |
| 1256 | Code Page 1256 (Arabic)               |
| 1257 | Code Page 1257 (Baltic)               |
| 1258 | Code Page 1258 (Vietnam)              |

The CG Triumvirate™ typefaces support only ANSI and DOS Code Page 437 and 850 Symbol Sets. The scalable font does not support Code Page 1256 (Arabic). See Appendix C, "Symbol Sets/Code Pages," for more information.

## Example

```
T,2,10,V,250,80,0,1,1,1,B,C,0,0,0 |
```

Defines a text field (field #2) with a variable length of up to 10 characters. The field begins at row 250, column 80. There is no additional gap between characters, and the Standard font is used without any additional magnification. The printing is black on white and centered. No field or character rotation is used. The internal symbol set is used.

# **Defining Bar Code Fields**

Each bar code field requires a separate definition.

Syntax B, field#, # of char, fix/var, row, column, font, density, height, text, alignment,

field rot!

B1. B Bar Code Field.

B2. field# Unique number from 0 - 999 to identify this field.

B3. # of char

Maximum number of characters. If the bar code uses a check digit, allow an extra character for the check digit. The actual maximum number of characters is limited by the size of the

label and bar code density. Range: 0 - 2710.

For Quick Response bar codes, this number includes header information. The maximum depends on the type of characters entered for the batch data and differs for the two models of the bar code.

| Data Type         | Model 1 | Model 2 |
|-------------------|---------|---------|
| Numeric Data      | 1167    | 2710    |
| Alphanumeric data | 707     | 2710    |
| 8-byte data       | 486     | 2710    |
| Kanji data        | 299     | 1817    |

**Note:** The maximum number of characters depends on the selected level of error correction. As you increase

the error correction level, the maximum number of

characters decreases.

B4. fix/var Fixed (F) or variable (V) length field.

| Bar Code                                                          | Number of Characters | Fixed or<br>Variable |
|-------------------------------------------------------------------|----------------------|----------------------|
| UPCA                                                              | 12                   | F                    |
| UPCA+2                                                            | 14                   | F                    |
| UPCA+5                                                            | 17                   | F                    |
| UPCA+Price CD                                                     | 12                   | F                    |
| UPCE                                                              | 7                    | F                    |
| UPCE+2                                                            | 9                    | F                    |
| UPCE+5                                                            | 12                   | F                    |
| EAN8                                                              | 8                    | F                    |
| EAN8+2                                                            | 10                   | F                    |
| EAN8+5                                                            | 13                   | F                    |
| EAN13                                                             | 13                   | F                    |
| EAN13+2                                                           | 15                   | F                    |
| EAN13+5                                                           | 18                   | F                    |
| EAN13+Price CD                                                    | 13                   | F                    |
| Interleaved 2 of 5<br>or<br>Interleaved I 2 of 5 with Barrier Bar | 0 - 2710             | F or V               |
| Code 39 (w/ or w/o CD) or MOD43                                   | 0 - 2710             | F or V               |
| Codabar                                                           | 0 - 2710             | F or V               |
| Code 128                                                          | 0 - 2710             | F or V               |
| Code 93                                                           | 0 - 2710             | V                    |
| Code 16K                                                          | 0 - 2710             | V                    |
| MSI                                                               | 0 - 14               | F or V               |
| MaxiCode                                                          | 15 - 99              | For V                |
| PDF417                                                            | 0 - 2710             | F or V               |
| POSTNET                                                           | 0 - 11               | F                    |

#### B5. row

Distance from bottom of the print area to the pivot point of the field. The pivot point varies, depending on how the field is justified. Pivot points:

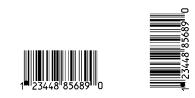

## Left/Center/Right-Justified Fields

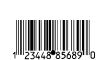

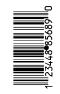

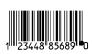

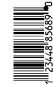

**Balanced Fields** 

**End-Justified Fields** 

Remember to include text or numbers that may appear with the bar code for the row measurement.

English 0 - 1200 Metric 0 - 3045 Dots 0 - 2436

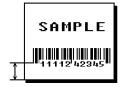

B6. column

Distance from the lower left edge of the print area to the pivot point.

English 0 - 283 Metric 0 - 719 Dots 0 - 574

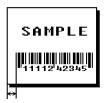

Note: Allow a minimum of 1/10 inch between the scan edge

of bar code and label edges or other data. Two-dimensional barcodes cannot be scanned (MaxiCode, PDF417, Code 16K and POSTNET).

| B7. font | Bar | code. Options:<br>UPCA   | 15 | EAN8 +5              |
|----------|-----|--------------------------|----|----------------------|
|          | 2   | UPCE 0                   | 16 | EAN13 +2             |
|          | 3   | Interleaved 2 of 5       | 17 | EAN13 +2<br>EAN13 +5 |
|          | _   |                          |    |                      |
|          | 4   | Code 39 (no check digit) | 21 | LAC                  |
|          | 5   | Codabar                  | 22 | POSTNET              |
|          | 6   | EAN8                     | 23 | Code 93              |
|          | 7   | EAN13                    | 31 | Code 16K             |
|          | 8   | Code 128                 | 32 | PDF417               |
|          | 9   | MSI                      | 33 | MaxiCode             |
|          | 10  | UPCA +2                  | 36 | Quick Response       |
|          | 11  | UPCA +5                  | 40 | Code 39 (MOD 43      |
|          | 12  | UPCE +2                  |    | check digit)         |
|          | 13  | UPCE +5                  | 41 | UPCA & Price CD      |
|          | 14  | EAN8 +2                  | 44 | EAN13 & Price CD     |

B8. density

Bar code density. Use  ${\bf 0}$  for Quick Response bar codes. Use the following table for other bar codes.

Note: If the field contains an 11-digit UPC bar code, the

printer automatically zero-suppresses it into a 6-digit

50

Interleaved 2 of 5

with Barrier Bar

UPCE bar code.

| Bar code<br>Type                                  | Density<br>Selector                          | Density<br>(% or cpi)                                        | Narrow<br>Element<br>(dots/mils)                                                     | Narrow to<br>Wide Ratio                                                       | Data<br>Length    | Appearance<br>Codes<br>Available | Char<br>Set                         |
|---------------------------------------------------|----------------------------------------------|--------------------------------------------------------------|--------------------------------------------------------------------------------------|-------------------------------------------------------------------------------|-------------------|----------------------------------|-------------------------------------|
| UPCA +2/+5<br>Price CD                            | <b>2</b><br>4                                | 76%<br>114%                                                  | 2/9.9<br>3/14.8                                                                      | N/A                                                                           | 11 or 12<br>14/17 | 1, 5, 6, <b>7</b> or 8           | 0 to 9                              |
| UPCE<br>+2/+5                                     | <b>2</b><br>4                                | 76%<br>114%                                                  | 2/9.9<br>3/14.8                                                                      | N/A                                                                           | 6 or 7<br>9/12    | 1, 5, 6, <b>7</b> or 8           | 0 to 9                              |
| EAN8<br>+2/+5                                     | <b>2</b><br>4                                | 76%<br>114%                                                  | 2/9.9<br>3/14.8                                                                      | N/A                                                                           | 7 or 8<br>10/13   | 1, 5, 6, <b>7</b> or 8           | 0 to 9                              |
| EAN13+2/+5<br>Price CD                            | <b>2</b><br>4                                | 76%<br>114%                                                  | 2/9.9<br>3/14.8                                                                      | N/A                                                                           | 12 or 13<br>15/18 | 1, 5, 6, <b>7</b> or 8           | 0 to 9                              |
| Interleaved<br>2 of 5<br>or I2of5<br>with Barrier | 1<br>2<br>3                                  | 1.1<br>2.1<br>3.2                                            | 21/103.4<br>12/59.1<br>7/34.5                                                        | 1:3.0<br>1:2.5<br>1:3.0                                                       | 0 to 2710         | 8                                | 0 to 9                              |
| Bar                                               | 4<br>5<br>6                                  | 4.2<br>5.6<br>6.3                                            | 6/29.6<br>4/19.7<br>4/19.7                                                           | 1:2.5<br>1:3.0<br>1:2.5                                                       |                   |                                  |                                     |
|                                                   | 7<br>8<br>9                                  | 7.5<br>8.8<br>9.6                                            | 3/14.8<br>3/14.8<br>3/14.8                                                           | 1:3.0<br>1:2.3<br>1:2.0                                                       |                   |                                  |                                     |
|                                                   | 10<br>11<br><b>12</b>                        | 11.2<br>11.0<br>12.7                                         | 2/9.9<br>2/9.9<br>2/9.9                                                              | 1:3.0<br>1:3.0<br>1:2.5                                                       |                   |                                  |                                     |
|                                                   | 13                                           | 14.5                                                         | 2/9.9                                                                                | 1:2.0                                                                         |                   |                                  |                                     |
| (Code 39 or<br>MOD43<br>(Extended<br>Code 39)     | 1<br>2<br>3<br>4<br>6<br>7<br>11<br>12<br>20 | 1.4<br>1.7<br>3.5<br>4.2<br>6.3<br>7.0<br>3.9<br>12.7<br>3.0 | 10/49.3<br>8/39.4<br>4/19.7<br>3/14.8<br>2/9.9<br>2/9.9<br>4/19.7<br>1/4.9<br>5/24.6 | 1:2.5<br>1:2.5<br>1:2.5<br>1:3.0<br>1:3.0<br>1:2.5<br>1:2.0<br>1:3.0<br>1:2.2 | 0 to 2710         | 8                                | SPACE<br>\$%*+/<br>0 to 9<br>A to Z |
| Codabar<br>(NW7)                                  | 2<br>3<br>4<br>5<br>7<br><b>8</b><br>9       | 2.1<br>3.0<br>4.6<br>5.1<br>8.4<br>9.2<br>10.1               | 8/39.4<br>6/29.6<br>4/19.7<br>4/19.7<br>2/9.9<br>2/9.9<br>2/9.9                      | 1:3.0<br>1:2.5<br>1:2.5<br>1:2.0<br>1:3.0<br>1:2.5<br>1:2.0                   | 0 to 26           | 8                                | \$+/<br>0 to 9<br>a to d            |
| Code 128 or<br>Code 16 K                          | 20<br>4<br>6<br><b>8</b>                     | 3.5/7.0<br>4.4/8.7<br>5.8/11.7<br>8.7/11.5                   | 5/24.6<br>4/19.7<br>3/14.8<br>2/9.9                                                  | N/A                                                                           | 0 to 2710         | 8                                | 00H to 7FH                          |

Note: The start (\*) and stop (+) characters are automatically added for Code 39. Code 39, density 12, produces a one-dot narrow bar. This density is intended for special U.S.P.S. ACT-tag applications only.

| Bar code<br>Type | Density<br>Selector           | Density<br>(% or cpi)            | Narrow<br>Element<br>(dots/mils)              | Narrow to<br>Wide Ratio | Data<br>Length | Appearance<br>Codes<br>Available | Char Set      |
|------------------|-------------------------------|----------------------------------|-----------------------------------------------|-------------------------|----------------|----------------------------------|---------------|
| CODE 93          | 3<br>4<br>5<br><b>7</b><br>10 | 3.7<br>4.5<br>5.6<br>7.5<br>11.2 | 6/29.6<br>5/24.6<br>4/19.7<br>3/14.8<br>2/9.9 | N/A                     | 0 to 2710      | 8                                | 00H to<br>7FH |
| MSI              | 4<br>5<br><b>7</b>            | 4.2<br>5.6<br>7.2                | 4/19.7<br>3/14.8<br>2/9.9                     | 1:2.0<br>1:2.0<br>1:2.5 | 0 to 14        | 8                                | 0 to 9        |

| Bar code<br>Type | Density<br>Selector  | Density<br>(% or cpi) | Narrow<br>Element<br>(dots/mils) | Narrow to<br>Wide Ratio | Data<br>Length   | Appearance<br>Codes<br>Available | Char Set      |
|------------------|----------------------|-----------------------|----------------------------------|-------------------------|------------------|----------------------------------|---------------|
| POSTNET          | 0 (fixed at 4.3 cpi) | 24/118.2              | 10/49.3                          | 4/19.7 (5<br>dot gap)   | 0,5,6,9 or<br>11 | 8                                | 0 to 9        |
| MaxiCode         | 7                    | N/A                   | N/A                              | N/A                     | 99               | 8                                | 00H to<br>FFH |

| Bar code<br>Type | Density<br>Selector                       | Element<br>Width<br>(dot/mils)                                            | Row Height (dots/mils)                                                                 | Aspect<br>Ratio                                             | Data<br>Length | Appearance<br>Codes<br>Available | Char Set      |
|------------------|-------------------------------------------|---------------------------------------------------------------------------|----------------------------------------------------------------------------------------|-------------------------------------------------------------|----------------|----------------------------------|---------------|
| PDF417           | 1<br>2<br>3<br>4<br>5<br>6<br>7<br>8<br>9 | 2/9.8<br>2/9.8<br>2/9.8<br>3/14.8<br>3/14.8<br>4/19.7<br>4/19.7<br>4/19.7 | 2/9.8<br>4/19.7<br>6/29.6<br>3/14.8<br>6/29.6<br>9/44.3<br>4/19.7<br>8/39.4<br>12/59.1 | 1:1<br>1:2<br>1:3<br>1:1<br>1:2<br>1:3<br>1:1<br>1:2<br>1:3 | 0 to 2709      | 8                                | 00H to<br>FFH |

Note: Values in bold indicate the default.

B9. height

Bar code height, in 1/100 inches, 1/10 mm, or dots. Minimum

values:

English 1
Metric 2
Dots 1

For Quick Reference bar codes, the value you enter is the symbol's maximum height. Small bar codes may not be scannable.

B10. text

Appearance of text with bar code. For UPC and EAN, use 1 or 5 - 8. For Quick Response, use 0 2. For all others, use 8. Options:

- 1 No check digit or number system or Quick Response Model 1
- 2 Quick Response Model 2
- 5 Number system at bottom, no check digit
- 6 Check digit at bottom, no number system
- 7 Check digit and number system at bottom
- 8 No text, bar code only

B11. alignment

Choose L, R, C, B or E to align the bar code data correctly in the field. For I2 of 5, Code 39 (Mod 43), Codabar, and MSI, you can use L, R, C, B or E. For all other bar codes, use L.

B12. field rot

Field rotation. Field rotation rotates the whole field, not just the characters. Rotation is affected by the pivot point, which varies depending on how text is justified. Lower left corner of field is the pivot point. Options:

- **0** Top of field points to top of supply
- 1 Top of field points to left of supply
- 2 Top of field points to bottom of supply
- 3 Top of field points to right of supply

Example

B, 3, 12, V, 150, 70, 1, 2, 80, 7, L, 0 |

Defines a bar code field (field #3) with 12 characters of variable length starting at row 150, column 70. A UPCA bar code with a density of 2 and a height of 80 is used. The check digit and number system are shown at the bottom. The bar code is left aligned without any field rotation.

# **Defining Constant Text Fields**

A constant text field is a set of fixed characters that prints on all labels. Define each constant text field separately. This field is not assigned a field number, but is counted as a field (keep this in mind, as the printer allows a maximum of **200** fields per format). The characters in this field cannot be changed by batch data. Field options do not apply to constant text fields.

Determine the height and the maximum width of the characters, using the tables in Appendix B, "Fonts." If you're using proportionally spaced fonts, use the average size of the characters. Mark the pivot point of your field. This will vary, depending on how your field is justified.

Syntax C, row, column, gap, font, hgt mag,

wid mag, color, alignment, char rot, field rot, "fixed char", sym set |

C1. C Constant Text Field.

C2. row For monospaced fonts, distance from bottom of print area to

the pivot point. For proportionally spaced fonts, distance from bottom of print area to baseline of characters in the field.

(Bottom exits the printer first.)

English 0 - 1200 Metric 0 - 3045 Dots 0 - 2436

C3. column Distance from the lower left edge of the print area to the pivot

point.

English 0 - 283 Metric 0 - 719 Dots 0 - 574

C4. gap Number of dots between characters (203 dots per inch).

Range: 0 - 99.

Any number other than 0 or the default number affects your

field width. Default spacing:

Standard 3 dots
Reduced 1 dot
Bold 3 dots
OCRA-like 3 dots

EFF Swiss Bold & other fonts varies with each letter

C5. font

Style of font. Options:

| 1 | Standard  | 6  | HR2                           |
|---|-----------|----|-------------------------------|
| 2 | Reduced   | 10 | CG Triumvirate™ Typeface Bold |
| 3 | Bold      | 11 | CG Triumvirate™ Typeface      |
| 4 | OCRA-like | 50 | EFF Swiss Bold (scalable)     |
| 5 | HR1       |    |                               |

Or a valid downloaded font selector number. Fonts 5 and 6 are for numeric data only.

The CG Triumvirate<sup>™</sup> typefaces support only the ANSI and DOS Code Page 437 and 850 Symbol Sets. The scalable font does not support Code Page 1256 (Arabic). See Appendix C, "Symbol Sets/Code Pages," for more information.

C6. hgt mag

Height magnifier, **1 7** (times- for bitmapped fonts). With TrueType/Scalable fonts, use **4** - **255**, for the font's point size. Use a magnifier of **1** with proportionally spaced fonts, because characters lose smoothness at higher magnifications. See Appendix B, "Fonts," for more information about fonts.

C7. wid mag

Width magnifier, 1 - 7 (times). With TrueType/Scalable fonts, use 4 - 255, for the font's point size. Proportionally spaced fonts do not have a set width. To estimate the size of your field, use the letter "W" for the widest field or an "L" for an average width field. Find your selected font and the desired width in Appendix B, "Fonts."

C8. color

There are two types of field color overlay attributes:
Transparent The overlay field (text or constant text) does

not block out (or "erase") existing fields.

Opaque The overlay field blocks out (or "erases")

existing fields.

Options for standard printer fonts:

B Opaque, Normal, Black, Normal Opaque, Normal, White, Normal Transparent, Normal, Black, Normal

Options for scalable fonts:

A/N Opaque, Normal, Black, Bold B/O Opaque, Normal, Black, Normal E/S Opaque, Italics, Black, Bold F/T Opaque, Italics, Black, Normal

Note:

Solid black print should not exceed 30% on a given square inch of the label, or the printhead life may be decreased.

Field placement in the packet is an important consideration when using field color attributes. If a line field is defined before the overlay (text or constant text) field, the line field is blocked out by the overlay field, depending on the overlay field's color attribute.

If a line field is defined after the overlay field, the line field is not blocked out by the overlay field, regardless of the overlay field's color attribute.

#### C9. alignment

Alignment of constant text in the field. Options:

- Align on left side of field.
- Center text within field (for monospaced fonts only)
- R Align on right side of field (for monospaced fonts only)
- Align at midpoint of field
- Align at end of field.

Use **L**, **B**, or **E** for any font.

#### C10. char rot

Character rotation. Options:

- Top of character points to top of field
- 1 Top of character points to left of field
- Top of character points to bottom of field
- Top of character points to right of field

#### C11, field rot

Field rotation. Lower left corner of field is the pivot point. Options:

- Top of overlay points to top of supply
- 1 Top of overlay points to left of supply
- 2 Top of overlay points to bottom of supply
- Top of overlay points to right of supply

Note: Rotation is affected by the pivot point, which varies depending on how text is justified.

C12. "fixed char" Fixed characters to appear in the field. Maximum 2710 characters. Enclose in quotation marks.

C13. sym set

Symbol set. Use 0 for the Internal Symbol Set. For scalable fonts, use:

```
ANSI Symbol Set
437
          DOS Code Page 437 (Domestic)
850
          DOS Code Page 850 (International)
852
          DOS Code Page 852 (Latin 2)
          DOS Code Page 855 (Russian)
855
857
          DOS Code Page 857 (IBM Turkish)
860
          DOS Code Page 860 (MS-DOS Portuguese)
          Code Page 1250 (Latin 2)
1250
1251
          Code Page 1251 (Cyrillic)
1252
          Code Page 1252 (Latin 1)
1253
          Code Page 1253 (Greek)
1254
          Code Page 1254 (Turkish)
1255
          Code Page 1255 (Hebrew)
          Code Page 1256 (Arabic)
1256
1257
          Code Page 1257 (Baltic)
1258
          Code Page 1258 (Vietnam)
```

The CG Triumvirate™ typefaces support only ANSI and DOS Code Page 437 and 850 Symbol Sets. The scalable font does not support Code Page 1256 (Arabic). See Appendix C, "Symbol Sets/Code Pages," for more information.

#### Example

C,100,80,0,1,1,1,B,L,0,0,"MADE IN USA",0 |

Defines a constant text field starting at row 100, column 80. It does not have any additional inter-character gap. The Standard font is used without any additional magnification. The printing is black on white and left justified. No field or character rotation is used. "MADE IN USA" is printed in this field. The internal symbol set is used.

# **Defining Line Fields**

Use lines to form borders and mark out original prices. Define each line separately. This field is not assigned a field number, but is counted as a field (keep this in mind, as the printer allows a maximum of **200** fields per format). You can define any line length and a thickness up to 99 dots, as long as the solid black print does not exceed 30 percent of any given square inch of the label.

## Line Types

You can create horizontal and vertical lines. There are two ways to define lines.

**Segments** You choose the starting point and ending

point.

**Vectors** You choose the starting point, the angle, and

the length of the line.

Syntax L, type, row, column, angle/end row, length/

end col, thickness, "pattern" |

L1. L Line Field.

L2. type Type of line. Only vertical and horizontal lines are

supported. Options:

S Segment. You choose the starting

point and ending point.

V Vector. You choose the starting point, angle, and length.

L3. row

Distance from bottom of print area to the starting point.

English 0 - 1200 Metric 0 - 3045 Dots 0 - 2436

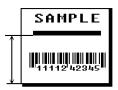

L4. column

Distance from left edge of the print area to line origin.

English 0 - 283
Metric 0 - 719
Dots 0 - 574

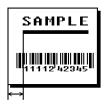

L5. angle /end row

If Using Segments:

Row location of ending point. Measure from bottom of print area. Ranges same as *row* above. On horizontal lines, this

value must match item L3.

If Using Vectors:

Angle of line. Options: 0, 90,

**180**, or **270**.

L6. length/ end col If Using <u>Segments</u>:

Column location of end point. Measure from left edge of print area. Ranges same as *column* above. On vertical lines, this value must match parameter **L4**.

If Using Vectors:

Length of the line in selected units.

Ranges for horizontal lines:

English 0 - 283
Metric 0 - 719
Dots 0 - 574

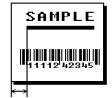

Ranges for vertical lines:

English 0 - 1200 Metric 0 - 3045 Dots 0 - 2436

#### L7. thickness

Using the chart below for reference, write the line thickness (1 - 99) in box L7. Measured in dots.

**Note:** Line thickness fills upward on horizontal lines, or to the right on vertical lines.

| Dots    | Thickness |
|---------|-----------|
| 1<br>10 |           |
| 24      |           |
| 48      |           |
| 96      |           |

L8. "pattern" Line pattern. Enter "".

Example L,S,110,70,110,350,10,"" |

Defines a horizontal line field as a segment starting at row 110, column 70 and ending at row 110, column 350. The line thickness is 10 dots.

# **Defining Box Fields**

Use boxes to form borders or highlight items of interest. Define each box field separately. This field is not assigned a field number, but is counted as a field (keep this in mind, as the printer allows a maximum of **200** fields per format). You can define any line length and a thickness up to 99 dots, as long as the solid black print does not exceed 30 percent of any given square inch of the label.

Q1. Q Box (Quadrilateral) Field.

Q2. row Distance from bottom of print area to lower left corner of box.

English 0 - 1200 Metric: 0 - 3045 Dots: 0 - 2436

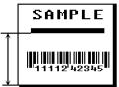

Q3. column Distance from left edge of print area to lower left corner of box.

English 0 - 283 Metric 0 - 719 Dots 0 - 574

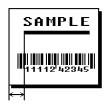

Q4. end row Distance from bottom of print area to

upper right corner of box. Ranges same as row.

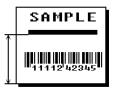

Q5. end col Distance from left edge of print area to

upper right corner of box. Ranges same

as column.

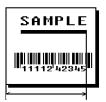

Q6. thickness

Using the chart below for reference, write the desired line thickness (1 - 99) in box Q6. Measure in dots.

**Note:** Line thickness fills upward on horizontal lines, or to the right on vertical lines.

| Dots    | Thickness |
|---------|-----------|
| 1<br>10 |           |
| 24      |           |
| 48      |           |
| 96      |           |

Q7. "pattern"

Line pattern. Enter "".

Example

Q,240,80,270,130,3,"" |

Defines a box field starting at row 240, column 80. It ends at row 270, column 130. It has a thickness of 3 dots.

# **DEFINING FIELD OPTIONS**

This chapter provides a reference for defining

- field options in formats
- check digit packets.

## **Applying Field Options**

Field options further define text and bar code fields. The text, constant text, or bar code field must be previously defined *before* you can apply any field option to it. Define options immediately after the field to which they apply.

### Combining Field Options

You can use more than one option with most fields. When you use multiple options for the same field, you must place the options in the order you want to apply them to your format.

### Restrictions

Some options cannot be used together. See the following sections addressing individual options for specific combinations to avoid.

Example

R,1,3,1,3,1,1 |

R, option#, parameter...parameter |

R1. R

Indicates field option header.

R2. option#

Option number:

1 Define Fixed Characters
2 Data Type Restrictions
4 Copy Data
30 Pad Data
31 Calculate Check Digit

42 Format as a price field50 Define Bar Code Densities

51 Define Security and Truncation of PDF417 Bar Codes

52 Define Width or Length of PDF417 Bar Codes60 Define Incrementing/Decrementing Fields

61 Reimage fields

R3. parameter(s) Varies per option. See the following option descriptions.

## Option 1 (Fixed Data)

Fixed data is information (a company name or store number) you want to print on all labels. You can define fixed characters for an entire field or for part of a field.

Syntax R,1,"fixed char" |

R1. R Option Header.

R2. 1 Option 1.

R3. fixed char Characters to insert. Enclose in quotation marks. If you are

defining fixed characters for part of a field, place

underscores() in non-fixed positions. Any spaces in the

phrase are fixed characters. Range 0 to 2710.

Underscore characters are stripped out and the data is compressed if no data is supplied by the batch and the field length is variable.

Example R,1,"\_ \_ \_%\$\_ \_ \_ \_ " |

Uses fixed characters (%\$) in positions 4 and 5. The other positions are variable.

Example R,1,"MONARCH" |

"MONARCH" appears as a fixed field in this example.

To fill in the non-fixed portion of the field, see "Defining Batch Data Fields" in Chapter 6. As an alternative, you can apply Option 4 to copy data into the non-fixed character positions.

# Option 2 (Data Type Restrictions)

This option restricts the data type for a particular field. You can use Option 2 only once per field.

If you do batch entry only in the batch packet, you do not need to apply Option 2. Use this option only for offline batch entry.

Syntax R,2,char\_code |

R1. R Option Header.

R2. 2 Option 2.

R3. char code Character type for the field. Use:

1 Numeric only (0-9)

2 Letters only (A-Z,a-z)

3 Symbols only (printable characters other than letters or numbers)

4 Letters and numbers only

5 Numbers and symbols only

6 Letters and symbols only

Spaces are permitted in all categories. You can also use a combination of any two (letter, numbers, or symbols) character types.

A use for this option is a quantity field, where the operator could enter only numeric data.

Example R,2,2 |

Restricts the field data to letters only (A-Z or a-z).

# Option 4 (Copy Data)

Cuntar

You can create a field that uses data from another field. This is useful for creating merged fields or sub-fields. You can copy the information from multiple fields into one field by applying the copy procedure more than once. Copy data is the only option you can apply to a field more than once.

The maximum number of characters defined in box **T3** or **B3** must allow for the number of characters you will place in the field, including any price, check digit, or fixed characters inserted by the printer. The maximum number of characters in the field into which data is copied cannot exceed **2710** or the maximum number of characters permitted by the **bar code**.

When copying from more than one field, copy into the destination field from left to right.

| Syntax         | <pre>R,4,src fld,src start,# to copy,dest start,copy code  </pre>                                                                            |
|----------------|----------------------------------------------------------------------------------------------------|
| R1. R          | Field Option Header.                                                                                                    |
| R2. 4          | Option 4.                                                                                                    |
| R3. src fld    | Field number from which data is copied. Range: 0 to 999.                                                                                     |
| R4. src start  | Position number in the source field of the first character to be copied. Character positions are numbered 1 to 2710, starting from the left. |
| R5. # to copy  | Number of characters to copy. Range: 1 to 2710.                                                                                              |
| R6. dest start | Position number where copied characters are to begin printing in the destination field. Range: 1 to 2710.                                    |
| R7. copy code  | Copy Method.                                                                                                    |

- 1 Copy field as is (including price symbols, pad characters, check digits, etc.).
- 2 Copy unformatted data (without price characters, pad characters, etc.).

**Example** R, 4, 3, 1, 3, 1, 1 |

Copies data from field #3, starting at the first position and copying three characters. In the destination field, the information is placed in position 1 and copied as formatted data.

### Merging Fields

You can copy data to merge the contents of fields. Use the copy data option as many times as necessary to copy all the appropriate fields into the merged field.

In the following example, two text and two non-printable fields are shown. Data from these fields is merged to form field 5, and is then printed as a bar code.

| Field | Data        | Field Type    |
|-------|-------------|---------------|
| 1     | 203         | Non-printable |
| 2     | 339         | Non-printable |
| 3     | 8           | Text          |
| 4     | BLUE        | Text          |
| 5     | 2033398BLUE | Bar Code      |

To create this sequence:

- 1. Define fields 1, 2, 3, and 4.
- 2. Define field 5 as a bar code. Allow enough characters in the bar code field to hold all the copied characters.
- 3. Apply Option 4 to field 5 once for every source field.

### Sub-Fields

You can copy a segment of data from one field into a new location, called a sub-field. For example, extract part of the data in a bar code and display it in text form in a sub-field. Then, use the copy data option.

# Option 30 (Padding Data)

You can add characters to one side of a field to "pad" the field. Padding allows you to fill in the remaining spaces when the entered data does not fill an entire field.

If a variable length field is not completely filled with batch data, this option fills the remaining positions in the field with the character designated by Option 30.

Syntax R,30,L/R, "character" | R1. R Option Header. R2. 30 Option 30. R3. L/R Indicates type of padding L Pad field on left side R Pad field on right side R4. "character" Pad character must be within the 0 - 255 decimal range and enclosed inside quotation marks. Note: Do not use on fixed length fields. Example R,30,L,"X" |

Pads data with an "X" on the left side of the field.

## Sample Use for Padding

If you have a variable length bar code that you want to occupy a fixed amount of space on the supply, use pad characters. If the maximum number of characters in the bar code is 15, but the batch record only has 10 characters, the padding option fills the remainder of the field with pad characters.

# Option 31 (Calculate Check Digit)

The printer generates a check digit if you apply Option 31 to the field. You cannot use this option if the field contains a UPC, EAN, or Code 39 (with the MOD43 check digit) bar code.

Syntax R,31,gen/ver,check digit # |

R1. R Option Header.

R2. 31 Option 31.

R3. gen/ver Enter **G** to generate a check digit.

R4. check digit # Specifies a check digit scheme. Enter a number that

identifies a check digit scheme that has been defined. For more information, see "Using Check Digits." Range: 1 - 10.

**Example** R,31,G,5 |

Generates a check digit using the previously defined check digit scheme 5.

## Option 42 (Price Field)

You can apply options that will insert monetary symbols automatically. Do not use this option with Option 31 (define a check digit) or Option 60 (increment or decrement a field). This option is not recommended for bar codes. When determining the maximum number of characters, add the maximum number of digits and the monetary symbols.

Syntax R,42,appearance code |

R1. R Option Header.

R2. 42 Option 42.

R3. appearance code Enter 1 to print price field in standard notation, as defined by country setting.

Use the monetary formatting packet to select monetary notations and symbols by country setting. See "Defining the Monetary Formatting Packet" for more information. See Appendix C, "Symbol Sets/Code Pages," to make sure the monetary symbol you want to use is printable in the font selected for this field. For monetary symbols other than the dollar sign, use the internal symbol set.

Example R,42,1 |

Uses a price field that prints the monetary symbol and notations as defined in the monetary formatting packet.

# Option 50 (Bar Code Density)

You can apply this option to bar code fields when you want to create custom densities. When you apply this option, it overrides the density value in the bar code field.

When using this option, set the density parameter in your bar code field to the default value. You can only use this option once for each bar code field. This option overrides the density selected in the bar code field.

Bar codes produced using Option 50 may not be scannable. The additional character gap, narrow space, and wide space parameters are valid **only** with Code 39 and Codabar. If these parameters are specified for any other bar codes, they will be ignored by the printer. Do not use Option 50 with UPC or EAN bar codes.

| Syntax         | <pre>R,50,narrow,wide,gap,nar_space, wide_space  </pre>                                                      |
|----------------|----------------------------------------------------------------------------------------------------|
| R1. R          | Field Option Header.                                                                                         |
| R2. 50         | Option 50.                                                                                                   |
| R3. narrow     | Dot width of the narrow element. Range: 1 - 99.                                                              |
| R4. wide       | Dot width of the wide element. Range: 1 - 99.                                                                |
| R5. gap        | Additional dot space between characters. Enter a value of <b>1</b> - <b>99</b> . (Code 39 and Codabar only.) |
| R6. nar_space  | Additional dot width of the narrow bar code space. (Code 39 and Codabar only). Range: <b>1</b> - <b>99</b> . |
| R7. wide_space | Additional dot width of the wide bar code space. (Code 39 and Codabar only). Range: 1 - 99.                  |
| Example        | R,50,4,8,4,4,8                                                                                               |

Creates a custom bar code density with a narrow element of 4 dots, a wide element of 8 dots, a gap of 4 dots, 4 additional dot widths for the narrow bar code space, and 8 additional dot widths for the wide bar code space (if this is a Code 39 or Codabar bar code).

# Option 51 (PDF417 Security/Truncation)

You can define a security level and choose whether or not to truncate a PDF417 bar code. Higher security levels add data to a bar code, improving scan reliability. Some damaged bar codes may still be scannable if the security level is high enough. You can use this option to create standard PDF417 bar codes or use the truncated option to create a narrower bar code. This option can appear only once per PDF417 field, in any order, following the bar code field.

As the security level is increased, so is the size of your PDF417 bar code. For each level increased, the bar code will double in size.

Syntax R,51, security, stand/default |

R1. R Option Header.

R2. 51 Indicates Option 51.

R3. security Security level ranges from 0 - 8 (0 is the default).

Higher security levels add data to a bar code, improving scan reliability. Some damaged bar codes may still be scannable if

the security level is high enough.

R4. stand/def Truncation selector. Valid values:

S (default) a standard PDF417 bar code

T truncated

Example R,51,2,S |

Defines a security level of 2 for a standard PDF417 bar code.

## Option 52 (PDF417 Width/Length)

This option defines the image width or length of a PDF417 bar code. If you define a fixed number of columns (width), the bar code expands in length. If you define a fixed number of rows (length), the bar code expands in width.

Column value does not include start/stop or left/right indicator columns.

If this option does not immediately follow the PDF417 bar code field, the default settings are used. You can only use this option once per PDF417 bar code field.

Syntax R,52,row/column,dimension |

R1. R Option Header.

R2. 52 Indicates Option 52.

R3. row/column Indicates if you are defining the number of rows or columns.

R Row C Column

If you specify rows, the bar code expands in columns,

or vice versa.

R4. dimension The number of rows or columns defined for the bar code. The

default is 4. Valid values:

3 - 90 for rows 1 - 30 for columns

**Example** R,52,C,10 |

Defines the column width of 10, which expands the PDF417 bar code length by 10.

# Option 60 (Incrementing/Decrementing Fields)

You may have an application, such as serial numbers, in which you need a numeric field to increment (increase in value) or decrement (decrease in value) on successive tickets within a single batch. Incrementing or decrementing can be applied to **numeric** data only. If you have a field that includes letters and digits, apply incrementing or decrementing to only the portion of the field that contains digits.

| Syntax     | R,60,I/D,amount,1 pos,r pos                                                                                                    |                                          |
|------------|----------------------------------------------------------------------------------------------------|------------------------------------------|
| R1. R      | Option Header.                                                                                                    |                                          |
| R2. 60     | Option 60.                                                                                                    |                                          |
| R3. I/D    | I<br>D                                                                                                    | incrementing field<br>decrementing field |
| R4. amount | Amount to                                                                                                    | o increase or decrease. Range: 0 - 999.  |
| R5. I pos  | Leftmost position in inc/dec portion of field. If this value is not entered, the default value $\bf 1$ is used. Range: $\bf 0$ - $\bf 2710$ . |                                          |
| R6. r pos  | Rightmost position in inc/dec portion of field. If this value is not used, the entire field length is used as the default. Range: 0 - 2710.   |                                          |
| Example    | R,60,                                                                                                    | I,5,1,6                                  |

Increments a field by 5 each time the field is printed. The field increments beginning with the first left position and ending with the sixth position.

### Fixing the First Number in the Incrementing Sequence

There are two ways to enter the first number in the incrementing sequence. You can use batch data to define the first number as a fixed character. The first number in the sequence must contain the same amount of digits as the highest number to be counted. For example, to count the numbers 1 - 999, the first number in the sequence must be entered as 001.

## Option 61 (Reimage Field)

This option redraws (reimages) a constant field when you have a constant field next to a variable field on your label. It can be used on text, constant text, bar code, line, or box fields.

These printers do not redraw an area if the field data does not change. When a field changes, that area is cleared and the new field data is imaged. However, the new field data may require a larger area than the previous field did. In some cases, neighboring fields that do not change (constant fields) may be covered with white space from the changing field's (variable fields) area. Use this option to reimage the constant field, or it may appear broken.

The most common use for this option is with incrementing fields on your label, because they may cover a constant field.

Syntax R,61 |

R1. R Option Header.

R2. 61 Option **61**.

Example R,61 |

Reimages the constant field that appears next to a variable field.

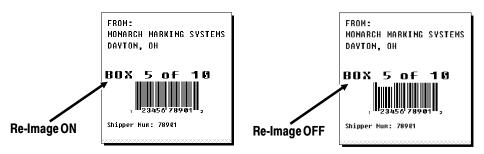

In the above example, Option 61 was applied to the bar code field to keep the incrementing field (Box #) from blocking out the bar code field.

## Using Check Digits

Check digits are typically used to ensure that a text or bar code field scans correctly. If you apply Option 31, the printer calculates a check digit. A check digit scheme determines how the printer calculates a check digit. When you define a check digit scheme, you assign a number to identify it. This number is later entered in box R4 when you apply Option 31 to a field. You can use check digits with text or bar code fields. Check digit calculations are performed on *numeric* data only.

Do not use check digits with price fields. Do not define a check digit scheme for these bar codes, because they have predefined check digits: UPC, EAN, Code 39 (with the MOD43 check digit). and Code 93.

| Syntax         | <pre>{A,selector,action,device,modulus,<br/>fld_length,D/P,"weights"   }</pre>                                                                                                    |
|----------------|----------------------------------------------------------------------------------------------------|
| A1. A          | Check Digit Header.                                                                                                    |
| A2. selector   | Assign a number from 1 - 10 to this check digit formula.                                                                                                    |
| A3. action     | The action to perform. Enter A to add the check digit scheme.                                                                                                    |
| A4. device     | Device. Use <b>R</b> .                                                                                                    |
| A5. modulus    | Number from ${\bf 2}$ - ${\bf 11}$ . The modulus is used to divide the sum of products or the sum of digits.                                                                                                    |
| A6. fld_length | The maximum number of characters the field will contain. Range: ${\bf 0}$ - ${\bf 2710}$ .                                                                                                    |
| A7. D/P        | Algorithm. The algorithm determines how the check digit is calculated. Options:  D sum of digits  P sum of products                                                                                                    |
| A8. "weights"  | String of digits used for calculation. A weight string is a group of two or more numbers that is applied to a field. The number of digits in this string should equal the number in <i>fld_length</i> . Enclose in quotation marks. Range: <b>0</b> - <b>2710</b> . |

Adds check digit scheme number 1 to the printer's memory. The modulus is 10, the maximum number of characters in the field is 5. The check digit is calculated by using the Sum of Products and the string of digits used in the calculation is "65432."

### Sum of Products Calculation

This is an example of how the printer uses Sum of Products to calculate a check digit for this data:

```
5 2 3 2 4 5 2 1 9
```

 Weights are applied to each digit, starting with the last digit in the weight string. They are applied right to left, beginning at the right-most position of the field. Remember, a weight string must contain at least two different numbers. This example has a weight string of 1,2,3,4:

```
field: 5 2 3 2 4 5 2 1 9 weight string: 4 1 2 3 4 1 2 3 4
```

2. Each digit in the field is multiplied by the weight assigned to it:

3. Next, the product of each digit is added together. This is the sum of the products.

$$20 + 2 + 6 + 6 + 16 + 5 + 4 + 3 + 36 = 98$$

4. Divide the sum of the products by the modulus (10 in this case), only to the whole number. The balance is called the remainder.

5. Subtract the remainder from the modulus.

The result becomes the check digit. In this case, the check digit is 2.

$$10 - 8 = 2$$

## Sum of Digits Calculation

This is an example of how the printer uses Sum of Digits to calculate a check digit for this data:

1. Weights are applied to each digit, starting with the last digit in the weight string. They are applied right to left, beginning at the right-most position of the field. Remember, a weight string must contain at least two different numbers. This example has a weight string of 1,2,3,4:

2. Each digit in the field is multiplied by the weight assigned to it:

3. Next, the digits of the products are added together. Two-digit products are treated as two separate digits. This is the sum of the digits.

$$2 + 0 + 2 + 6 + 6 + 1 + 6 + 5 + 4 + 3 + 3 + 6 = 44$$

 Divide the sum of the digits by the modulus (10 in this case), only to the whole number. The balance is called the remainder.

5. Subtract the remainder from the modulus.

The result becomes the check digit. In this case, the check digit is **6**.

$$10 - 4 = 6$$

# CREATING GRAPHICS

This chapter provides information on how to

- map out the graphic image using the hexadecimal (hex) or run length method.
- create a graphic packet using a graphic header, bitmap, duplicate, next-bitmap, text, constant text, line, and box fields.
- place a graphic image into a format.

You can use graphic packets to create bitmapped images. To include a graphic packet within your format, your format must contain a graphic field. See "Placing the Graphic in a Format" for more information.

## Overview of Bitmapped Images

A printed image is formed through a series of dots. Each square on the grid below represents a dot on the printhead. The graphic image is created by blackening dots in a specific pattern. You can print varying shades of gray according to the concentration of dots on the image. When the dots are printed together, the end result is a graphic image.

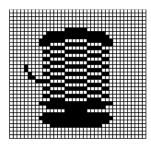

### **Determining a Method**

You can use one of two methods to map out your graphic image:

### **Hex Method**

The dot sequences are segmented into binary numbers and then converted to hex numbers.

A graphic using gray-scaling, several slanted lines, or several vertical lines typically translates more efficiently with hex representation.

### Run Length Encoding Method

The dot sequences are segmented into black and white strings within a row. The total count of each white string is converted to a lower-case letter, corresponding to numeric value. The total count of each black string is converted to an uppercase letter, corresponding to numeric value. This method can reduce imaging time for graphics that contain repetitive rows of dots. A graphic with horizontal lines or very few white-to-black borders typically translates more efficiently with run length encoding.

The most efficient encoding method depends on how complicated your graphic image is and whether or not imaging time is a concern. You may want to experiment with both encoding methods to get optimal performance.

## **Designing Bitmapped Images**

Once you determine the encoding method to use, you can begin mapping out your graphic image.

The image that you map must be an upside down mirror image of the final result.

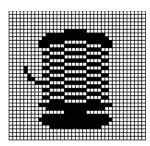

### **Special Considerations**

Solid black print cannot exceed 25% of any given square inch of the supply. If the black print exceeds this limit, you may lose data or damage the printhead.

In the first label, the large "M" logo and thick black line exceed the allowed black to white print ratio. In the second label, the large "M" logo does not exceed the black to white print ratio.

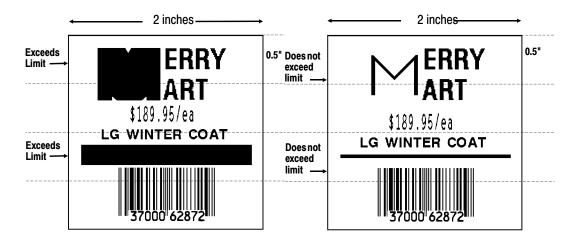

### Using the Hex Method

The following steps explain how to derive a hex character string from a bitmapped graphic.

Each square on the grid represents a dot. A black square indicates the dot is ON, and a white square indicates the dot is OFF. A sequence of binary numbers, called a bit pattern or bitmap, determines what dots are on and off. The numbers "0" and "1" are used for this purpose. The number "1" turns a dot on and "0" turns a dot off.

1. Assign 1 to every black square and 0 to every white square.

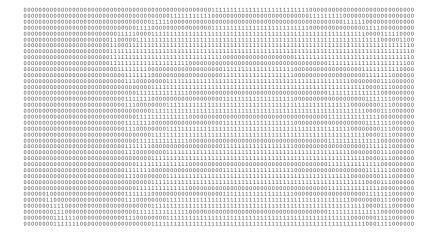

2. Section off the grid in columns of eight. If any rows are not divisible by 8, add enough 0's to complete a column.

3. One row at a time, convert each group of eight binary digits to hex.

```
starting at position 49 ...

00111111 = 3F

11111111 = FF

11111111 = FF

11110000 = F0
```

4. Write the hex values for each row as a continuous string.

```
row 1, position 49 = 03FFFFFF00000
```

- 5. Repeat steps 3 through 4 for each row on the grid.
- 6. Insert the hex values in syntax format.

### Using the Run Length Encoding Method

The following steps explain how to derive a run length character string from a bitmapped graphic.

Each square on the grid represents a dot. A black square indicates the dot is ON, and a white square indicates the dot is OFF.

For visual clarity, the following example shows "1" to indicate when a square is ON, and "0" to indicate when a square is OFF. You do not have to convert your dots when using the run length method.

Count the number of consecutive OFF or ON dots in a row.
 Write the number of consecutive dots in sequence for the first
 row on the grid. Write "ON" or "OFF" after each number to
 indicate ON or OFF dots.

```
(row 1, position 50) 26 on
(row 2, position 39) 11 on, 26 off, 9 on
(row 3, position 34) 5 on, 45 off, 6 on.
```

 Replace each number you have written with its corresponding code from the Dot to Run Length Encoding Chart provided in Appendix C, "Symbol Sets/Code Pages." Be sure to use CAPITAL letters for black dots and lower-case letters for white dots.

```
26 on (Z)
11 on (K), 26 off (z), 9 on (I)
.
```

If the number is greater than 26, write z, followed by the letter corresponding to the amount over 26. For example, to represent 45 off dots, write zs.

```
5 on (E), 45 off (zs), 6 on (F)
```

3. Write the letter codes in sequence, uninterrupted, for each row.

```
(row 1,position 50) Z
(row 2,position 39) KzI
(row 3,position 34) EzsF
(row 4,position 30) DpZoD
.
```

If the end of the line specifies OFF dots (lower-case letters), the ending lower-case letters can be omitted. For example, uZFu can be written as uZF.

- 4. Repeat steps 1 through 5 for each row on the grid.
- 5. Insert the code values in syntax format.

## Determining How to Store the Image

Once you have mapped out your graphic image, determine how you want to store it. You have several options:

- RAM
- ◆ Temporary Storage
- ◆ Flash

### Using RAM

You should use RAM when the graphic image is used by several formats, because you only have to send the graphic image once. This eliminates the need to send the graphic image repeatedly. See "Placing the Graphic in a Format," for more information about using the graphic packet in a format. Graphics smaller than approximately 1/2 inch by 1/2 inch can be stored in printer RAM and referenced by the graphic ID number.

Graphics are stored in the image buffer and remain there until another format is sent or the printer is turned off.

### **Using Temporary Storage**

You should use temporary storage when the graphic image is used only in one format or your graphic image is very large. Graphic data in temporary storage is held in the image buffer until the graphic is printed. Then, it is cleared from memory when you send a new or updated batch. You can use the same graphic image multiple times on a format. Send the graphic image to the printer after the format to which it applies.

If a graphic is stored in temporary storage, do not place a graphic field in the format. This will cause an error. Instead, position the graphic image by using the row and column locations in the graphic packet header.

Image memory (temporary storage) will accept a graphic packet 2436 rows long with 384 dots per row.

### Using Flash

You can use flash memory when the graphic image is used by several formats, because you only have to send the graphic image once. This eliminates the need to send the graphic image repeatedly. See "Placing the Graphic in a Format," for more information about using the graphic packet in a format. Graphics stored in flash memory are saved when the printer is turned off.

## Creating a Graphic Packet

Your graphic packet can contain

- bitmapped fields (for bitmapped images)
- constant text fields
- lines
- boxes.

Images using hex representation or run length encoding are bitmapped images. See "Designing Bitmapped Images" to design your bitmapped image.

Once you design your graphic image, you are ready to define a graphic packet. This packet generates the graphic image you use in a format.

### Positioning the Graphic Image

This section explains how to position the graphic image within a graphic packet header, a field of a graphic packet, or within a format.

### Within the Graphic Packet Header

When you are using RAM, the row and column parameters in the graphic header are usually 0,0, because placement is controlled by the graphic field in your format. This is especially true when designing a compliance label overlay.

When you are using temporary storage, these parameters control the placement of the graphic image on the supply.

The area enclosed within the dotted lines represents the graphic image starting at 0,0 (as defined in the graphic header).

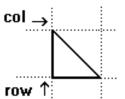

If you want a fixed amount of white space around your graphic image, use something other than 0 for row and/or column.

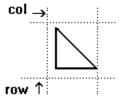

The area enclosed within the dotted lines represents the graphic image starting at 0,0 with a fixed amount of white space (10,10) around the graphic image.

### Within the Field

In a bitmap, constant text, line, or box field, the row and column parameters control where an individual field or bitmapped row begins in relation to the coordinates defined in the graphic header.

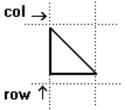

The bottom of the triangle in this example represents the first field of the graphic packet starting at 10,0.

#### Within a Format

When you define the graphic field within your format, the row and column parameters represent where on the format to place the graphic image.

If you are doing a compliance label, these numbers are usually 0,0, because your compliance label covers the entire supply. See "Placing the Graphic in a Format" for a sample compliance label.

If you are placing a graphic (a logo, for example) within a certain area on your supply, enter the starting position (bottom left corner) of the graphic image.

This label shows the triangle "logo" beginning (the bottom left corner) at 155, 33 as defined in the graphic field.

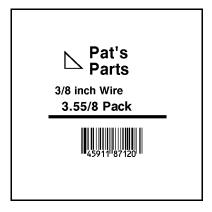

## Defining the Graphic Header

Every graphic packet must contain a graphic header. This is the first thing you enter. It identifies and provides important measurement and formatting information for the graphic. Bitmap, duplicate, next-bitmap, constant text, line, and box fields follow the graphic header, if they are used.

Syntax

{G,graphID,action,device,units,row,col,
mode,"name" |

G1. G

Graphic Header.

G2. graphID

Unique number from **0** - **999** to identify the graphic image.

G3. action

The action to perform to the graphic. Options:

A Add the graphic.

**C** Clear the graphic from the printer.

G4. device

Graphic storage device:

**R** Volatile RAM (format must contain a graphic field)

T Temporary Storage

F Flash Memory

Note:

If you are using flash memory, send the graphic only once. Then, send only batches to reference it. If you re-send the graphic each time, it creates separate copies, and eventually fills up flash memory.

G5. units

Unit of measure. Options:

**E** English, measured in 1/100 inches

M Metric, measured in 1/10 mm

G Graphic, measured in dots. For bitmapped graphics, G is

the only valid option.

G6. row

Distance between the bottom of the graphic image area and the first bitmap line. This is usually 0, unless you want a fixed amount of white space around the graphic image. See "Positioning the Graphic Image," for more information.

English 0 - 1200 Metric 0 - 3045 Dot 0 - 2436

G7. column

Distance between the left edge of the graphic image area and the left edge of first bitmap line. This is usually **0**, unless you want a fixed amount of white space around the graphic image. See "Positioning the Graphic Image," for more information.

English 0 - 283 Metric 0 - 719 Dots 0 - 574

G8. mode

Imaging mode. Enter **0**.

G9. "name"

Graphic name (optional), 0-8 characters, enclose within quotation marks.

Example {G,99,A,R,G,0,0,0,"99Wire" |

Adds a graphic image identified by number 99 to volatile RAM. The graphic uses dot measurement. The image will be placed according to the row and column parameters in the graphic field. The imaging mode is 0 and the image is called 99Wire.

## Creating Bitmap Fields

This defines one row of dots, starting at a specific row and column within the graphic image. Each unique row of dots requires a bitmap field. A bitmap field can later be repeated by using a duplicate field.

| Syntax        | B,row,column,algorithm,"data"                                                                                                    |                                                          |
|---------------|----------------------------------------------------------------------------------------------------|----------------------------------------------------------|
| B1. B         | Bitmap Field.                                                                                                    |                                                          |
| B2. row       | Distance (in the bitmap                                                                                                    | in dots) from the graphic image's bottom margin to line. |
|               | English<br>Metric<br>Dot                                                                                                    | 0 - 3045                                                 |
| B3. column    | Distance (in dots) from the graphic image's left edge to bitmap line.                                                                  |                                                          |
|               | English<br>Metric<br>Dots                                                                                                    | 0 - 719                                                  |
| B4. algorithm | Coding method for bitmap data:                                                                                                    |                                                          |
|               |                                                                                                    | epresentation<br>ength Encoding                          |
| B5. data      | Character string made up of hex or run length encoding. Do not put spaces or any other character between the numbers. Range: 0 - 2710. |                                                          |
| Example       | {B,39,56,H,"3FFFFFF0"                                                                                                    |                                                          |

Defines a bitmapped graphic field. The image begins 39 dots from the bottom and 56 dots from the left edge of the graphic area. Hex representation is used.

## Creating Next-Bitmap Fields

This field uses the previous field's row and column locations. It allows you to use the bitmap or duplicate field data without having to recalculate row and column locations. This field represents one row of dots on the image.

Syntax N, adjdir, adjamt, algorithm, "data" | N1. N Next-Bitmap Field. Increments or decrements the row count. Inserts the N2. adjdir duplicate line after or before the current row. Increments (inserts after) Decrements (inserts before) For example: B,50,35,R,"GsSsG" | N,0,R,"DpZoD" | prints a next-bitmap field on row 51 at column 35. N3. adjamt Amount of row adjustment in dot rows. Using **0** overwrites the same line. Range: 0 - 999. N4. algorithm Coding method for bitmap data: Hex Representation Run Length Encoding N5. "data" Character string made up of hex or run length encoding. Do not put spaces or any other character between the hex numbers or run length code letters. Range: 0 - 2710. Example B,39,56,H,"3FFFFFF0" | N, 0, 1, H, "000000E000000" |

Defines a next-bitmap graphic field beginning on row 40. The row count increments by 1. Hex representation is used.

# Creating Duplicate Fields

If a line of data is identical to a previous bitmap or next-bitmap field, the duplicate field allows you to repeat the dot sequence without retyping the data. A duplicate field represents one row of dots on the image.

Duplicate fields are useful when you have a graphic with a lot of repetition.

Syntax D, adjdir, adjamt, count | D1. D Duplicate Field. D2. adjdir Increments or decrements the row count. Inserts the duplicate line after or before the current row. Increments (inserts after) Decrements (inserts before) For example: B,50,35,R,"GsSsG" | D,0,20,2 | inserts row 50 again at row 70 and row 90. Rows 70 and 90 do not have to be defined later. D3. adjamt Amount of row adjustment in dot rows. Range: 0 - 999. The above example adjusts the duplicate field to image on row 70 and 90 (adding 20 to the current row count). D4. count Number of times to duplicate the line. Range: 0 - 999. Example D, 0, 1, 2 |

Defines a duplicate field that is imaged after the bitmap line. This field duplicates the preceding bitmap line twice (at row 118 and 119).

You can use constant text, line, or box fields in a graphic packet to create a compliance label overlay. See Chapter 3, "Defining Fields," for more information about these fields.

# Sample Hex Graphic Packet

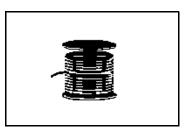

# Sample Run Length Graphic Packet

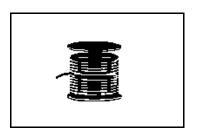

# Placing the Graphic in a Format

To include a graphic within a format:

- 1. Design the graphic image as shown in "Designing Bitmapped Images."
- 2. If you are using RAM, place a graphic field in the format file to reference the graphic. See the following section, "Defining the Graphic Field," for more information.

If you are using temporary storage, you do not need a graphic field in your format to reference the graphic image.

- 3. Download all the necessary packets (check digit, format, etc.).
- 4. Send the graphic file to the printer, if you have not already done so. See "Creating a Graphic Packet" for more information.

# Defining the Graphic Field

The graphic field in a format references the graphic image by the graphID in the graphic header.

This field is required only if the graphic will be stored in RAM.

Unique number from 0 - 999 to identify the graphic image.

Syntax G,graphID,row,col,mode,rotation |

G1. G Graphic Field.

G2. graphID

G3. row Distance between the bottom of the print area on the supply to the bottom of the graphic image. Measured in selected units.

English 0 - 1200 Metric 0 - 3045 Dot 0 - 2436

The row specified in the constant text, bitmap, line, or box field is added to the row value above to determine the actual position in the format.

G4. column Distance between the left edge of the print area on the supply and the left edge of the graphic. Measured in selected units.

English 0 - 283 Metric 0 - 719 Dots 0 - 574

The column specified in the constant text, bitmap, line, or box field is added to the col value above to determine the actual position in the format.

G5. mode Imaging mode. Enter 0.

G6. rotation The orientation of the graphic on the supply. Enter **0**.

**Example** G,57,0,0,0,0 l

Defines a graphic field that is identified by the number 57. The image begins at 0,0. The imaging mode is 0 and there is no rotation.

# Sample Bitmap Graphic Image

The following format shows the graphic packets (hex and run length) in a sample format.

```
{F,2,A,R,E,200,200,"FMT2" | | G,99,132,30,00 | 0,146,30,198,95,5,"" | | T,1,5,V,175,100,0,1004,1,1,B,L,0,0,0 | T,2,5,V,150,100,0,1004,1,1,B,L,0,0,0 | T,3,15,V,120,25,0,1003,1,1,B,L,0,0,0 | T,4,15,V,95,35,0,1003,1,1,B,L,0,0,0 | L,S,84,15,84,195,10," " | B,5,12,F,30,65,1,2,40,1,L,0 | }
```

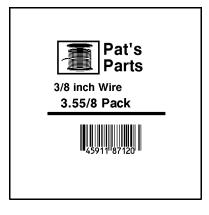

# PRINTING

This chapter describes how to

- ♦ define the batch header, batch control, and batch data files
- ◆ create a Print Control Packet.

### Defining the Batch Header

Batch data is the actual information printed on the supply. Batch data fills in the format's text, bar code, and non-printable text fields.

A batch packet contains three parts:

**batch header** identifies the format and how many labels to

print.

**batch control** defines the print job.

batch data defines the actual information printed on the

(optional) label.

A batch header begins the file. It tells which format the batch uses and how many labels to print. To record batch data, make a copy of the worksheet in Appendix D, "Format Design Tools."

Syntax {B, format#, N/U, quantity }

B1. B Batch Header.

B2. format# Format number (0-999) to use.

B3. N/U Controls how image is generated.

New. Erase image and re-image all fields using online data. Any missing fields will be blank.

U Update last image with 1 or more fields. All other fields remain the same as the last queued batch. B4. quantity Quantity to print (1-999).

Note: Using 0 pre-images the field to reduce the imaging

time for labels. See "Batch Quantity Zero Method"

for more information.

**Example** {B,1,N,1 |

Defines a batch header that uses format #1 and reimages all fields using the online data. One label is printed with this batch.

# Defining the Batch Control Field

The batch header must precede this field. The batch control field defines the print job and applies only to the batch that immediately follows.

E1. E Batch Control Field.

E2. feed mode Feed Mode. Options:

0 Continuous Feed (default)

1 On-Demand (purchase optional)

E3. batch\_sep Batch Separator. Use 0.

E4. print\_mult Number of tags (1 - 999) with the same image.

E5. multi\_part Number of identical parts on one tag (1 - 5).

**Example** E,0,0,1,1 |

Defines a batch control field. Continuous feed mode is used and no separator prints between batches.

### **Defining Batch Data Fields**

Batch data fields should be sent in field number order. Use continuation fields for large amounts of data. If you are using  $\bf N$  (New) in the batch header, you must list all fields with your data in sequence. If you are using  $\bf U$ , you need to list only those fields and data that changes from the last printed batch.

```
Syntax
                   field#, "data string" |
                   C, "continuation" |
field#
                 Identifies the text, bar code, or non-printable text field in
                 which to insert the following data. Range: 0 - 999.
"data string"
                 Provides the actual information to appear in fields. Enclose in
                 quotation marks. Length: 0 2710 characters.
C
                 Optional. Identifies information to be appended to the data
                 strina.
"continuation"
                 Optional. Provides the actual information to be added to the
                 batch packet. Enclose in quotation marks. Use this option to
                 break up longer fields. Length: 0 - 2710 characters.
Example
                   1, "Size 12" |
                   2,"" |
                   3, "Blue" |
                   C, "and this would be appended." |
```

Defines a batch data field. "Size 12" prints in field #1, a blank line appears in field #2, "Blue and this would be appended" prints in field #3.

### Using Special Characters in Batch Data

There are two ways to specify special characters in batch data:

- ◆ Place a tilde (~) before each character.
- Use a tilde with the decimal ASCII equivalent.

For example, you can use "" or ~034 to print the " character in your batch data; otherwise, the tilde characters are ignored. You can also use ~XXX where XXX is the decimal equivalent of an unprintable character.

#### Sample Batch Data with Special Characters

| {B,1,N,1               | Decimal Character      | What Prints  |
|------------------------|------------------------|--------------|
| 1,"123~034456789"      | ~034 is "              | 123"456789   |
| 2,"~094983~'126LG4451" | ~094 is ^<br>~126 is ~ | ^983~'LG4451 |

### Merged or Sub-Fields

If a field is completely filled by data copied from other fields, use quotation marks without spaces between them for *data string*.

### Incrementing Fields

In incrementing fields, the first number in the sequence must contain the same number of digits as the highest number to be counted. For example, to increment the numbers in a field from 1 to 999, enter the starting number in the batch as 001.

# Entering Batch Data for QR Code

QR Code requires certain parameters at the beginning of all batch data.

Syntax "error\_cor mask# data\_input, char" |

error cor Level of error correction. Some damaged bar

codes may still be scannable if the error correction is high

enough. Options:

H Ultra high reliability levelQ High reliability level

M Standard levelL High density level

**Note:** As you increase the error correction level, the

maximum number of characters (in the field)

decreases.

mask# Mask number. Undefined. Leave blank or use 0.

data input Type of data input. Options:

A Automatic
M Manual

char Type of characters. Options:

N Numeric A Alphanumeric

**B** Binary **K** Kanji

**Note:** In binary mode, the number of characters must be

represented by the 4-digit number in decimal.

**Example** 1, "HM, N0123456789012345" |

Defines the following batch data for the QR Code: The error correction level is H, which provides very high reliability. Leave the mask number blank. The data input mode is Manual. The type of characters are Numeric and the data is 0123456789012345.

### Sample QR Code

```
{F,1,A,R,E,200,200,"QRCODE" |
B,1,200,V,50,50,36,0,100,2,B,0 | }
{B,1,N,1 |
1,"HM,N0123456789012345" | }
```

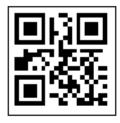

# Structured Append Mode

QR Code offers a mode called structured append (or concatenated) that allows you to collect data from multiple QR Code symbols and use that data elsewhere. For example, the components of a sub-assembly can have individual QR Codes and the QR Code for the entire assembly contains all the data from the individual codes. This mode also requires certain parameters at the beginning of all batch data.

Syntax "mode\_id code# #of\_div parity, error\_cor

mask# data input char" |

mode id Use D to indicate the structured append (or concatenated)

mode.

code# Code number of the individual symbol in the concatenated set.

You must use a two-digit number in decimal.

#of\_div Total number of symbols in this concatenated set. You must

use a two-digit number in decimal.

parity Parity byte. You must use a two-digit number in hexadecimal.

There is no standard parity byte.

error correction level. Some damaged bar

codes may still be scannable if the error correction is high

enough. Options:

H Ultra high reliability level

Q High reliability level

M Standard level

L High density level

**Note:** As you increase the error correction level, the

maximum number of characters (in the field)

decreases.

mask# Mask number. Undefined. Leave blank or use 0.

data input Type of data input. Options:

A AutomaticM Manual

char Type of characters. Options:

N Numeric A Alphanumeric

**B** Binary **K** Kanji

**Note:** In binary mode, the number of characters must be

represented by the 4-digit number in decimal.

#### Example

```
1,"D0205E9,Q0A," | C,"B006qrcode," |
```

Defines the structured append mode (D) for QR Code. This is symbol (02) of a concatenated set containing (05) symbols. The parity byte is E9. The error correction level is Q, which provides a high reliability. Use 0 for the mask number. The data input mode is Automatic. The type of characters are binary (B) and there will be six (06) data characters (qrcode).

### Sample QR Code using a Structured Append

```
{F,2,A,R,E,200,200,"QRCODE2" | B,1,200,V,50,50,36,0,100,2,B,0 | } {B,2,N,1 | 1,"D0202E9,Q0A" | C,"0123456789ABCD+__âôû~129~064~159~252~224~064" | }
```

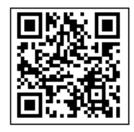

# **Downloading Methods**

You can download the format and batch data using one of three methods: sequential, batch, and batch quantity zero.

### Sequential Method

Using the sequential method, you send all your format and batch data at one time. Use this method when your application does not require operator intervention to input data. All data is sent down at one time, and the printer then images each field. As soon as the last field is imaged, your labels begin to print.

```
Example {Format}
{Batch Packet}
```

#### **Batch Method**

This is similar to the sequential method, but it is used when you want to send multiple batches. All data for the first batch is sent at one time, and the printer then images each field. As soon as the last field for the first batch is imaged, labels begin to print. This process is repeated for each subsequent batch.

### **Batch Quantity Zero Method**

You may use the batch quantity zero method when your application requires operator intervention to enter data. While the operator is entering data, the previous field is sent with a batch quantity of zero. The printer images the field, but does not print it. After the operator enters the data for the last field, the batch quantity can be specified. The last remaining field is imaged, and the label prints almost immediately.

To use the batch quantity zero method:

- Send the format and a batch header in one file. The first time you send the batch header, use the parameter N (new batch), and the parameter O for (zero quantity). This ensures the label is properly positioned.
  - The printer images constant text, line, and box fields, but does not print them.
- 2. Input data for each field, and send it with a batch header using the parameter U (batch update) and a quantity of zero. When the printer receives the data, it immediately images the field, but does not print it.
  - At this time, the printer is imaging all associated fields, including fields that copy from other fields.
- 3. Repeat step 2 for each field except the last one.
- 4. For the last field, input data and send a batch header with the quantity of labels you want printed. When the printer receives input for the last field, it immediately prints the labels. See "Reducing Imaging Time" in Chapter 9 for an example using the batch quantity zero method.

# **Modifying Formats**

The optional entry method is a quick way to modify your format fields, check digit fields, and configuration packets.

### **Optional Entry Method**

This method enables you to reset only the parameters you want to change. Commas act as placeholders for unchanged parameters. The optional entry method reduces file size and increases the speed at which files are sent to the printer.

# STATUS POLLING

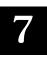

This chapter explains how to use status polling.

There are two types of Status Polling:

- ◆ Inquiry Request- information about the readiness of the printer.
- ◆ Job Request- information about the current (or last received) job downloaded to the printer.

# Inquiry Request (ENQ)

An ENQ character acts as a request for printer status information. You can send an ENQ in front of, in the middle of, or immediately following any packet downloaded to the printer. An ENQ is a command that can be executed as part of a packet or sent on its own (using a communications program). An ENQ is processed immediately. The ENQ character is user defined.

The ENQ character does not appear as a visible character; however, we are representing the ENQ character as ...

### **Inquiry Response**

Printer status is returned to the host in a 3-byte (3-character) sequence. The first byte is the non-printable user-defined ENQ character, which is not visible on the response. The second and third bytes are printer status codes. See the ENQ Reference Tables for the meaning of bytes 2 and 3.

Example 🖪 AB

The status codes (A and B in this case) are ASCII equivalents to the hexadecimal bits that represent the various types of status responses. This response indicates that the printer is online (Character A) and that there is a stock fault (Character B).

Example ??

Indicates that this is the first ENQ response since the printer was turned on. Send another ENQ immediately to receive the printer's status.

Example 🐱 @@

Indicates the printer is offline.

The following graphics can be used as a quick reference for the Status of Byte #2 and Byte #3. Byte #1 is the non-printable user-defined ENQ character.

#### Status Byte #2

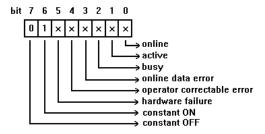

#### Status Byte #3

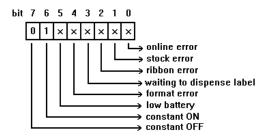

# ENQ Reference Table - Byte #2

| Char | Const.<br>OFF | Const.<br>ON | Comp.<br>Failure | Corr.<br>Error | Online<br>Data<br>Error | Busy  | Active | Online |
|------|---------------|--------------|------------------|----------------|-------------------------|-------|--------|--------|
|      | Bit 7         | Bit 6        | Bit 5            | Bit 4          | Bit 3                   | Bit 2 | Bit 1  | Bit 0  |
| @    | 0             | 1            | 0                | 0              | 0                       | 0     | 0      | 0      |
| Α    | 0             | 1            | 0                | 0              | 0                       | 0     | 0      | 1      |
| В    | 0             | 1            | 0                | 0              | 0                       | 0     | 1      | 0      |
| С    | 0             | 1            | 0                | 0              | 0                       | 0     | 1      | 1      |
| D    | 0             | 1            | 0                | 0              | 0                       | 1     | 0      | 0      |
| Е    | 0             | 1            | 0                | 0              | 0                       | 1     | 0      | 1      |
| F    | 0             | 1            | 0                | 0              | 0                       | 1     | 1      | 0      |
| G    | 0             | 1            | 0                | 0              | 0                       | 1     | 1      | 1      |
| Н    | 0             | 1            | 0                | 0              | 1                       | 0     | 0      | 0      |
| I    | 0             | 1            | 0                | 0              | 1                       | 0     | 0      | 1      |
| J    | 0             | 1            | 0                | 0              | 1                       | 0     | 1      | 0      |
| K    | 0             | 1            | 0                | 0              | 1                       | 0     | 1      | 1      |
| L    | 0             | 1            | 0                | 0              | 1                       | 1     | 0      | 0      |
| М    | 0             | 1            | 0                | 0              | 1                       | 1     | 0      | 1      |
| N    | 0             | 1            | 0                | 0              | 1                       | 1     | 1      | 0      |
| 0    | 0             | 1            | 0                | 0              | 1                       | 1     | 1      | 1      |
| Р    | 0             | 1            | 0                | 1              | 0                       | 0     | 0      | 0      |
| Q    | 0             | 1            | 0                | 1              | 0                       | 0     | 0      | 1      |
| R    | 0             | 1            | 0                | 1              | 0                       | 0     | 1      | 0      |
| S    | 0             | 1            | 0                | 1              | 0                       | 0     | 1      | 1      |
| Т    | 0             | 1            | 0                | 1              | 0                       | 1     | 0      | 0      |
| U    | 0             | 1            | 0                | 1              | 0                       | 1     | 0      | 1      |
| ٧    | 0             | 1            | 0                | 1              | 0                       | 1     | 1      | 0      |
| W    | 0             | 1            | 0                | 1              | 0                       | 1     | 1      | 1      |
| Х    | 0             | 1            | 0                | 1              | 1                       | 0     | 0      | 0      |
| Υ    | 0             | 1            | 0                | 1              | 1                       | 0     | 0      | 1      |
| Z    | 0             | 1            | 0                | 1              | 1                       | 0     | 1      | 0      |
| [    | 0             | 1            | 0                | 1              | 1                       | 0     | 1      | 1      |
| Ī    | 0             | 1            | 0                | 1              | 1                       | 1     | 0      | 0      |
| ]    | 0             | 1            | 0                | 1              | 1                       | 1     | 0      | 1      |
| ,    | 0             | 1            | 0                | 1              | 1                       | 1     | 1      | 0      |
|      | 0             | 1            | 0                | 1              | 1                       | 1     | 1      | 1      |
| 7    | 0             | 1            | 1                | 0              | 0                       | 0     | 0      | 0      |

A "1" indicates the bit is turned on. A "0" indicates the bit is off.

ENQ Reference Table - Byte #2 (continued)

| Char    | Const.<br>OFF | Const.<br>ON | Comp.<br>Failure | Corr.<br>Error | Online<br>Data<br>Error | Busy  | Active | Online |
|---------|---------------|--------------|------------------|----------------|-------------------------|-------|--------|--------|
|         | Bit 7         | Bit 6        | Bit 5            | Bit 4          | Bit 3                   | Bit 2 | Bit 1  | Bit 0  |
| а       | 0             | 1            | 1                | 0              | 0                       | 0     | 0      | 1      |
| b       | 0             | 1            | 0                | 1              | 0                       | 0     | 0      | 1      |
| С       | 0             | 1            | 1                | 1              | 0                       | 0     | 0      | 1      |
| d       | 0             | 1            | 0                | 0              | 1                       | 0     | 0      | 1      |
| е       | 0             | 1            | 1                | 0              | 1                       | 0     | 0      | 1      |
| f       | 0             | 1            | 0                | 1              | 1                       | 0     | 0      | 1      |
| g       | 0             | 1            | 1                | 1              | 1                       | 0     | 0      | 1      |
| h       | 0             | 1            | 0                | 0              | 0                       | 1     | 0      | 1      |
| i       | 0             | 1            | 1                | 0              | 0                       | 1     | 0      | 1      |
| j       | 0             | 1            | 0                | 1              | 0                       | 1     | 0      | 1      |
| k       | 0             | 1            | 1                | 1              | 0                       | 1     | 0      | 1      |
| I       | 0             | 1            | 0                | 0              | 1                       | 1     | 0      | 1      |
| m       | 0             | 1            | 1                | 0              | 0                       | 1     | 0      | 1      |
| n       | 0             | 1            | 0                | 1              | 1                       | 1     | 0      | 1      |
| 0       | 0             | 1            | 1                | 1              | 1                       | 1     | 0      | 1      |
| р       | 0             | 1            | 0                | 0              | 0                       | 0     | 1      | 1      |
| q       | 0             | 1            | 1                | 0              | 0                       | 0     | 1      | 1      |
| r       | 0             | 1            | 0                | 1              | 0                       | 0     | 1      | 1      |
| s       | 0             | 1            | 1                | 1              | 0                       | 0     | 1      | 1      |
| t       | 0             | 1            | 0                | 0              | 1                       | 0     | 1      | 1      |
| u       | 0             | 1            | 1                | 0              | 1                       | 0     | 1      | 1      |
| v       | 0             | 1            | 0                | 1              | 1                       | 0     | 1      | 1      |
| w       | 0             | 1            | 1                | 1              | 1                       | 0     | 1      | 1      |
| х       | 0             | 1            | 0                | 0              | 0                       | 1     | 1      | 1      |
| у       | 0             | 1            | 1                | 0              | 0                       | 1     | 1      | 1      |
| z       | 0             | 1            | 0                | 1              | 0                       | 1     | 1      | 1      |
| {       | 0             | 1            | 1                | 1              | 0                       | 1     | 1      | 1      |
|         | 0             | 1            | 0                | 0              | 1                       | 1     | 1      | 1      |
| }       | 0             | 1            | 1                | 0              | 1                       | 1     | 1      | 1      |
| ~       | 0             | 1            | 0                | 1              | 1                       | 1     | 1      | 1      |
| Dec 127 | 0             | 1            | 1                | 1              | 1                       | 1     | 1      | 1      |

A "1" indicates the bit is turned on. A "0" indicates the bit is off.

# ENQ Reference Table - Byte #3

| Char | Const.<br>OFF | Const.<br>ON | Low<br>Battery | Format<br>Error | Waiting<br>to<br>Dispense<br>Label | Ribbon<br>Fault | Stock<br>Fault | Online<br>Error |
|------|---------------|--------------|----------------|-----------------|------------------------------------|-----------------|----------------|-----------------|
|      | Bit 7         | Bit 6        | Bit 5          | Bit 4           | Bit 3                              | Bit 2           | Bit 1          | Bit 0           |
| @    | 0             | 1            | 0              | 0               | 0                                  | 0               | 0              | 0               |
| Α    | 0             | 1            | 0              | 0               | 0                                  | 0               | 0              | 1               |
| В    | 0             | 1            | 0              | 0               | 0                                  | 0               | 1              | 0               |
| С    | 0             | 1            | 0              | 0               | 0                                  | 0               | 1              | 1               |
| D    | 0             | 1            | 0              | 0               | 0                                  | 1               | 0              | 0               |
| Е    | 0             | 1            | 0              | 0               | 0                                  | 1               | 0              | 1               |
| F    | 0             | 1            | 0              | 0               | 0                                  | 1               | 1              | 0               |
| G    | 0             | 1            | 0              | 0               | 0                                  | 1               | 1              | 1               |
| Н    | 0             | 1            | 0              | 0               | 1                                  | 0               | 0              | 0               |
| I    | 0             | 1            | 0              | 0               | 1                                  | 0               | 0              | 1               |
| J    | 0             | 1            | 0              | 0               | 1                                  | 0               | 1              | 0               |
| K    | 0             | 1            | 0              | 0               | 1                                  | 0               | 1              | 1               |
| L    | 0             | 1            | 0              | 0               | 1                                  | 1               | 0              | 0               |
| М    | 0             | 1            | 0              | 1               | 1                                  | 0               | 0              | 1               |
| N    | 0             | 1            | 0              | 0               | 1                                  | 1               | 1              | 0               |
| 0    | 0             | 1            | 0              | 0               | 1                                  | 1               | 1              | 1               |
| Р    | 0             | 1            | 0              | 1               | 0                                  | 0               | 0              | 0               |
| Q    | 0             | 1            | 0              | 1               | 0                                  | 0               | 0              | 1               |
| R    | 0             | 1            | 0              | 1               | 0                                  | 0               | 1              | 0               |
| S    | 0             | 1            | 0              | 1               | 0                                  | 0               | 1              | 1               |
| Т    | 0             | 1            | 0              | 1               | 0                                  | 1               | 0              | 0               |
| U    | 0             | 1            | 0              | 1               | 0                                  | 1               | 0              | 1               |
| ٧    | 0             | 1            | 0              | 1               | 0                                  | 1               | 1              | 0               |
| W    | 0             | 1            | 0              | 1               | 0                                  | 1               | 1              | 1               |
| Х    | 0             | 1            | 0              | 1               | 1                                  | 0               | 0              | 0               |
| Y    | 0             | 1            | 0              | 1               | 1                                  | 0               | 0              | 1               |
| Z    | 0             | 1            | 0              | 1               | 1                                  | 0               | 1              | 0               |
| [    | 0             | 1            | 0              | 1               | 1                                  | 0               | 1              | 1               |
| \    | 0             | 1            | 0              | 1               | 1                                  | 1               | 0              | 0               |
| ]    | 0             | 1            | 0              | 1               | 1                                  | 1               | 0              | 1               |
| ^    | 0             | 1            | 0              | 1               | 1                                  | 1               | 1              | 0               |
| _    | 0             | 1            | 0              | 1               | 1                                  | 1               | 1              | 1               |
| •    | 0             | 1            | 1              | 0               | 0                                  | 0               | 0              | 0               |

A "1" indicates the bit is turned on. A "0" indicates the bit is off.

# ENQ Reference Table - Byte #3 (continued)

| Char    | Const.<br>OFF | Const.<br>ON | Low<br>Battery | Format<br>Error | Waiting<br>to<br>Dispense<br>Label | Ribbon<br>Fault | Stock<br>Fault | Online<br>Error |
|---------|---------------|--------------|----------------|-----------------|------------------------------------|-----------------|----------------|-----------------|
|         | Bit 7         | Bit 6        | Bit 5          | Bit 4           | Bit 3                              | Bit 2           | Bit 1          | Bit 0           |
| а       | 0             | 1            | 1              | 0               | 0                                  | 0               | 0              | 1               |
| b       | 0             | 1            | 1              | 0               | 0                                  | 0               | 1              | 0               |
| С       | 0             | 1            | 1              | 0               | 0                                  | 0               | 1              | 1               |
| d       | 0             | 1            | 1              | 0               | 0                                  | 1               | 0              | 0               |
| е       | 0             | 1            | 1              | 0               | 0                                  | 1               | 0              | 1               |
| f       | 0             | 1            | 1              | 0               | 0                                  | 1               | 1              | 0               |
| g       | 0             | 1            | 1              | 0               | 0                                  | 1               | 1              | 1               |
| h       | 0             | 1            | 1              | 0               | 1                                  | 0               | 0              | 0               |
| i       | 0             | 1            | 1              | 0               | 1                                  | 0               | 0              | 1               |
| j       | 0             | 1            | 1              | 0               | 1                                  | 0               | 1              | 0               |
| k       | 0             | 1            | 1              | 0               | 1                                  | 0               | 1              | 1               |
| I       | 0             | 1            | 0              | 1               | 0                                  | 1               | 1              | 0               |
| m       | 0             | 1            | 1              | 1               | 1                                  | 0               | 0              | 1               |
| n       | 0             | 1            | 1              | 0               | 1                                  | 1               | 1              | 0               |
| 0       | 0             | 1            | 1              | 0               | 1                                  | 1               | 1              | 1               |
| р       | 0             | 1            | 1              | 1               | 0                                  | 0               | 0              | 0               |
| q       | 0             | 1            | 1              | 1               | 0                                  | 0               | 0              | 1               |
| r       | 0             | 1            | 1              | 1               | 0                                  | 0               | 1              | 0               |
| s       | 0             | 1            | 1              | 1               | 0                                  | 0               | 1              | 1               |
| t       | 0             | 1            | 1              | 1               | 0                                  | 1               | 0              | 0               |
| u       | 0             | 1            | 1              | 1               | 0                                  | 1               | 0              | 1               |
| v       | 0             | 1            | 1              | 1               | 0                                  | 1               | 1              | 0               |
| w       | 0             | 1            | 1              | 1               | 0                                  | 1               | 1              | 1               |
| х       | 0             | 1            | 1              | 1               | 1                                  | 0               | 0              | 0               |
| у       | 0             | 1            | 1              | 1               | 1                                  | 0               | 0              | 1               |
| z       | 0             | 1            | 1              | 1               | 1                                  | 0               | 1              | 0               |
| {       | 0             | 1            | 1              | 1               | 1                                  | 0               | 1              | 1               |
|         | 0             | 1            | 1              | 1               | 1                                  | 1               | 0              | 0               |
| }       | 0             | 1            | 1              | 1               | 1                                  | 1               | 0              | 1               |
| ~       | 0             | 1            | 1              | 1               | 1                                  | 1               | 1              | 0               |
| Dec 127 | 0             | 1            | 1              | 1               | 1                                  | 1               | 1              | 1               |

A "1" indicates the bit is turned on. A "0" indicates the bit is off.

### Job Request

A Job Request returns status information about the most recently processed print job. You can send a job request after an ENQ or batch.

You can send two levels of Job Requests:

- ◆ Numeric Error Codes Only (0, 1, or 2)
- ◆ Verbose (3 or 4)

Syntax {J,#}

| Field Type | Valid Options         | Description                                                                                                    |
|------------|-----------------------|----------------------------------------------------------------------------------------------------|
| Identifier | J                     | Job Status Request                                                                                                 |
| request#   | 0<br>1<br>2<br>3<br>4 | Returns ASCII coded strings or numeric error codes  Returns error number Returns number of labels printed in batch |

Example {J,3}

The job response may not be immediate. If the printer has an error (out of supplies, ribbon problem, etc.), is in pause mode, or has insufficient memory, correct the problem and then resend the job request. If the problem is not corrected, no response is returned. If a formatting error has occurred, the job request will return the status. The printer must first interpret the format and batch data before returning the response.

> You may need to press the 🚯 before the job response is returned.

To clear an error, press the left (4) button. An ENQ can also clear errors numbered less than 500. Once the error is corrected, a job request can be sent. The printer cannot accept another job request until the error is resolved.

### Job Response

The Job Response varies, depending on the type of request sent to the printer. The following syntax is the response for a Job 0, 1, or 2 request.

Syntax {J, Status1, Status2, "FMT-1", "BCH-2"}

Status1 These errors stop the print job. Examples

include out of stock, supply faults, or data formatting errors. These errors are numbered

less than 24 on the "Job Status 0, 1, 2 Response Table," later in this chapter.

Status2 These are errors in the syntax of the MPCL

> data stream. Printing does not stop, but the information may not print properly. These errors are numbered greater than 24 on the "Job Status 0, 1, 2 Response Table," later in

this chapter.

The format or batch number is returned. FMT-1/BCH-2

Here is an example of a response returned to a J 0, 1, 2 request:

{J,8,0,"FMT-1","BCH-2"}

Indicates that a portion of the format extends off the tag in format 1, batch 2. Refer to the "Job Status 0, 1, 2 Response Table" later in this chapter for brief explanations for J, 0, 1, 2 requests. In the above example, refer to error 8 for an explanation.

The following syntax is the response for a Job 3 request. You may need to press **FEED** before the job response is returned.

Syntax

{J, "Status1 A,B", "Status2 A,B,C,D,E","FMT-1","BCH-2"}

"Status1 A,B"

Status1 A contains the field number, in the format or batch, where an error was found. If the error is not in the format or batch, a "0" is returned.

Status 1 B contains an error number, which represents the actual printer error. The error numbers can be found in Chapter 8. "Troubleshooting."

Example

{J, "2, 612",}

2 is the field number where an error was found. 612 is the error number, indicating that data is missing or does not match the format definition for that field.

> Error numbers found in Status1 B, always have a value equal to or greater than 500. These are considered very serious errors.

"Status2 A,B,C,D,E" contains the packet type, field type, field number, parameter, and error number.

Status2 A- Packet Type represents the MPCLII packet that the error occurred on. The packet could be Format (F), Batch (B), Check Digit (A), Graphic (G), or Font (**W**).

Status2 B- Field Type represents the MPCLII field that the error occurred on. If the packet has no fields, Status2 A will be replicated. If the error occurs before the field is identified a question mark is sent. Since the batch data is variable, a **D** is sent to indicate data.

Status2 C- Field Number

represents the field number within each packet. The packet header is the first field

and each subsequent field is indicated by the

field separator.

Status2 **D- Parameter**  represents the parameter within the field that the error occurred. The numbering begins

after the field identifier.

Status2 E- Error Number is the error that coincides with the error

numbers presented in Chapter 8,

"Troubleshooting."

"FMT-1/BCH-2"

The format or batch number is returned.

If more than one error occurred then only the most serious error will be acknowledged.

{J, "", "F, B, 4, 6, 33", "FMT-1", "BCH-2"}

Indicates that an error occurred on a bar code (B) field within a format (F) packet. The bar code field is the fourth (4) field in the packet. The error occurred in the sixth (6) parameter of the field. Error number 33 means the bar code density is invalid.

To clear an error, press **CLEAR** or **ENTER**, depending on your printer. An ENQ can also clear errors numbered less than 500. Once the error is corrected, a job request can be sent. The printer cannot accept another job request until the error is resolved

The following syntax is the response for a Job 4 request.

Syntax {J, printed, total, "FMT-1", "BCH-2"}

the number of tags or labels already printed printed

in the batch.

total the total number of tags or labels to be

printed in the current batch.

"FMT-1/BCH-2" The format or batch number is returned.

Example {J,8,25,"FMT-3","Bch-2"}

8 out of 25 tags or labels have been printed from format number 3.

Use a Job Request 4 when printing in the on-demand mode (purchase optional) with a large number of tags or labels from a single batch. A Job Request 4 may not be accurate if tags or labels are printed in continuous mode, because of the response time involved. A Job Request 4 is not useful in single ticket batches (printing 1 of 1) or multiple single ticket batches.

> A batch has to be printing when you send the job request. You cannot use this job request on batches printing formats with incrementing fields.

# Job Status 0, 1, 2 Response Table (Status 1 Codes)

| Number | Meaning                                |
|--------|----------------------------------------|
| 0      | No error                               |
| 1      | Stacker fault                          |
| 2      | Supply problem                         |
| 4      | Hot printhead                          |
| 5      | Printhead open                         |
| 6      | Insufficient memory                    |
| 7      | Ribbon problem                         |
| 8      | Field ## extends off tag               |
| 9      | Field ## has a bad font/bar code       |
| 10     | Field ## contains invalid data         |
| 11     | Field ## has a graphic missing         |
| 12     | Invalid communication channel          |
| 13     | Invalid file type                      |
| 14     | All communication channels are busy    |
| 15     | Receive overrun error                  |
| 16     | Receive parity error                   |
| 17     | Receive framing error                  |
| 18     | Receive buffer full                    |
| 19     | Label waiting                          |
| 21     | Bad dots (verifier detected a failure) |
| 23     | Low battery                            |
| 24     | Memory configuration packet error      |

Numbers 25 through 50 are not currently in use.

# Job Status 0, 1, 2 Response Table (Status 2 Codes)

| Number | Meaning                                   |
|--------|-------------------------------------------|
| 51     | Invalid command                           |
| 52     | Invalid separator value                   |
| 53     | Graphic not found                         |
| 54     | Format for batch not found                |
| 55     | Quantity/Multiples out-of-range           |
| 56     | Name descriptor too long                  |
| 57     | Invalid cut value                         |
| 58     | Invalid number-of-parts value             |
| 59     | Invalid orientation value                 |
| 60     | Invalid thickness value                   |
| 61     | Invalid text field                        |
| 62     | Invalid bar code field                    |
| 63     | Data string too long                      |
| 64     | Invalid data field                        |
| 65     | Row greater than stock length             |
| 66     | Row greater than format length            |
| 67     | Column greater than printhead width       |
| 68     | Column greater than format width          |
| 69     | Invalid label length                      |
| 70     | Invalid label width                       |
| 71     | Invalid increment/decrement value         |
| 72     | Identifier out-of-range                   |
| 73     | No field to create format                 |
| 74     | Stop location of a line is out of range   |
| 75     | Syntax error                              |
| 80     | Can't use offline format for online batch |
| 81     | Can't queue graphic batch                 |
| 82     | Can't store online format                 |
| 83     | Can't queue online batch                  |
| 84     | Can't queue online clear command          |

This chapter explains how to

- print diagnostics labels
- reset the printer
- call Technical Support.

This chapter also provides explanations of your printer's errors. The errors are classified by type and are listed in order. If you have trouble loading supplies or performing maintenance, refer to you Operator's Handbook.

Follow the directions provided with the error description to correct the problem. If you cannot clear an error, turn off the printer, wait several seconds and then turn on the printer. Call Technical Support if you receive any error message not listed in this chapter.

To clear a data error, press the left (4) button. If a formatting error occurs, the label prints; but data may be missing.

# **Printing Diagnostics Labels**

1. From the Diagnostics menu, select Printer. You will see:

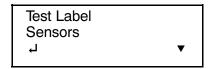

2. From the Printer menu, select Test Label.

After you select Test Label, you will see:

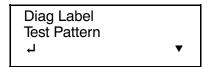

From the Test Label menu, select Diag Label.

```
Monarch

MODEL: M9433 S/M: Version 1.0

A,0,0,0,0,0; B,0,0,0,0;

C,0,0,0,0,0,0;

D,1,0,2;

E,{,,,",!,},,-,0d/0a;

F,4,1,0,0,2;

G,0,65,65;

M,0,R,640; M,F,R,160;

M,I,R,380; M,P,R,40;

M,T,R,10; M,V,R,640;
```

```
Monarch
MODEL: M9433 S/W: Version 1.0
   TOTAL INCHES:
                            0000505
   HI ENERGY INCHES:
                            0000000
   VOLTAGE:
                              07.94
   CONTRAST POT:
                                N/A
   PH RESISTANCE:
                      (0384)
                               0339
   BAD DOTS:
                                000
   MEMORY:
                      512KR/1024KN
   OPTIONS:
   SHID: N/A
```

Two diagnostic labels print and you return to the Test Label menu. The diagnostic labels show the printer's configuration, as well as the model number and software version number.

See the *Operator's Handbook* to print the other types of diagnostics labels.

# Reading Diagnostics Labels

The first diagnostic (test) label shows the model number, software version, and the printer's configuration by packet. See Chapter 2, "Configuring the Printer" for more information about the printer's configuration.

The second diagnostic (test) label shows the model number, software version, total number of inches printed, voltage, print contrast, printhead resistance, number of bad dots, and memory. In the example above:

- The printer has printed 119 inches of regular supplies.
- The printer has printed no linerless (high-energy) supplies.
- No options are set
- CONTRAST POT does not apply.

# Resetting Printers

Sometimes the printer receives mixed signals and loses its ability to communicate. If this happens, reset the printer and attempt communication again. To reset the printer, turn off the printer, wait 15 seconds, and turn it back on.

When you turn off the printer, all the information set through the online configuration packets (A-M) is saved. See the sections in Chapter 2, "Configuring the Printer," for more information about each packet.

### If You Receive an Error Message

Any time you receive a message that is not described in this manual, or the recommended action does not solve the problem, call Technical Support.

# If the PC and Printer Are Not Communicating

If your PC is having trouble communicating with your printer, follow these steps:

- ◆ Check any messages that occur at the printer and at the computer. See the following error message listing in this chapter for more information.
- Make sure you are using the correct printer cable.
- Make sure the cable is plugged into the correct port on the computer.
- Compare your printer's communications settings (especially flow control) with the settings on your PC. Your printer and PC communications should match. Print the diagnostics labels to identify the printer's communications settings.
- ◆ Make sure the printer is online (ready to receive data).

If all of the above are correct, reset your printer. Try the function again. If you still cannot establish communications, call Technical Support.

# Calling Technical Support

Technical support representatives are available Monday through Friday during regular business hours. Their number is listed on the back cover of this manual. Follow these steps before you call:

- 1. Make sure your PC and printer are properly connected.
- 2. Record any error messages that occurred.
- 3. Recreate the problem, if you can.
- 4. Check your port settings. Your problem may corrected simply by changing the communication settings.
- 5. List any changes that have recently been made to the system. Try to record what you did when the problem occurred.

- 6. Reset your printer. For information on resetting your printer, see "Resetting Printers."
- 7. Reboot your computer. Refer to your computer documentation for specific instructions.
- 8. Print the Diagnostics labels. See "Printing Diagnostics Labels."

If these steps do not solve the problem, call Technical Support.

Have the following information ready before you call:

- computer brand name and type of software or terminal brand name and model
- Monarch printer model
- printer serial number
- support agreement, contract number, or invoice information
- customer number

# Additional Diagnostics Information

For detailed printer diagnostics information, refer to your Operator's Handbook. See Chapter 7, "Status Polling," for information on requesting printer and job status. See the following error message listing for more information.

### Data Errors

A data error indicates that incorrect data was received from the host, causing the printer to ignore the entire print job. After checking the packet and correcting the problem, transmit the print job again.

The following is a list of data errors. These errors occur because data in the format, batch, check digit, font, or graphic packet is invalid.

### Format Errors

| Error<br>Code | Description                                                                                                    |
|---------------|----------------------------------------------------------------------------------------------------|
| 001           | Format ID number must be 1 - 99.                                                                                                    |
| 002           | Name must be 1 - 8 characters inside quotes or a printer-assigned name ("").                                                                      |
| 003           | Action must be <b>A</b> (add) or <b>C</b> (clear).                                                                                                |
| 004           | Supply length is invalid (maximum is <b>12"</b> ). See "Defining the Format Header" in Chapter 3 for valid lengths.                               |
| 005           | Supply width is invalid (maximum is <b>3"</b> ). See "Defining the Format Header" in Chapter 3 for valid widths.                                  |
| 006           | Storage device must be <b>R</b> (volatile RAM), <b>T</b> (temporary storage), or <b>F</b> (flash memory).                                         |
| 007           | Unit of measure must be <b>E</b> (English), <b>M</b> (Metric), or <b>G</b> (Dots). See "Defining the Format Header" in Chapter 3 for information. |
| 010           | Field ID number is outside the range 0 - 999.                                                                                                    |
| 011           | Field length exceeds 2710.                                                                                                    |
| 012           | Row field position is greater than the maximum stock dimension. See "Defining Text Fields" in Chapter 3 for valid row lengths.                    |
| 013           | Column field position is greater than the maximum stock dimension. See "Defining Text Fields" in Chapter 3 for valid column widths.               |

- O14 Font style is invalid. See "Defining Text Fields" in Chapter 3 or Appendix B, "Fonts," for more information.
- Character rotation must be **0** (0 degree), **1** (90 degree), **2** (180 degree), or **3** (270 degree). See "Defining Text Fields" in Chapter 3 for information.
- Field rotation must be **0** (0 degree), **1** (90 degree), **2** (180 degree), or **3** (270 degree). See "Defining Text Fields" in Chapter 3 for information.
- 017 Field restriction must be **V** (variable) or **F** (fixed).
- Invalid text code page selection. Must be 0 (Monarch internal), 1 (ANSI), 437 (DOS Page 437), 850 (DOS Page 850), 852 (Latin 2), 855 (Russian), 857 (Turkish), 860 (Portuguese), 1250 (Latin 2), 1251 (Cyrillic), 1252 (Latin 1), 1253 (Greek), 1254 (Turkish), 1255 (Hebrew), 1256 (Arabic), 1257 (Baltic), or 1258 (Vietnamese). See "Defining Text Fields" in Chapter 3 for more information.
- Vertical magnification must be **1 7** or for TrueType/Scalable fonts, use **4 250** (the point size).
- O21 Horizontal magnification must be 1 7 or for TrueType/Scalable fonts, use 4 250 (the point size).
- O22 Color must be **B**, **D**, **O**, **R**, or **W**. See "Defining Text Fields" in Chapter 3 for more information.
- 023 Intercharacter gap must be **0 99** dots.
- Field justification must be **B** (balanced), **C** (centered), **E** (end), **L** (left), or **R** (right). See "Defining Text Fields" in Chapter 3 for more information.
- Data length is too long.
- Dar code height must be at least 1 (English), 2 (Metric), 1 (Dots), or is not within the supply dimensions.

| 031 | Human readable option must be  1  no CD or NS  5  NS at bottom, no CD  6  CD at bottom, no NS  7  CD and NS at bottom  8  no text |  |  |
|-----|----------------------------------------------------------------------------------------------------|--|--|
| 032 | Bar code type is invalid. See "Defining Bar Code Fields" in Chapter 3 for valid options.                                          |  |  |
| 033 | Bar code density is invalid. See "Defining Bar Code Fields" in Chapter 3 for the bar code density chart.                          |  |  |
| 040 | Line thickness must be 0 - 99 dots.                                                                                               |  |  |
| 041 | Line direction must be 0, 90, 180, or 270.                                                                                        |  |  |
| 042 | End row is invalid. Line segment or box end row is defined outside of printable area.                                             |  |  |
| 043 | End column is invalid. Line segment or box end column is defined outside of printable area.                                       |  |  |
| 044 | Dot pattern for line or box must be "".                                                                                           |  |  |
| 045 | Line length is defined beyond the maximum length.<br>See "Defining Line Fields" in Chapter 3 for valid lengths.                   |  |  |
| 046 | Line type must be ${\bf S}$ (segment) or ${\bf V}$ (vector).                                                                      |  |  |

### **Batch Errors**

| Error<br>Code | Description                                                      |
|---------------|------------------------------------------------------------------|
| 101           | The format referenced by batch is not in memory.                 |
| 102           | Print quantity is outside the range 1 - 24.                      |
| 104           | Batch mode must be ${\bf N}$ (new) or ${\bf U}$ (update).        |
| 105           | Batch separator in a batch control field must be <b>0</b> (Off). |

106 Print multiple is outside the range 1 - 24. 108 Multiple part supply is outside the range 1 - 5.

## **Option Errors**

| Error<br>Code | Description                                                                                                    |
|---------------|----------------------------------------------------------------------------------------------------|
| 200           | Option number must be 2, 4, 30, 31, 42, 50, 51, 52, or 60.                                                                 |
| 201           | Copy length is outside the range 1 - 2710.                                                                                 |
| 202           | Copy start position must be 1 - 255.                                                                                       |
| 203           | Destination start position must be 1 - 255.                                                                                |
| 204           | Source field must be 0 - 999.                                                                                              |
| 205           | Copy type must be 1 (copy after rules) or 2 (copy before rules).                                                           |
| 206           | Increment/Decrement selection must be $\boldsymbol{I}$ (increment) or $\boldsymbol{D}$ (decrement).                        |
| 207           | Incrementing start position must be 0 - 2710.                                                                              |
| 208           | Incrementing end position must be 0 - 2710.                                                                                |
| 209           | The incrementing amount must be 0 - 999.                                                                                   |
| 210           | Security value for a PDF417 bar code must be <b>0</b> - <b>8</b> . Correct the value and resend the format to the printer. |
| 211           | Narrow element value is less than 1 or greater than 99. Correct the value and resend the format to the printer.            |
| 212           | Wide element value is less than 1 or greater than 99. Correct the value and resend the format to the printer.              |

| 213 | Dimension must be <b>1</b> - <b>30</b> for a column or <b>3</b> - <b>90</b> for a row on a PDF417 bar code.                                                            |
|-----|----------------------------------------------------------------------------------------------------|
| 214 | Truncation code must be ${\bf S}$ (standard) or ${\bf T}$ (truncated bar code).                                                                                        |
| 215 | Aspect code must be <b>C</b> (columns) or <b>R</b> (rows).                                                                                                    |
| 216 | Option definition must be ${\bf S}$ (set) or ${\bf T}$ (template).                                                                                                    |
| 217 | Input device device must be ${\bf D}$ (Default), ${\bf H}$ (Host), ${\bf K}$ (Keyboard), ${\bf N}$ (None), or ${\bf S}$ (Scanner).                                     |
| 218 | Pad direction must be ${\bf L}$ (from left) or ${\bf R}$ (from right).                                                                                                 |
| 219 | Pad character is outside the range 0 - 255.                                                                                                    |
| 220 | Check digit selection must be <b>G</b> to generate check digit.                                                                                                    |
| 221 | Primary or secondary price format is outside the range 1 - 15.                                                                                                    |
| 222 | Data type restriction is outside the range of 1 - 6.                                                                                                    |
| 223 | Option is not valid for the field.                                                                                                    |
| 224 | Bar code intercharacter gap must be <b>0</b> - <b>99</b> dots. (This is also known as the additional character gap when using Option 50, Defining Bar Code Densities.) |

## Online Configuration Errors

| Error<br>Code | Description                                                           |
|---------------|-----------------------------------------------------------------------|
| 251           | Power up mode must be 0 (online).                                     |
| 252           | Language selection must be <b>0</b> (English).                        |
| 253           | Batch separator code in a system setup packet must be <b>0</b> (off). |

254 Slash zero selection must be **0** (standard zero). 255 Supply type must be **0** (black mark) or **1** (die cut). 256 Printhead energy selection must be **0** (standard supplies), 1 (fax paper), or 2 (linerless/synthetic supplies). 257 Feed mode must be 0 (continuous) or 1 (on demand - if option is used). Supply position is outside the range. 258 259 Contrast adjustment must be 28 - 40 dots. 260 Print adjustment must be **-99** - **99** dots. 261 Margin adjustment must be -99 - 99 dots. 262 Speed adjustment must be 0 (default), 20 (2.0 ips), 25 (2.5 ips), **30** (3.0 ips) or **40** (4.0 ips). 263 Primary monetary symbol is invalid. 264 Secondary symbol selection must be **0** (none) or **1** (print secondary sign). 265 Monetary decimal places must be 0 - 3. 266 Character string length in the control characters packet must be 5 (MPCL control characters) or 7 (ENQ/IMD command character) 267 Baud rate selection must be **0** (1200), **1** (2400), **2** (4800), **3** (9600), **4** (19200), **5** (38400). Resend the communication settings packet. 268 Word length selection must be **0** (7 bits) or **1** (8 bits). Resend the communication settings packet. 269 Stop bits selection must be **0** (1 bits), or **1** (2 bits). Resend the communication settings packet.

- Parity selection must be **0** (none), **1** (odd), or **2** (even). Resend the communication settings packet.
- Flow control selection must be **0** (none), **1** (DTR), **2** (CTS/RTS), or **3** (XON/XOFF). Resend the communication settings packet.
- Internal code page selection must be **0** (Internal), **1** (ANSI), **2** (DOS 437), **3** (DOS 850), **4** (1250- Latin 2), **5** (1251- Cyrillic), **6** (1252- Latin 1), **7** (1253- Greek), **8** (1254- Turkish), **9** (1255- Hebrew), **10** (1256- Arabic), **11** (1257- Baltic), **12** (1258- Vietnamese), **13** (852- Latin 2), **14** (855- Russian), **15** (857- IBM Turkish), or **16** (860- DOS Portuguese).
- 282 RS232 Trailer string is too long. Use a maximum of **3** characters.
- 283 ENQ Trailer string is too long. Use a maximum of **3** characters.
- The buffer type must be **T** (Transmit), **R** (Receive), **I** (Image), **F** (Format), or **D** (Downloadable Fonts).
- The storage device type in the memory configuration packet must be **R** (volatile RAM).
- 286 The buffer size is invalid.
- The printhead width must be **0**.
- Action must be **0** (disable), or **1** (enable) for the backfeed control packet or the printer is active.
- Dispense position must be **0** or **10 200** dots and the backfeed distance is greater than the dispense position or the printer is active.
- 292 Backfeed distance must be 0 or 10 200 dots.

## **Check Digit Errors**

| Error<br>Code | Description                                                                           |
|---------------|---------------------------------------------------------------------------------------|
| 310           | Check digit scheme number must be 1 - 10.                                             |
| 311           | Modulus must be 2 - 11.                                                               |
| 314           | Check digit algorithm must be <b>D</b> (sum of digits) or <b>P</b> (sum of products). |

## **Graphic Errors**

| Error<br>Code | Description                                                                                                    |
|---------------|----------------------------------------------------------------------------------------------------|
| 325           | Duplicating direction must be ${\bf 0}$ (insert after) or ${\bf 1}$ (insert before) in duplicate fields for graphics. |
| 327           | Amount of row adjustment must be <b>0</b> - <b>999</b> dots in duplicate fields for graphics.                         |
| 328           | Duplicate count must be 0 - 999.                                                                                      |
| 340           | Bitmap line encoding must be ${\bf H}$ (hex) or ${\bf R}$ (run length).                                               |
| 350           | Font selector must be 1 - 9999.                                                                                       |
| 351           | Font data length must be 68 - 16384.                                                                                  |
| 352           | Insufficient font memory is available for the downloaded font.                                                        |
| 400           | The character immediately following { is invalid.                                                                     |
| 404           | The number or string that is currently being processed is too long.                                                   |

### **Communication Errors**

| Error<br>Code | Description                                                                                                    |
|---------------|----------------------------------------------------------------------------------------------------|
| 409           | The printer memory is full. Delete unnecessary formats or graphics from memory. If you are using a graphic file that is very large, consider using another mapping method (such as run length encoding) to reduce the required memory.                                                                                                    |
| 410           | Parity on the printer does not match the parity on the host. Check the parity setting under SETUP options.                                                                                                    |
| 411           | Framing error. The printer cannot communicate with the host. Make sure the host is turned on, communication cables are connected correctly, port settings are correct, and communications are active. Check the baud rate, word length, and stop bits to make sure they match those at the host. Do not toggle between Microsoft Windows and MS-DOS while using the COPY command, or you will receive a framing error. Exit Windows <b>before</b> using the COPY command. Re-transmit the data. |
| 412           | There is a problem with flow control between the printer and the host. Make sure the printer and the host flow control settings match (both are DTR or both are XON/XOFF). If the error persists, call Technical Support.                                                                                                    |
| 413           | Online receive queue is full. Check your printer's XON/XOFF or DTR SETUP values to be sure there isn't a flow control problem.                                                                                                    |
| 414           | The internal keyboard buffer is full or you need a new keypad. Call Technical Support.                                                                                                    |
| 415           | The buffer size you defined exceeds the total available in your machine.                                                                                                    |
| 423           | Internal software error. Call Technical Support.                                                                                                    |

## Data Formatting Failures

Formatting errors indicate that a field will print incorrectly. After you have checked the data stream and corrected the data, retransmit the format and batch.

For these errors, the batch still prints, but the field, font, bar code, or density may be incomplete, missing or contain incorrect data.

|     | <del></del>                                                                                                    |
|-----|----------------------------------------------------------------------------------------------------|
| 574 | No CD scheme or room for CD. The CD scheme in the batch does not fit the format or the field contains blanks.                                 |
| 575 | The graphic included in your format could not be found.                                                                                       |
| 611 | Font, bar code or density is invalid. The font, bar code or density in the batch does not fit the format.                                     |
| 612 | The data in this line of the batch is either missing or does not match the format.                                                            |
| 613 | Reference point off tag.                                                                                                    |
| 614 | Portion of field off tag. There may be an invalid character in the packet. Make sure you did not enter ${\bf O}$ for ${\bf \varnothing}$ .    |
| 616 | Dot shifting failed. A bad dot falls on a bar code that cannot be shifted. Call Technical Support.                                            |
| 618 | Magnification must be 1 - 7.                                                                                                    |
| 621 | An error occurred opening the TrueType font file. Select a different font to download. If the error message persists, call Technical Support. |

Not enough memory to create the downloaded TrueType characters in the scalable (vector) fonts buffer.

Reconfigure the printer's memory and increase the scalable (vector) fonts buffer. Resend the font, format, and batch packet after reconfiguring the memory. See "Reconfiguring Memory" for more information. If the error message persists, call Technical Support.

#### Machine Faults

These errors occur when there is a problem with the printer.

- The printer sensed a calibration of different-sized black marks. Make sure the correct supply is loaded.
- Printer has not sensed a supply mark within the specified number of inches or is out of supplies. Check the supply tracking, supply marks, black mark sensor position, and supply roll for binding. Press the button under the x icon to clear the error. Change supply.
- Printhead is overheated. Turn off the printer to let the printhead cool. If the error persists, call Technical Support.
- Printer did not sense a black mark when expected. The supply may be jammed.

For these errors, Check the

- supply tracking
- supply marks
- ♦ black mark sensor position
- ♦ supply roll for binding.

If the error continues to appear, change the supply.

752 Printer sensed a mark in the wrong place.

- 753 Printer sensed a mark that is too long.
- 756 The printer is out of supplies. Load supplies.
- Load supplies. The calibrated supply length differs by plus or minus .25 inches from the format.
- 758 Check supply. Either the supply is not seen, or the on-demand sensor is broken (purchase optional). Check for a label jam. Clear the supply path or reload supplies. This error may occur if you remove a label too quickly in on-demand mode. The printer does not recalibrate after this error.
- 762 Low battery. Recharge the battery.
- 763 Waiting to dispense label. Press the 🖨 button.
- Printhead has more than 10 bad dots or is not connected. Make sure the printhead is connected.
- 790 The printer is busy. Turn off the printer. Wait two seconds and turn it back on. Resend the packets. If the problem continues, call Technical Support.
- 791 The printer has an error pending. Turn off the printer. Wait two seconds and turn it back on. Resend the packets. If the problem continues, call Technical Support.

## Flash Memory Errors

| 800 | A directory in flash memory is full.          |
|-----|-----------------------------------------------|
| 801 | Flash memory is full.                         |
| 802 | A directory in flash memory cannot be found   |
| 803 | There is no directory in flash memory.        |
| 810 | A file in flash memory is not open.           |
| 811 | A file in flash memory is already open.       |
| 812 | The file in flash memory is full.             |
| 813 | You cannot access flash memory.               |
| 820 | An error occurred in the flash program.       |
| 821 | An error occurred while erasing flash memory. |
| 822 | There is a flash ID error.                    |

#### Hard Printer Failure Errors

These errors are hard printer failures. Call Technical Support if you receive these messages.

904 No memory for native layer.

907 Low RAM error.

909 RAM corrupted.

911 Version string mismatch.

# SYSTEM ERROR VECTOR ##

## can be:

2 Bus Error

3 Address Error

4 Illegal Instruction

5 Zero Division

6 CHK, CHK2 Instructions

7 TRAP Instructions

8 Privilege Violation

9 Trace

10 Line 1010 Emulator

48 User-defined vectors (48-255)

This error is fatal. If you receive it, reset and/or reflash the printer. If the error persists, call Monarch at the number listed on the back of this manual for instructions. If they determine you should send the printer back to Monarch, use the original packaging and the following address:

Monarch ERC 200 Monarch Lane Door 39 Miamisburg, OH 45342

The warranty does not apply if you do not follow these instructions.

## PRINTER OPTIMIZATION

This appendix provides information on how to improve your printer's performance by

- adjusting the print quality.
- reducing the imaging time for printing.
- providing general tips and hints for designing formats.

This printer uses "smart imaging" to image and print fields on supplies. Smart imaging remembers the exact boundaries and locations of each field and places a boundary box (white space) around each field. When a field changes that particular boundary box is cleared and the new field data is imaged. However, the new field data may require a larger boundary box than the previous field did. In some cases, neighboring fields that do not change may be covered with white space from the changing field's boundary box.

## Adjusting the Print Quality

Many factors affect print quality: type of supplies, print contrast, and the type of printer's application. The type of supply should match the printer's application.

- Using premium supplies reduces smudged images, hard to read labels, and faded print. Supply type, print speed, and print contrast work together to improve the print quality of labels. Contact your Monarch Representative for more information.
- If the print quality is too light or too dark, adjust the print contrast. The correct contrast setting is important because it effects how well your bar codes scan and how long the printhead lasts.

Be sure to check the print quality of bar codes with a bar code verifier or scanner. If you do not have a verifier or scanner, check the bar code visually. A bar code that is IN SPEC will have complete bars and clear spaces. Small alphanumeric characters will look complete. A bar code that is IN SPEC may not look as good as one that is too dark, but it will have the highest scan rate.

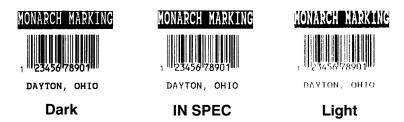

For highest scan rates, make sure there is adequate white space before and after the bar code. Also, a darker bar code does not mean it will scan better.

## Reducing Imaging Time

Imaging time is the time it takes the printer to image the data for the first label after the printer receives the format and batch packet. There are several ways to reduce the imaging time: send formats and configurations once, use a batch quantity of zero, or update batch fields.

- If the formats use the same check digit scheme, you only need to send the check digit scheme once.
- Send formats once and use the batch update field to change information on the label. Using a batch update field reduces the imaging time, because only the fields that change are imaged. All other fields remain the same as the last queued batch.
- ◆ Use the batch quantity zero method when your application requires operator intervention to enter data. While the operator is entering data, the previous field is sent with a batch quantity of zero. The printer images the field, but does not print it. After the operator enters the data for the last field, the batch quantity can be specified. The last remaining field is imaged, and the label prints almost immediately.

To pre-image a label:

 Send the format and a batch header in one file. The first time you send the batch header, use the parameter N (new batch), and the parameter **0** for (zero quantity).

```
Example
             \{B, 1, N, 0 \mid \}
```

The printer images constant text, line, box, and graphic fields, but does not print them.

2. Input data for each field, and send it with a batch header using the parameter **U** (update) and a quantity of zero. When the printer receives the data, it immediately images the field. but does not print it.

```
Example
               {B,1,U,0 |
               1, "RODGER DIST CTR" | }
               {B,1,U,0 |
               2, "8292" | }
```

At this time, the printer is imaging all associated fields, including fields that copy from other fields.

3. Repeat step 2 for each field except the last one.

```
{B,1,U,0 |
3,"BROADWAY" | }
{B,1,U,0 |
4,"555 WEST OAK AVE." | }
```

4. For the last field, input data and send it with the quantity of labels you want printed. When the printer receives input for the last field, it immediately prints the labels.

```
Example
               {B,1,U,10 |
               5, "DAYTON, OHIO" | }
```

#### Increasing Throughput

Reducing the imaging time increases throughput. You can also increase the baud rate to increase the transmission time and increase throughput. Make sure the communication settings at the printer match those at the host.

## General Format Tips and Hints

The following tips and hints are helpful to keep in mind when designing MPCLII formats.

#### With Formats

If you want to modify your format fields, check digit fields, and configuration commands, use the optional entry method. This method enables you to reset only the parameters you want to change. Commas act as placeholders for unchanged parameters. The optional entry method reduces file size and increases the speed at which files are sent to the printer.

#### With Packets

Leave parameters blank that you do not need to change when sending online configuration packets.

You can group fields with similar parameters. For example

```
T,1,10,V,250,50,1,1,1,1,B,C,0,0 |
T,2,15,,,75 |
T,3,,,100 |
```

The first text field sets all the parameters for that field. The second text field's number of characters and column location changes from what was defined in the first field. In the third text field, only the column location is changed. This method can be used on bar code and constant text fields as well.

> You should understand the basics of each field before using this method.

After you modify any fields or parameters with the optional entry method, resend the format, batch, or configuration packet to the printer.

#### With Bar Codes

Be careful when rotating or placing a UPC/EAN bar code with human readable characters, because the bottom reference point is at the bottom of the bars, not at the bottom of the human readable characters.

#### With Fields

Data that remains the same for each label should be in a constant text field. Data that varies for each label should be in a text field.

Check for trailing spaces in text or constant text fields if you receive a "field off tag" error. An easy way to see trailing spaces is to print the field in the reverse font.

Make sure if you magnify a field, it does not go off the label or cover another field. Magnifying a field increases the distance between the printed character and the edge of the cell.

# SAMPLES

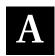

This appendix contains sample formats. You can customize any of these formats to meet your needs.

The samples pictured are oriented as if you are looking down at the keypad, watching labels come out of the front of the printer, as shown below.

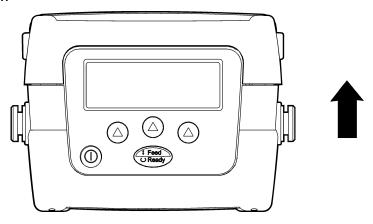

## Sample UPCA Format Packets

```
{F,25,A,R,E,200,200,"Fmt 25" | C,140,40,0,1,2,1,W,C,0,0,"SAMPLE FORMAT", 1 | B,1,12,F,85,40,1,2,40,5,L,0 | T,2,18,V,50,50,1,3,1,1,B,L,0,0,1 | }
```

### Sample Batch Packet

```
{B,25,N,1 | 1,"028028111111" | 2,"TEXT FIELD" | }

{F,1,A,R,E,200,300,"9433" | B,1,12,F,72,75,1,4,110,7,L,0 | T,2,15,V,39,18,0,1,2,2,B,L,0,0 | T,3,10,V,12,20,0,1,2,2,B,L,0,0 | T,4,6,V,12,173,0,1,2,2,B,L,0,0 | R,42,1 | }
```

#### **Sample Batch Packet**

```
{B,1,N,1 | 1, "028028111111" | 2, "Ladies Shoes" | 3, "Size: 6" | 4, "1999" | }
```

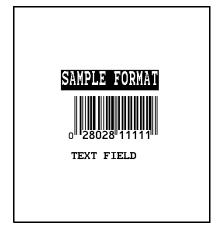

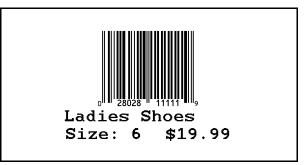

## Sample MaxiCode Packets

MaxiCode is a two-dimensional bar code developed by UPS (United Parcel Service, Inc.). Data must be defined in a specific way for UPS. Refer to the *Guide to Bar Coding with UPS* or the *AIM MaxiCode Specification* for more details about data requirements.

The printer supports modes 0, 1, 2, and 3. Contact Monarch for information about additional MaxiCode modes.

| Mode | Description          |
|------|----------------------|
| 0    | Obsolete             |
| 1    | Obsolete             |
| 2    | Structured Message   |
| 3    | Structured Message   |
| 4    | No Known Application |
| 5    | No Known Application |
| 6    | No Known Application |

You can select which mode to use in the bar code field or allow the printer to auto-select the mode (0, 2, or 3) based on your data. See "Defining a Bar Code Field" for more information. MaxiCode automatically pads data with the "!" character.

MaxiCode does not support the NULL character.

Modes 2 and 3 are defined by the way the postal code, class of service, and country code fields are arranged. (The postal code, class of service, and country code are required fields.) Begin with the message header, then the primary data (15 characters), followed by the secondary message (up to 78 characters). Or, begin with the primary data, then the message header, followed by the secondary data. If the postal code data characters are all numeric then the MaxiCode symbol is set to Mode 2. If the characters are alphanumeric, or only contain ASCII characters 65 to 90, then the MaxiCode symbol is set to Mode 3.

If you receive an error 612, check your MaxiCode data. You may have not correctly structured or left out one of the three required fields (postal code, class of service, and country code) or the "~029" character.

### Mode 0 (Obsolete) Sample

```
{F,1,A,R,E,0200,0200,"MAXICODE" |
B,1,93,V,020,20,33,7,0,8,L,0 | }
{B,1,N,1 |
1,"450660000" |

C,"001" |
C,"840" |
C,"840" |
C,"1212345678~029" |
C,"1212345678~029" |
C,"12345A~029" |
C,"12345A~029" |
C,"070~029" |
C,"070~029" |
C,"15~029" |
C,"15~029" |
C,"15~029" |
C,"15~029" |
C,"15~029" |
C,"15~029" |
C,"15~029" |
C,"15~029" |
C,"0AYTON~029" |
C,"DAYTON~029" |
C,"0H~030" |
C,"~004" | }
```

MaxiCode bar code (33)
Batch header
Postal code-zip code
(This field determines Mode)
Country code
Class of service
Message header
Transportation header
Tracking number
Origin carrier SCAC
UPS shipper number
Julian day of pickup
Shipment ID (empty)
Package count
Weight (Ib.)
Address validation
Street address (empty)
City (empty)
State
EOT

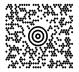

#### Mode 2 Sample

```
 \begin{array}{l} \{\texttt{F},\texttt{1},\texttt{A},\texttt{R},\texttt{E},\texttt{200},\texttt{200},\texttt{"MAXI\_M2"} \mid \\ \texttt{B},\texttt{1},\texttt{93},\texttt{V},\texttt{020},\texttt{020},\texttt{33},\texttt{7},\texttt{0},\texttt{8},\texttt{L},\texttt{0} \mid \\ \} \\ \{\texttt{B},\texttt{1},\texttt{N},\texttt{1} \mid \\ \texttt{1},\texttt{"[]} > \sim \texttt{030"} \mid \\ \texttt{C},\texttt{"01} \sim \texttt{02996"} \mid \\ \textbf{C},\texttt{"068100000} \sim \texttt{029"} \mid \\ \end{array} 
C,"840~029" |
C,"001~029" |
C,"1212345675~029" |
C,"UPSN~029" |
C,"12345E~029" |
C,"089~029" |
C,"029" |
C,"10~029" |
C,"10~029" |
C,"10~029" |
C,"CT~030" |
C,"CT~030" |
C,"~004" | }
```

#### MaxiCode bar-code (33)

Message header
Transportation header
Postal Code
(This field determines Mode)
Country code
Class of service
Tracking number
Origin carrier SCAC
UPS shipper number
Julian day of pickup
Shipment ID (empty)
Package count
Weight (lb.)
Address validation
Street address (empty)
City (empty)
State
EOT

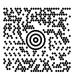

#### Mode 3 Sample

```
{F,1,A,R,E,200,200,"MAXI_M3" |
B,1,93,V,020,020,33,7,0,8,L,0 | }
{B,1,N,1 |
1," | >~030" |
C,"01~02996" |
C,"M5E1G45~029" |
C,"124~029" |
C,"1212345679~029" |
C,"1212345679~029" |
C,"12345E~029" |
C,"12345E~029" |
C,"089~029" |
C,"029" |
C,"17~029" |
C,"17~029" |
C,"17~029" |
C,"17~029" |
C,"17~029" |
C,"10~029" |
C,"10~029" |
C,"00~030" |
C,"00~030" |
C,"~004" | }
```

#### MaxiCode bar-code (33)

Message header
Transportation header
Postal Code
(This field determines Mode)
Country code
Class of service
Tracking number
Origin carrier SCAC
UPS shipper number
Julian day of pickup
Shipment ID (empty)
Package count
Weight (lb.)
Address validation
Street address (empty)
City (empty)
State
EOT

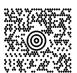

## HangTag Example

```
{F,1,A,R,E,275,125,"1TAG01"|
C,228,20,0,50,8,8,A,L,0,0,"0047896320",1|
C,203,20,0,50,8,8,A,L,0,0,"045",1|
C,203,55,0,50,8,8,A,L,0,0,"12",1|
C,203,85,0,50,8,8,A,L,0,0,"099",1|
C,178,20,0,50,8,8,A,L,0,0,"099",1|
C,178,85,0,50,8,8,A,L,0,0,"1158",1|
C,178,85,0,50,8,8,A,L,0,0,"1158",1|
C,54,37,0,50,14,14,A,L,0,0,"$49.99",1|
```

#### 0047896320

045 12 099

00654113 1158

### **Sample Batch Packet**

 $\{B, 1, N, 1 | E, 0, 0, 1, 1, 0, 1 | \}$ 

#### \$49.99

## Tag Example

```
{F,1,A,R,E,200,150,"1LAB1520"|
C,44,40,0,50,9,9,A,L,0,0,"PEANUTS",1|
B,1,12,F,125,25,1,2,50,7,L,0|
R,1,"028400067362"|
C,20,34,0,50,8,8,A,L,0,0,"*SALT FREE*",1|
C,84,45,0,50,14,14,A,L,0,0,"$1.19",1|
```

#### Sample Batch Packet

 $\{B, 1, N, 1 \mid E, 0, 0, 1, 1, 0, 1 \mid \}$ 

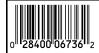

\$1.19

**PEANUTS** 

\*SALT FREE\*

## Label Example

```
{F,1,A,R,E,300,150,"1LAB1530";
C,100,90,0,50,10,10,A,L,0,1,"BATTERY PACK",1;
C,20,130,0,50,10,10,A,L,0,1,"1452-99311",1;
C,230,128,0,50,12,10,A,L,0,1,"$5.99",1;
B,1,9,F,75,55,4,7,40,8,L,1;
R,5,N;
R,1,"031535512";
T,2,9,V,125,67,0,50,8,8,A,L,0,1,1;
R,4,1,1,9,1,1;
```

#### Sample Batch Packet

```
{B,1,N,1|E,0,0,1,1,0,1|
1,"AAAAAAAA"|
2,"KKKKKKKK"|}
```

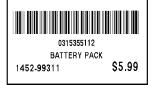

## Receipt Format Example

```
{F,1,A,R,E,300,175,"1Garage"|
C,277,15,0,50,10,18,A,L,0,0,"KRAMER'S",1|
C,223,4,0,50,8,8,A,L,0,0,"Can Opener",1|
C,202,4,0,50,8,8,A,L,0,0,"Travel Iron",1|
C,163,81,0,50,8,8,A,L,0,0,"Total",1|
C,163,81,0,50,8,8,A,L,0,0,"TOTAL SALE",1|
C,160,32,0,50,8,8,A,L,0,0,"TOTAL SALE",1|
C,140,32,0,50,8,8,A,L,0,0,"TOTAL SALE",1|
C,246,47,0,50,9,9,A,L,0,0,"TOTAL SALE",1|
C,256,35,0,50,10,10,A,L,0,0,"THANK YOU!",1|
C,223,122,0,50,8,8,A,L,0,0,"$2.50",1|
C,203,122,0,50,8,8,A,L,0,0,"$1.50",1|
C,182,122,0,50,8,8,A,L,0,0,"$4.00",1|
C,163,122,0,50,8,8,A,L,0,0,"$2.6",1|
C,163,122,0,50,8,8,A,L,0,0,"$3.26",1|
C,140,123,0,50,8,8,A,L,0,0,"$4.26",1|
```

#### Sample Batch Packet

```
\{B, 1, N, 1 | E, 0, 0, 1, 1, 0, 1 | \}
```

# KRAMER'S GARAGE SALE

 Can Opener
 \$2.50

 Travel Iron
 \$1.50

 Total
 \$4.00

 Tax
 \$0.26

 TOTAL SALE
 \$4.26

\*\*PAID\*\*
THANK YOU!

## Label Sample 2

```
{F,1,A,R,E,110,200,"1LAB2011"|
C,92,70,0,50,7,7,A,L,0,0,"PRETZELS",1|
B,1,12,F,45,50,1,2,40,7,L,0|
R,1,"028400067362"|
C,18,105,0,50,10,10,A,L,0,0,"$.79",1|
```

#### Sample Batch Packet

 $\{B, 1, N, 1 | E, 0, 0, 1, 1, 0, 1 | \}$ 

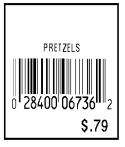

## Label Sample 3

```
{F,1,A,R,E,400,200,"1LAB2040"|
C,150,21,0,50,14,12,A,L,0,1,"BATTERY PACK",1|
C,150,46,0,50,14,12,A,L,0,1,"WAREHOUSE 12",1|
C,285,70,0,50,10,10,A,L,0,1,"07/14/00",1|
C,110,70,0,50,10,10,A,L,0,1,"4425",1|
B,1,13,F,95,165,8,6,90,8,L,1|
R,5,N|
R,1,"0315355110299"|
T,2,13,V,214,176,0,50,7,9,A,L,0,1,1|
R,4,1,1,13,1,1|
```

#### Sample Batch Packet

```
{B,1,N,1|E,0,0,1,1,0,1|
1,"AAAAAAAAAAAA"|
2,"KKKKKKKKKKKKK"|}
```

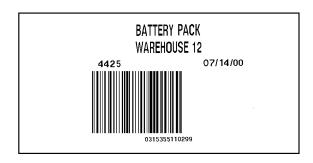

## FONTS

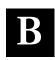

Our printers support two types of fonts: Bitmapped (traditional printer fonts such as Standard and Reduced) and Scalable/TrueType® (Font 50). This appendix gives a brief overview of each type of font and how your printer interprets fonts. It also shows examples of the fonts loaded in your printer.

| Number | Font Size and Appearance                 | Type of Spacing | # of Dots Between<br>Characters |
|--------|------------------------------------------|-----------------|---------------------------------|
| 1      | Standard                                 | monospaced      | 3 (203 dpi)                     |
| 2      | Reduced                                  | monospaced      | 1 (203 dpi)                     |
| 3      | Bold                                     | monospaced      | 3 (203 dpi)                     |
| 4      | OCRA-like                                | monospaced      | 3 (203 dpi)                     |
| 5      | HR1                                      | monospaced      | 2 (203 dpi)                     |
| 6      | HR2                                      | monospaced      | 1 (203 dpi)                     |
| 10     | CG Triumvirate™ Typeface<br>Bold (9 pt.) | proportional    | varies w/ each letter           |
| 11     | CG Triumvirate™ Typeface<br>(6 pt.)      | proportional    | varies w/ each letter           |
| 50     | EFF Swiss Bold                           | scalable        | varies w/ each letter           |

<sup>\*</sup> Fonts **5** and **6** are for numeric data only. The CG Triumvirate<sup>™</sup> typefaces support only the ANSI and DOS Code Page 437 and 850 Symbol Sets. Font 50 is a TrueType font, EFF Swiss Bold. These samples were printed using the Internal Symbol set.

### Bitmap Font Information

The Monarch bitmap fonts are either monospaced (each character occupies the same amount of space) or proportional (each character is a different height and width). Use monospaced fonts for price fields and data you want to list in a column. With proportionally spaced fonts, you may be able to place more characters on a line. However, you may need to experiment with these fonts and adjust field measurements in your format. The bitmapped fonts (either monospaced or proportional) appear jagged when magnified.

#### **Standard Font**

ABCDEFGHIJKLM
NOPORSTUVWXYZ
abcdefqhijklm
nopqrstuvwxyz
0123456789:;<=>?
!"#\$%&!()\*+,-./
[\]`\{!}~Çüéśääå
cĕĕèïiiAA£æÆ6öoû
ùÿöU¢Rfáióúññºº;
--½½;«»Øøαβ@TM\_\_
\$£¥RFPL.KRgRg₩B¥

ABCDEFGHIJKLM
NOPORSTUVWXYZ
abcdefqhijklm
nopqrstuvwxyz
0123456789:;<=>?
!"#\$%&'()\*+,-.,'
[\]^`\{'}^Cüéääàå
cêëeïîiAA£æ£ôöoû
ùÿöU¢RfáíóúñѺº;
--%%:«»Øøøß@TM\_\_
\$£¥BFPL.KRgREWB¥

#### **Bold Font**

ABCDEFGHIJKLM NOPQRSTUVWXYZ 0123456789@½ !"#\$%&'()\*+,-[\]^\_./:;<=>? \$£¥#FPL.K#\$R\$¢P EWB¥\_

#### Reduced Font

ABCDEFGHIJKLM NDPQRSTLVMXYZ abcdefghijkim nopprstuvxxyz 0123456789:;<=>? "#\$%&!()\*-,-/[[]^^[]\*[Dieääää çêbê\*[]iÄAEæRöööü üÿbice;%fiöüññ!\*²; ~%%;«»Beaß\*
\$£\$KFPLKYEREMB¥

ABCDEFGHIJKLM
NOPQRSTUVHXYZ
abcdefghijklm
nopqrstuvwxyz
0123456789:;<=>?
!"#\$X&'()\*+,-./
[\]^`{!}~Cuéâäää
çêĕĕïîïÄAĒæÆôöòû
ŭÿöü¢æ¸fáïóúññ²²;
-¬½¼;«»Øøαβ\_
\$£¥MFPL.KMBæBAB¥

#### **OCRA-like Font**

ABCDEFGHIJKLM
NOPQRSTUVWXYZ
D123456789@
"/+---/<>REB¥
\$£¥RFPLK♥\$R&P

ABCDEFGHIJKLM
NOP@RSTUVWXYZ
D123456789
"7.+---/<>REB¥
\$£¥RFPLK♥8R<₽

#### 

#### ABCDEFGHIJKLM NOPQRSTUVWXYZ

abcdefghijklm
nopqrstuvwxyz
0123456789:; < = >?
!"#\$%&'()\* + ,-./\_\_
[\]^`{ }^Cüéâäàå@
çêĕèïììÄÅÉæÆôöòû
ùÿÖÜ¢PtfáíóúñÑ\*°¿
- ¬½¼¦‹‹›— rαβ

# ABCDEFGHIJKLM NOPQRSTUVWXYZ

abcdefghijklm
nopqrstuvwxyz
0123456789:; < = >?
!"#\$%&'()\* + ,-./\_\_
[\]^`{}^Cüéâäàå @
çêëèiîìÄÅÉæÆôöòû
ùÿÖÜ¢PtfáíóúñÑ\*°;

¬ ½¼; ¬ ¬ ½¼; ¬ ¬ ¬ ¬ В

#### **EFF Swiss Bold**

ABCDEFGHIJK LM NOPQRSTUVWXYZ abcdefghijklm noqprstuvwxyz 0123456789:;<=>? !"#\$%&'()\*+,-./\_ [\]]~128üéãäàå@ çêĕèĭîìÄÅÉæÆôöò ûùÿÖÜ¢£¥PtsfáíóúñÑ≌¿ ⊏¬½¼¦«»<sub>∏ Մ</sub>αß **ABCDEFGHIJKLM** NOPQRSTUVWXYZ abcdefghijklm noqprstuvwxyz 0123456789:;<=>? !"#\$%&'()\*+,-./\_ [\]}~128üéãäàå@ céëèïiiÄÅÉæÆööò ũủÿÖÜ¢£¥₽IsfáíóúñѺº¿

-¬1⁄2¼;«»π παß

EFF Swiss Bold 15 pt
EFF Swiss Bold 20 pt

## Monospaced Font Magnification

Monospaced characters occupy the same amount of space within a magnification. Use monospaced fonts for price fields and data you want to list in a column. Decide how wide and tall you want the characters to appear on the labels. The following two tables show the width and height of each of the monospaced fonts after magnification.

This table includes the default (3 dots for Standard, 1 dot for Reduced, 3 dots for Bold) spacing.

|    | Width Mag. | Standard                  | Reduced                   | Bold                      |
|----|------------|---------------------------|---------------------------|---------------------------|
|    | Units      | Character<br>Width Sample | Character<br>Width Sample | Character<br>Width Sample |
| 1x | 1/100 in.  | 8.37                      | 3.9                       | 13.3                      |
|    | 1/10 mm    | 21.26                     | 9.9                       | 33.78                     |
|    | Dots       | 17 A                      | 8 A                       | 27 <b>A</b>               |
| 7x | 1/100 in.  | 49.75                     | 24.63                     | 84.24                     |
|    | 1/10 mm    | 126.37                    | 62.56                     | 214                       |
|    | Dots       | 101                       | _ 50                      | 171                       |

Only the 1x width can be scanned with the OCRA-like font. Using a printhead with 203 dpi, the character widths are as follows: 7.9 (English), 20.1 (Metric), and 16 (Dots).

To calculate other font widths, multiply the font dots (14 dots for Standard, 7 dots for Reduced, 24 dots for Bold) by the magnification and add the default spacing (3 dots for Standard, 1 dot for Reduced, 3 dots for Bold) between characters.

#### Example

14 (Standard font dots) x 5 (magnification) = 70 + 3 (default spacing between characters). There are 73 dots in the Standard font at 5x.

|           | 1x   | 7x    |
|-----------|------|-------|
| Standard  | A    |       |
| 1/100 in. | 10.8 | 75.9  |
| 1/10 mm   | 27.4 | 192.8 |
| dots      | 22   | 154   |
| Reduced   | A    |       |
| 1/100 in. | 6.9  | 48.28 |
| 1/10 mm   | 17.5 | 122.6 |
| dots      | 14   | 98    |

| Bold               | A    |        |
|--------------------|------|--------|
| 1/100 in.          | 16.7 | 117.24 |
| 1/10 mm            | 42.4 | 297.8  |
| dots               | 34   | 238    |
| OCRA-like (1x only | )    |        |
| 1/100 in.          | 11.8 |        |
| 1/10 mm            | 30   | A      |
| dots               | 24   |        |

1

## **Proportional Font Magnification**

Each character in a proportionally spaced font is a different width. You may be able to place more characters on a line using proportionally spaced fonts. You may want to experiment with these fonts and adjust field measurements in your format as needed. The following tables provide height and width magnification of sample characters.

#### CG Triumvirate™ Typeface Bold (9 pt.)

|    | Width Mag. | Minimu | m |       | Average | М     | aximum |
|----|------------|--------|---|-------|---------|-------|--------|
| 1x | 1/100 in.  | 1.48   |   | 6.4   |         | 10.8  |        |
|    | 1/10 mm    | 3.76   |   | 16.26 |         | 27.4  |        |
|    | Dots       | 3      | i | 13    | L       | 22    | W      |
| 7x | 1/100 in.  | 10.3   |   | 44.8  |         | 75.9  | -      |
|    | 1/10 mm    | 26.2   |   | 114   |         | 192.8 |        |
|    | 203 Dots   | 21     |   | 91    |         | 154   |        |

To calculate other font widths, multiply the font dots (3 dots for Minimum, 13 dots for Average, 22 dots for Maximum) by the magnification.

#### Example

13 (Average font dots) x 5 (magnification) = 65 dots in an average letter of the CG Triumvirate $^{\text{TM}}$  Typeface Bold font at 5x.

#### **Height Magnification**

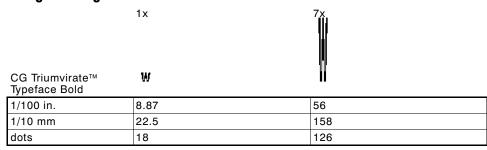

# CG Triumvirate™ Typeface (6 pt.)

|    | Width Mag. | Minimu | m | Ave  | rage | Max   | imum |
|----|------------|--------|---|------|------|-------|------|
| 1x | 1/100 in.  | .99    |   | 2.96 |      | 5.9   |      |
|    | 1/10 mm    | 2.51   |   | 7.52 |      | 15    |      |
|    | Dots       | 2      | i | 6    | L    | 12    | w    |
| 7x | 1/100 in.  | 6.9    |   | 20.7 |      | 41.4  |      |
|    | 1/10 mm    | 17.5   |   | 52.6 |      | 105.2 |      |
|    | Dots       | 14 i   | - | 42   | ■    | 84    |      |

#### Height Maginfication 203 DPI

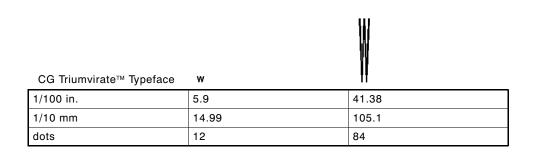

#### Scalable Font Information

The scalable font is sooth at any point size or magnification. There are no jagged edges as in the standard printer bitmapped fonts. Therefore, the field height and width varies with each letter.

When you define formats using scalable fonts, remember to set the character rotation to **0**, because it is not supported. However, field rotation is supported for text or constant text fields using the scalable font.

The height and width magnification are defined in point size. 72 points = one inch. One inch = cell size. The cell size is the built-in space around the individual characters of the scalable font. The minimum point size is 4 and the maximum point size is 90. If height and width magnification are not set to the same point size, the printed characters look tall and thin or short and thick, which allows for greater flexibility in the appearance of the font.

The 72 point EFF Swiss Bold Font sample shows the one inch cell size.

6pt Sample Sample

# 24pt Sample

# 48pt Sample 72pt Sample

Scalable fonts perform better in constant text fields, because those fields are imaged only once per batch, not once per label as in text fields. **The scalable font does not print a slashed zero.** The transparent overlay allows closer field placement when using scalable fonts.

#### TrueType Font Information

The TrueType font (EFF Swiss Bold) is smooth at any point size or magnification. There are no jagged edges as in the standard printer bitmapped fonts. EFF Swiss Bold is a proportionally spaced font. Therefore, the field height and width varies with each letter.

When you define formats using the TrueType font, remember to set the character rotation to **0**, because it is not supported. However, field rotation is supported for text or constant text fields using the TrueType font.

The height and width magnification are defined in point size. 72 points = one inch. One inch = cell size. The cell size is the built-in space around the individual characters of the scalable font. The minimum point size is 4 and the maximum point size is 250. If height and width magnification are not set to the same point size, the printed characters look tall and thin or short and thick, which allows for greater flexibility in the appearance of the font.

To use large point sizes (greater than 60), you must reconfigure memory and increase the size of the scalable (vector) fonts buffer.

The Monarch® MPCL™ Toolbox (**Font Utility**) is available on our Web site and converts TrueType fonts to Hex or Run-Length encoding for the printer. Previously, the printers could accept a TrueType bitmap font that was converted to a bitmapped file using the **Font Utility**. However, you were limited to a particular character set and specific point size.

When downloading a TrueType font, you download the entire font. You cannot specify a subset (particular characters or point size) of the font. This allows you to print a variety of Code Pages with International (Turkish, Latin, Spanish, etc.) characters. TrueType fonts are designed to be regionally specific; therefore, all code pages may not be supported in a given font.

These font files are large and may image slower than bitmap fonts. The size of the font file, in bytes, is the minimum amount of memory you must have available for fonts in the printer's downloadable fonts buffer.

#### Licensing Your Fonts

Monarch provides the Soft Font Utility to help you create and download international code pages/characters. However, it is your responsibility to license the fonts you purchase and download to your Monarch® printer. Contact your font supplier for licensing information.

#### Using Font Numbers in Formats

Use the following font numbers in your format when designating new fonts.

| 1 - 49      | Resident fonts (bitmapped only)                       |
|-------------|-------------------------------------------------------|
| 50 - 99     | Resident fonts (scalable only)                        |
| 100 - 499   | Customer-generated RAM fonts (bitmapped)              |
| 500 - 999   | Monarch's optional ROM fonts (bitmapped and scalable) |
| 1000 - 8999 | Monarch's optional RAM fonts (bitmapped)              |
| 9000 - 9999 | Monarch's optional RAM fonts (scalable only)          |

If you use a font number that is not a standard font for your printer, make sure the font has been installed in the printer.

#### Locating the Font Number in a Font Packet

If you are creating font packets, the font number is the second parameter in the packet. Software is available to create the font data and packet. Call Technical Support for more information.

Font Number

Example {W,200,A,N,68 | font data | font data | }

Use this number in **T8** or in **C5**. See "Defining Text Fields" or "Defining Constant Text Fields" in Chapter 3 for more information.

Example T,1,10,V,30,10,0,200,1,1,B,L,0,0,0 | C,50,30,0,200,1,1,B,L,0,0,"MONARCH",0 | Font Number

Defines a text and constant text field using the downloaded (#200) font.

# SYMBOL SETS/CODE PAGES

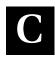

This appendix contains a listing of the symbol sets, code pages. and extended character sets the printers support.

Use the charts in this appendix to convert dot sequences from the image dot pattern to codes you can use in the fields. Use the Binary to Hex Conversion Chart to convert Binary dot sequences to Hexadecimal numbers for bitmap files. Use the Dot to Run Length Encoding Chart to convert dot sequences to alphabetic characters for bitmap files.

#### Supported Symbol Sets and Code Pages

The printers support these symbol sets and code pages: Internal. ANSI, Bold, OCRA Character Set, DOS Code Page 437 and 850. Additional Code Pages are supported with downloaded TrueType fonts.

The printer defaults to the internal symbol set. See "Defining the System Setup Packet" in Chapter 2 to change the symbol set.

The CG Triumvirate™ typefaces support only the ANSI and DOS Code Page 437 and 850 Symbol Sets. These fonts print a slashed zero when using the ANSI symbol set. However, the scalable font does not print a slashed zero or support Code Page 1256 (Arabic).

Internal Use this symbol set to print international monetary

> symbols, the trademark (™) symbol, and for formats that may be used on other MPCLII

printers.

ANSI Use this symbol set with proportionally spaced

fonts.

DOS Code Use this symbol set for extended and international

characters with proportionally spaced fonts. Pages 437 or 850

#### Using Code 128 Function Codes

This table lists the characters for Bar Code 128 function codes. These functions are used with scanners.

| Code | Function Code |
|------|---------------|
| ~201 | F1            |
| ~202 | F2            |
| ~203 | F3            |
| ~204 | F4            |

#### **Entering Extended Characters**

When using extended characters in your batch data file, type a tilde in front of the three-digit code. For example, if you want to include the character Ä in a text field using the Internal Symbol Set, type:

#### Using International Character Sets/Code Pages

Code pages 100, 101, 852-860, and 1250-1258 may only be used with downloaded TrueType fonts. TrueType fonts are designed to be regionally specific; therefore, all code pages may not be supported in a given font. Font 50 does not support Code Pages 101 (Wingdings), 1255 (Hebrew), 1256 (Arabic), or 1258 (Vietnamese). For example, to print Hebrew characters, you need to find a font (such as Arial) that supports Hebrew characters; convert, and then download the font to your printer. Make sure the correct Code Page for Hebrew characters is selected. The character sets (100 and greater) were printed using Arial or a similar downloaded TrueType font. To determine the character code, add the column number and row number for the character. For example, to produce the ÿ character, you would press Alt 255 (column 15 + row 240).

The Euro-dollar symbol at position ~192 is only available in the Standard, Reduced, and Bold fonts.

Additional code pages (932, 936, and 950) are available when using downloaded Asian double-byte TrueType fonts. To use the double-byte fonts, you must purchase the memory expansion option. Each of these Asian code pages contain thousands of characters, which are not represented in this manual.

#### Internal Symbol Set

# ANSI Symbol Set

#### **Bold Character Set**

#### **OCRA Character Set**

```
224
208
192
```

#### Code Page 437 (Latin U.S.)

#### Code Page 850 (Latin 1)

#### Code Page 852 (Latin 2)

#### Code Page 855 (Russian)

```
ㅠ 쓰 ㅠ ᆙ
144 љЉњЊћ Ћќ Ќ
```

#### Code Page 857 (IBM Turkish)

#### Code Page 860 (MS-DOS Portuguese)

#### Code Page 1250 (Latin 2)

#### Code Page 1251 (Cyrillic)

```
туфхцчшщъыьэю
224 абвгдежзийклм
208 РСТУФХЦЧШЩЪЫЬЭЮЯ
    вгдежзийклмн
               ë Nº ∈ » i
               \ddot{\mathbb{E}} \ \otimes \ \in \ «
 pqrst
   QRSTUVWX
  ABCDEFGH
     2 3 4 5 6 7
```

#### Code Page 1252 (Latin 1)

```
óôõö÷øùúû
           ã ä å æçèéê
208 Đ \tilde{N} \dot{O} \dot{O} \dot{O} \ddot{O} \dot{O} \times \not{O} \dot{U} \dot{U}
          ÃÄÅÆÇÈÉÊ
64 @ A B C D E F G H
        2 3 4 5 6 7
```

#### Code Page 1253 (Greek)

#### Code Page 1254 (Turkish)

#### Code Page 1255 (Hebrew)

#### Code Page 1256 (Arabic)

#### Code Page 1257 (Baltic)

#### Code Page 1258 (Vietnamese)

#### **ASCII to Hexadecimal Conversion Chart**

Use the chart below to translate the characters printed on your test label. The chart lists ASCII characters and their hexadecimal and decimal equivalents.

| Char.              | Hex | Decimal | Char.        | Hex | Decimal |
|--------------------|-----|---------|--------------|-----|---------|
| NUL                | 00  | 0       | DC2          | 12  | 18      |
| SOH                | 01  | 1       | DC3          | 13  | 19      |
| STX                | 02  | 2       | DC4          | 14  | 20      |
| ETX                | 03  | 3       | NAK          | 15  | 21      |
| EOT                | 04  | 4       | SYN          | 16  | 22      |
| ENQ                | 05  | 5       | ETB          | 17  | 23      |
| ACK                | 06  | 6       | CAN          | 18  | 24      |
| BEL                | 07  | 7       | EM           | 19  | 25      |
| Backspace          | 80  | 8       | SUB          | 1A  | 26      |
| Tab                | 09  | 9       | Escape       | 1B  | 27      |
| linefeed           | 0A  | 10      | cursor right | 1C  | 28      |
| home               | 0B  | 11      | cursor left  | 1D  | 29      |
| form feed          | 0C  | 12      | cursor up    | 1E  | 30      |
| carriage<br>return | 0D  | 13      | cursor down  | 1F  | 31      |
| so                 | 0E  | 14      | space        | 20  | 32      |
| SI                 | 0F  | 15      | !            | 21  | 33      |
| DLE                | 10  | 16      | п            | 22  | 34      |
| DC1                | 11  | 17      | #            | 23  | 35      |

# ASCII to Hexadecimal Conversion Chart (continued)

| Char. | Hex | Decimal | Char. | Hex | Decimal |
|-------|-----|---------|-------|-----|---------|
| \$    | 24  | 36      | ;     | 3B  | 59      |
| %     | 25  | 37      | <     | 3C  | 60      |
| &     | 26  | 38      | =     | 3D  | 61      |
| ,     | 27  | 39      | >     | 3E  | 62      |
| (     | 28  | 40      | ?     | 3F  | 63      |
| )     | 29  | 41      | @     | 40  | 64      |
| *     | 2A  | 42      | Α     | 41  | 65      |
| +     | 2B  | 43      | В     | 42  | 66      |
| ,     | 2C  | 44      | С     | 43  | 67      |
| -     | 2D  | 45      | D     | 44  | 68      |
|       | 2E  | 46      | E     | 45  | 69      |
| /     | 2F  | 47      | F     | 46  | 70      |
| 0     | 30  | 48      | G     | 47  | 71      |
| 1     | 31  | 49      | Н     | 48  | 72      |
| 2     | 32  | 50      | 1     | 49  | 73      |
| 3     | 33  | 51      | J     | 4A  | 74      |
| 4     | 34  | 52      | K     | 4B  | 75      |
| 5     | 35  | 53      | L     | 4C  | 76      |
| 6     | 36  | 54      | М     | 4D  | 77      |
| 7     | 37  | 55      | N     | 4E  | 78      |
| 8     | 38  | 56      | 0     | 4F  | 79      |
| 9     | 39  | 57      | Р     | 50  | 80      |
| :     | 3A  | 58      | Q     | 51  | 81      |

ASCII to Hexadecimal Conversion Chart (continued)

| Char. | Hex | Decimal | Char.  | Hex | Decimal |
|-------|-----|---------|--------|-----|---------|
| R     | 52  | 82      | i      | 69  | 105     |
| S     | 53  | 83      | j      | 6A  | 106     |
| Т     | 54  | 84      | k      | 6B  | 107     |
| U     | 55  | 85      | 1      | 6C  | 108     |
| V     | 56  | 86      | m      | 6D  | 109     |
| W     | 57  | 87      | n      | 6E  | 110     |
| ×     | 58  | 88      | 0      | 6F  | 111     |
| Y     | 59  | 89      | р      | 70  | 112     |
| Z     | 5A  | 90      | q      | 71  | 113     |
| ]     | 5B  | 91      | r      | 72  | 114     |
| \     | 5C  | 92      | s      | 73  | 115     |
| ]     | 5D  | 93      | t      | 74  | 116     |
| ^     | 5E  | 94      | u      | 75  | 117     |
| _     | 5F  | 95      | V      | 76  | 118     |
| ,     | 60  | 96      | W      | 77  | 119     |
| а     | 61  | 97      | х      | 78  | 120     |
| b     | 62  | 98      | у      | 79  | 121     |
| С     | 63  | 99      | z      | 7A  | 122     |
| d     | 64  | 100     | {      | 7B  | 123     |
| е     | 65  | 101     | 1      | 7C  | 124     |
| f     | 66  | 102     | }      | 7D  | 125     |
| g     | 67  | 103     | ~      | 7E  | 126     |
| h     | 68  | 104     | delete | 7F  | 127     |

# Binary to Hex Conversion Chart

| Binary   | Hex | Binary   | Hex |
|----------|-----|----------|-----|
| 00000000 | 00  | 00100000 | 20  |
| 0000001  | 01  | 00100001 | 21  |
| 0000010  | 02  | 00100010 | 22  |
| 00000011 | 03  | 00100011 | 23  |
| 00000100 | 04  | 00100100 | 24  |
| 00000101 | 05  | 00100101 | 25  |
| 00000110 | 06  | 00100110 | 26  |
| 00000111 | 07  | 00100111 | 27  |
| 00001000 | 08  | 00101000 | 28  |
| 00001001 | 09  | 00101001 | 29  |
| 00001010 | 0A  | 00101010 | 2A  |
| 00001011 | 0B  | 00101011 | 2B  |
| 00001100 | 0C  | 00101100 | 2C  |
| 00001101 | 0D  | 00101101 | 2D  |
| 00001110 | 0E  | 00101110 | 2E  |
| 00001111 | 0F  | 00101111 | 2F  |
| 00010000 | 10  | 00110000 | 30  |
| 00010001 | 11  | 00110001 | 31  |
| 00010010 | 12  | 00110010 | 32  |
| 00010011 | 13  | 00110011 | 33  |
| 00010100 | 14  | 00110100 | 34  |
| 00010101 | 15  | 00110101 | 35  |
| 00010110 | 16  | 00110110 | 36  |
| 00010111 | 17  | 00110111 | 37  |
| 00011000 | 18  | 00111000 | 38  |
| 00011001 | 19  | 00111001 | 39  |
| 00011010 | 1A  | 00111010 | 3A  |
| 00011011 | 1B  | 00111011 | 3B  |
| 00011100 | 1C  | 00111100 | 3C  |
| 00011101 | 1D  | 00111101 | 3D  |
| 00011110 | 1E  | 00111110 | 3E  |
| 00011111 | 1F  | 00111111 | 3F  |

# Binary to Hexadecimal Conversion Chart (continued)

| Binary   | Hex | Binary   | Hex |
|----------|-----|----------|-----|
| 01000000 | 40  | 01100000 | 60  |
| 01000001 | 41  | 01100001 | 61  |
| 01000010 | 42  | 01100010 | 62  |
| 01000011 | 43  | 01100011 | 63  |
| 01000100 | 44  | 01100100 | 64  |
| 01000101 | 45  | 01100101 | 65  |
| 01000110 | 46  | 01100110 | 66  |
| 01000111 | 47  | 01100111 | 67  |
| 01001000 | 48  | 01101000 | 68  |
| 01001001 | 49  | 01101001 | 69  |
| 01001010 | 4A  | 01101010 | 6A  |
| 01001011 | 4B  | 01101011 | 6B  |
| 01001100 | 4C  | 01101100 | 6C  |
| 01001101 | 4D  | 01101101 | 6D  |
| 01001110 | 4E  | 01101110 | 6E  |
| 01001111 | 4F  | 01101111 | 6F  |
| 01010000 | 50  | 01110000 | 70  |
| 01010001 | 51  | 01110001 | 71  |
| 01010010 | 52  | 01110010 | 72  |
| 01010011 | 53  | 01110011 | 73  |
| 01010100 | 54  | 01110100 | 74  |
| 01010101 | 55  | 01110101 | 75  |
| 01010110 | 56  | 01110110 | 76  |
| 01010111 | 57  | 01110111 | 77  |
| 01011000 | 58  | 01111000 | 78  |
| 01011001 | 59  | 01111001 | 79  |
| 01011010 | 5A  | 01111010 | 7A  |
| 01011011 | 5B  | 01111011 | 7B  |
| 01011100 | 5C  | 01111100 | 7C  |
| 01011101 | 5D  | 01111101 | 7D  |
| 01011110 | 5E  | 01111110 | 7E  |
| 01011111 | 5F  | 01111111 | 7F  |

# Binary to Hexadecimal Conversion Chart (continued)

| Binary   | Hex | Binary   | Hex |
|----------|-----|----------|-----|
| 10000000 | 80  | 10100000 | A0  |
| 10000001 | 81  | 10100001 | A1  |
| 10000010 | 82  | 10100010 | A2  |
| 10000011 | 83  | 10100011 | A3  |
| 10000100 | 84  | 10100100 | A4  |
| 10000101 | 85  | 10100101 | A5  |
| 10000110 | 86  | 10100110 | A6  |
| 10000111 | 87  | 10100111 | A7  |
| 10001000 | 88  | 10101000 | A8  |
| 10001001 | 89  | 10101001 | A9  |
| 10001010 | 8A  | 10101010 | AA  |
| 10001011 | 8B  | 10101011 | AB  |
| 10001100 | 8C  | 10101100 | AC  |
| 10001101 | 8D  | 10101101 | AD  |
| 10001110 | 8E  | 10101110 | AE  |
| 10001111 | 8F  | 10101111 | AF  |
| 10010000 | 90  | 10110000 | В0  |
| 10010001 | 91  | 10110001 | B1  |
| 10010010 | 92  | 10110010 | B2  |
| 10010011 | 93  | 10110011 | В3  |
| 10010100 | 94  | 10110100 | B4  |
| 10010101 | 95  | 10110101 | B5  |
| 10010110 | 96  | 10110110 | B6  |
| 10010111 | 97  | 10110111 | B7  |
| 10011000 | 98  | 10111000 | B8  |
| 10011001 | 99  | 10111001 | В9  |
| 10011010 | 9A  | 10111010 | ВА  |
| 10011011 | 9B  | 10111011 | BB  |
| 10011100 | 9C  | 10111100 | BC  |
| 10011101 | 9D  | 10111101 | BD  |
| 10011110 | 9E  | 10111110 | BC  |
| 10011111 | 9F  | 10111111 | BF  |

# Binary to Hexadecimal Conversion Chart (continued)

| Binary   | Hex | Binary   | Hex |
|----------|-----|----------|-----|
| 11000000 | C0  | 11100000 | E0  |
| 11000001 | C1  | 11100001 | E1  |
| 11000010 | C2  | 11100010 | E2  |
| 11000011 | C3  | 11100011 | E3  |
| 11000100 | C4  | 11100100 | E4  |
| 11000101 | C5  | 11100101 | E5  |
| 11000110 | C6  | 11100110 | E6  |
| 11000111 | C7  | 11100111 | E7  |
| 11001000 | C8  | 11101000 | E8  |
| 11001001 | C9  | 11101001 | E9  |
| 11001010 | CA  | 11101010 | EA  |
| 11001011 | СВ  | 11101011 | EB  |
| 11001100 | CC  | 11101100 | EC  |
| 11001101 | CD  | 11101101 | ED  |
| 11001110 | CE  | 11101110 | EE  |
| 11001111 | CF  | 11101111 | EF  |
| 11010000 | D0  | 11110000 | F0  |
| 11010001 | D1  | 11110001 | F1  |
| 11010010 | D2  | 11110010 | F2  |
| 11010011 | D3  | 11110011 | F3  |
| 11010100 | D4  | 11110100 | F4  |
| 11010101 | D5  | 11110101 | F5  |
| 11010110 | D6  | 11110110 | F6  |
| 11010111 | D7  | 11110111 | F7  |
| 11011000 | D8  | 11111000 | F8  |
| 11011001 | D9  | 11111001 | F9  |
| 11011010 | DA  | 11111010 | FA  |
| 11011011 | DB  | 11111011 | FB  |
| 11011100 | DC  | 11111100 | FC  |
| 11011101 | DD  | 11111101 | FD  |
| 11011110 | DE  | 11111110 | FE  |
| 11011111 | DF  | 11111111 | FF  |

# Dot to Run Length Encoding Chart

# ON (Black) Dots

| # of Dots | Code | # of Dots | Code |
|-----------|------|-----------|------|
| 1         | Α    | 14        | N    |
| 2         | В    | 15        | 0    |
| 3         | С    | 16        | Р    |
| 4         | D    | 17        | Q    |
| 5         | E    | 18        | R    |
| 6         | F    | 19        | S    |
| 7         | G    | 20        | Т    |
| 8         | Н    | 21        | U    |
| 9         | 1    | 22        | V    |
| 10        | J    | 23        | W    |
| 11        | K    | 24        | Χ    |
| 12        | L    | 25        | Υ    |
| 13        | M    | 26        | Z    |

#### OFF (White Dots)

| # of Dots | Code | # of Dots | Code |
|-----------|------|-----------|------|
| 1         | а    | 14        | n    |
| 2         | b    | 15        | 0    |
| 3         | С    | 16        | р    |
| 4         | d    | 17        | q    |
| 5         | е    | 18        | r    |
| 6         | f    | 19        | s    |
| 7         | g    | 20        | t    |
| 8         | h    | 21        | u    |
| 9         | i    | 22        | V    |
| 10        | j    | 23        | W    |
| 11        | k    | 24        | х    |
| 12        | I    | 25        | у    |
| 13        | m    | 26        | z    |

# FORMAT DESIGN TOOLS

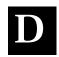

Use copies of these worksheets and grids to create formats, batch data, and check digit schemes. You may want to keep copies of the completed forms for your records:

- ◆ Online Configuration Worksheet
- ◆ Batch Worksheet
- Check Digit Worksheet
- ◆ Supply Layout Grids (Inches, Metric, Dots)
- ◆ Format Worksheet
- Format Sample Worksheet

### Online Configuration Worksheet

ONLINE HEADER SYSTEM
SETUP
PHEADER
POWERUP MODE
LANGUAGE
SEPARATOR
SLASH ZERO

SUPPLY SETUP

SYMBOL SET

HEADER
SUPPLY TYPE
RIBBON ON
FEED MODE
SUPPLY POSN

CONTROL
O HEADER
CONTRAST

A HEADER
CONTRAST
PRINT ADJUST
MARGIN ADJUST
SPEED ADJUST
PRINTHD WIDTH

MONETARY FORMATTING

HEADER
CURRENCY
SYMBOL
SECONDARY
DECIMALS

CONTROL CHARACTERS

HEADER
START OF
HEADER
PARAMETER
SEPARATOR
CHAR. STRING

END OF TRANSMISSION DATA ESCAPE

FIELD SEPARATOR IMMMED. COMMAND STATUS REQUEST

COMMUNICATION SETUP

HEADER
BAUD
WORD LENGTH
STOP BITS
PARITY
FLOW CONTROL

BACK FEED CONTROL

HEADER
ACTION
DISPENSE
POSITION
BACK FEED
DISTANCE

BUFFER ALLOCATION M HEADER
BUFFER
DEVICE
BUFFER SIZE

JOB REQUEST

# **Batch Worksheet**

BATCH HEADER

SATCH

| Ε | E1 HEADER     |
|---|---------------|
|   | E2 FEED-MODE  |
|   | E3 BATCH-SEP  |
|   | E4 PRINT-MULT |
|   | E5 MULTI-PART |
|   | E6 CUT-TYPE   |
|   | E7 CUT-MULT   |

BATCH
CONTINUATION

| С | DATA |
|---|------|
| С |      |
| С |      |
| c |      |
| С |      |
| С |      |
| С |      |
| С |      |
| С |      |
| С |      |
| С |      |
| С |      |
| С |      |
| С |      |
| С |      |

# Check Digit Worksheet

| A1 HEADER | A2 SELECTOR# | A3 ACTION | A4 DEVICE | A5 MODULUS | A6 LENGTH | A7 ALGORITHM | WEIGHTS<br>A8 |
|-----------|--------------|-----------|-----------|------------|-----------|--------------|---------------|
| Α         |              |           | R         |            |           |              |               |

| A1 HEADER | A2 SELECTOR# | A3 ACTION | A4 DEVICE | A5 MODULUS | A6 LENGTH | A7 ALGORITHM | WEIGHTS<br>A8 |
|-----------|--------------|-----------|-----------|------------|-----------|--------------|---------------|
| Α         |              |           | R         |            |           |              |               |

| 4     4     4     4     4     4     A8 | A2 SELECTOR # A3 ACTION A4 DEVICE A5 MODULUS A6 LENGTH A7 ALGORITHM A7 ALGORITHM A7 ALGORITHM A7 ALGORITHM |
|----------------------------------------|----------------------------------------------------------------------------------------------------|
|----------------------------------------|----------------------------------------------------------------------------------------------------|

# Supply Layout (Inches)

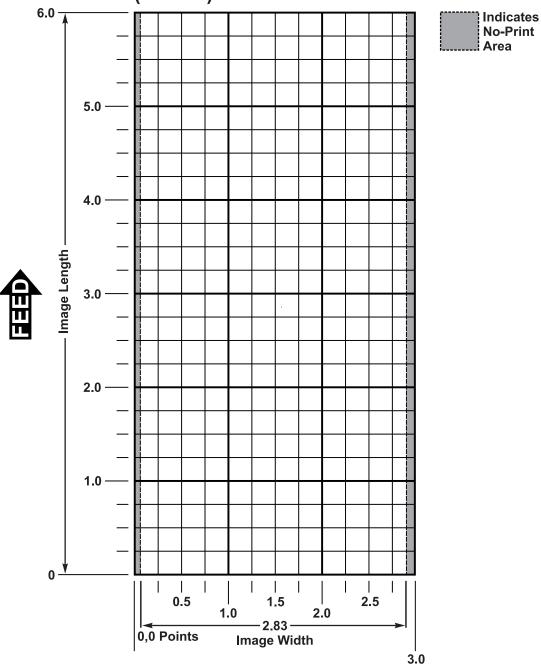

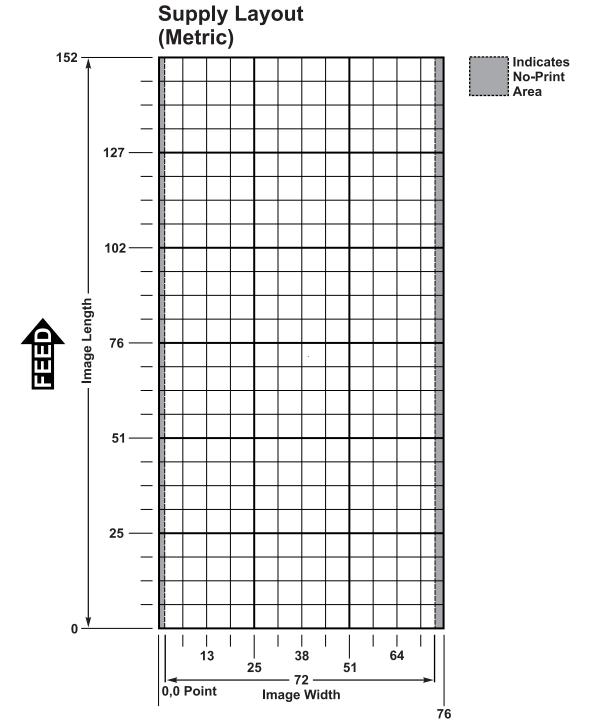

**D-6** Format Design Tools

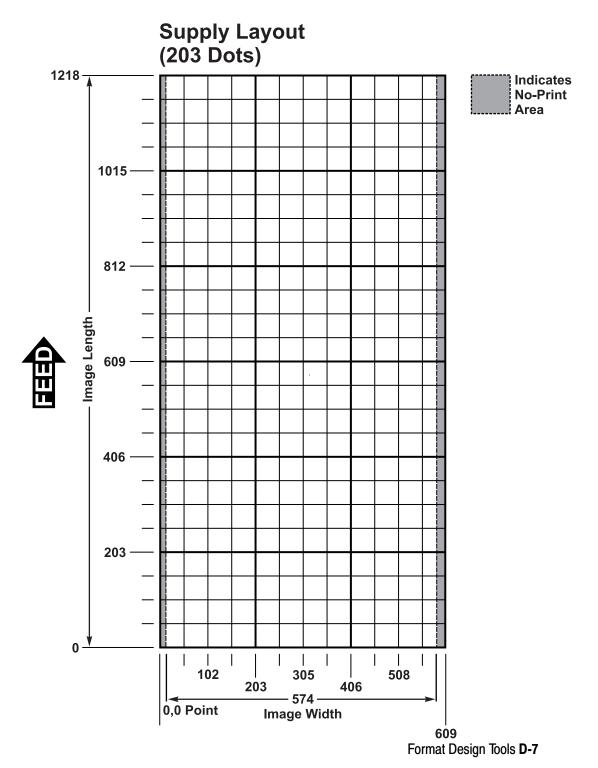

B1 HEADER BAR CODE FIELDS BBBB B3 # OF CHAR.

B2 FIELD#

**FIX/VAR** 

4

ROW

B5

COLUMN

ឌ

5 CONSTANT TEXT FIELDS 0000000

HEADE

ROW

 $^{\circ}$ 

|        | L1 HEADER | L2 TYPE | L3 ROW | L4 COLUMN | L5 ANGLE/<br>END ROW | L6 LENGTH/<br>END COL. | L7 THICKNESS | L8 PATTERN |
|--------|-----------|---------|--------|-----------|----------------------|------------------------|--------------|------------|
|        | L         |         |        |           |                      |                        |              |            |
| S      | L         |         |        |           |                      |                        |              |            |
| INES   | Ĺ         |         |        |           |                      |                        |              |            |
| $\leq$ | L         |         | ·      | ·         | ·                    | ·                      |              |            |

| L2 TYPE | L3 ROW | L4 COLUMN | L5 ANGLE/<br>END ROW | L6 LENGTH/<br>END COL. | L7 THICKNESS | L8 PATTERN |     |
|---------|--------|-----------|----------------------|------------------------|--------------|------------|-----|
|         |        |           |                      |                        |              |            | l   |
|         |        |           |                      |                        |              |            | l   |
|         |        |           |                      |                        |              |            | 1   |
|         |        |           |                      |                        |              |            | i . |

COLUMN

B8 DENSITY

FONT

**B**3

C5 FONT
C6 HGT. MAG.
C7 WID. MAG.

GAP

В9 НЕІСНТ

C8 COLOR
C9 ALIGNMENT
C10 CHAR. ROT.
C11 FIELD ROT.

|       | <u>~</u> |         | Z      | »       | <u>z</u> | SS        | Z.      |
|-------|----------|---------|--------|---------|----------|-----------|---------|
|       | HEADER   | ROW     | СОГИМИ | END ROW | END      | THICKNESS | PATTERN |
|       | õ        | Q2<br>R | 8      | Q4 E    | Q5 E     | Q6 T      | ۹ 7۵    |
|       | Q        |         |        |         |          |           |         |
| လ္ဆ   | Q        |         |        |         |          |           |         |
| BOXES | Q        |         |        |         |          |           |         |
| В     | Q        |         |        |         |          |           |         |

| NON - PRINTABLE TEXT FIELDS | rds                     | D1 HEADER | D2 FIELD# | D3 # OF CHAR. | R1 HEADER    | R2 CODE# |            | R3 FIXED CHAF |           |             |        | R1 HEADER | R2 CODE# | R3 SRC FIELD | R4 SRC START | R5 # TO COPY |
|-----------------------------|-------------------------|-----------|-----------|---------------|--------------|----------|------------|---------------|-----------|-------------|--------|-----------|----------|--------------|--------------|--------------|
| AB                          | 쁜                       | D         |           |               | R            | 1        |            |               |           |             |        | R         | 4        |              |              |              |
| ユ゙゙゙゙゙゙゙゙゙                  | Ξ                       | D         |           |               | R            | 1        |            |               |           |             |        | R         | 4        |              |              |              |
| ਨ≲                          | ×                       | D         |           |               | R            | 1        |            |               |           |             | R      | 4         |          |              |              |              |
| žä                          | ۳                       | D         |           |               | R            | 1        |            |               |           |             |        | R         | 4        |              |              |              |
|                             | Źā♯[D     R 1       R 4 |           |           |               |              |          |            |               |           |             |        |           |          |              |              |              |
| Q4 END ROW                  | Q5 END<br>COLUMN        |           |           |               | Q6 THICKNESS |          | Q7 PATTERN | S             | G1 HEADER | G2 GRAPH ID | G3 ROW |           |          | G4 COLUMN    |              | G5 MODE      |

|    |           |           |               |           |          | OPTION #1                       | OPTION #4 |          |              |               |               |                |              |
|----|-----------|-----------|---------------|-----------|----------|---------------------------------|-----------|----------|--------------|---------------|---------------|----------------|--------------|
|    |           |           |               |           |          | Fixed Characters                |           | fro      | Com P        | py I<br>revio | Data<br>ous F | ield           |              |
|    | D1 HEADER | D2 FIELD# | D3 # OF CHAR. | R1 HEADER | R2 CODE# | R3 FIXED CHAR.<br>("IN QUOTES") | R1 HEADER | R2 CODE# | R3 SRC FIELD | R4 SRC START  | R5 # TO COPY  | R6 DEST. START | R7 COPY CODE |
| !  | D         |           |               | R         | 1        |                                 | R         | 4        |              |               |               |                |              |
|    | D         |           |               | R         | 1        |                                 | R         | 4        |              |               |               |                |              |
| ١. | D         |           |               | R         | 1        |                                 | R         | 4        |              |               |               |                |              |

FIELD DDD 61 P

GRAPHICS FIELDS

|           |           |               |           |          | OPTION #1                       |           |          | OP           | TIOI         | N #4         |                |              |
|-----------|-----------|---------------|-----------|----------|---------------------------------|-----------|----------|--------------|--------------|--------------|----------------|--------------|
|           |           |               |           |          | Fixed Characters                |           | fre      |              | opy l        |              | Field          |              |
| D1 HEADER | D2 FIELD# | D3 # OF CHAR. | R1 HEADER | R2 CODE# | R3 FIXED CHAR.<br>("IN QUOTES") | R1 HEADER | R2 CODE# | R3 SRC FIELD | R4 SRC START | R5 # TO COPY | R6 DEST. START | R7 COPY CODE |
| D         |           |               | R         | 1        |                                 | R         | 4        |              |              |              |                |              |
| D         |           |               | R         | 1        |                                 | R         | 4        |              |              |              |                |              |
| D         |           |               | R         | 1        |                                 | R         | 4        |              |              |              |                |              |

OPTION #2

Data Type Restrictions

T15 SYM. SET
R1 HEADER
R2 CODE#

R 2

R 2 R 2

R 2 R 2

R 2 R 2 R 2 R 2

OPTION #51

PDF417 Security Truncation

R3 SECURITY LEVEL

R4 STANDARD /DEFAULT

R3 CHAR CODE

R1 HEADER R2 CODE#

R 4

R 4 R 4 R 4 R 4 R 4 R 4

R 4

OPTION #52

PDF417 Aspect Ratio

R3 ROW/COLUMN

R1 HEADER R2 CODE#

R 52 R 52 R 52 R 52

R4 DIMENSION NUMBER

R1 HEADER R2 CODE#

R 60 R 60 R 60

R 60

G6 ROTATION

T12 ALIGNMENT

T13 CHAR. ROT T14 FIELD ROT

R7 ADDITIONAL WIDE SPACE

R1 HEADER

R2 CODE#

R 51 R 51 R 51 R 51

T10 WID. MAG. T11 COLOR

T9 HGT. MAG

TR FONT

OPTION #50

**Bar Code Densities** 

R5 ADDITIONAL CHAR. GAP

R6 ADDITIONAL NAR. SPACE

R4 DOT WIDTH WIDE ELEMENT

R3 DOT WIDTH NAR. ELEMENT

T7 GAP

COLUMN

OPTION #4

Copy Data from Previous Field

R3 SRC FIELD R4 SRC START

R6 DEST. START

R5 # TO COPY

R7 COPY CODE

R1 HEADER

R2 CODE #

R 30 R 30 R 30

R 30 R 30 R 30 R 30 R 30

R 30

**OPTION #60** 

Incrementing Data

R4 AMOUNT R5 L POS R6 R POS

R3 L/R

OPTION #30

Pad Data

R4 CHARACTER

| <b>FORMAT</b>    |  |
|------------------|--|
| <b>WORKSHEET</b> |  |

| Format Name      |
|------------------|
| Format #         |
| Date             |
| Supply Size      |
| Supply Type      |
| Customer Name    |
| Software Version |
| Software version |

TC9460FW Rev AA 05/00

|                  |        |          |        |        |         |          |   |     |      |      |       |   |     |      |       | ľ |
|------------------|--------|----------|--------|--------|---------|----------|---|-----|------|------|-------|---|-----|------|-------|---|
|                  |        |          |        |        |         |          |   |     |      |      |       |   |     | 1    |       | ŀ |
|                  |        |          |        |        |         |          |   |     |      |      |       |   |     | l    |       | ŀ |
|                  |        | <b>.</b> |        |        | l       |          |   |     |      |      |       | Ĕ |     | l    |       | ŀ |
|                  | ĸ      | ٦        | z      | ш      | 8       |          |   | ١., |      |      |       | 9 |     | l    |       | ŀ |
| F &              | HEADER | FORMAT#  | ACTION | DEVICE | MEASURE | HILDNA   | 2 |     |      |      | ۳     | g |     | l    |       | ŀ |
| MAT<br>DER       | 吊      | <u>0</u> | AC     | Ä      | 뿔       | <u> </u> | Ī | , A |      |      | NAME. | Ē |     | l    | တ္က   | • |
| Z Z              | £      | 12       | 5      | 4      | F5      | <u>د</u> |   | 1   | :    |      | 82    |   |     | Ιͻ   | ٦     | ŀ |
| FORMAT<br>HEADER | F      |          |        | R      |         |          |   |     |      |      |       |   |     | 1 🗓  | 쁜     | ŀ |
|                  | Ŀ      |          |        |        |         |          |   |     |      |      |       |   |     | . –  | -     | _ |
|                  |        |          |        |        |         | -        |   |     |      |      |       |   |     |      |       |   |
|                  |        |          |        |        |         | - 1      |   | O   | PTIC | N #4 |       |   | Ιoι | OITS | N #30 | 0 |
|                  |        |          |        |        |         |          |   |     |      |      |       |   |     |      |       | - |

Copy Data from Previous Field

R4 SRC START R3 SRC FIELD

R6 DEST. START

R5 # TO COPY

R7 COPY CODE

ALIGNMENT

R1 HEADER

R2 CODE#

R 4 R 4 R 4

R 4

C12 FIXED CHAR. ("IN QUOTES")

|               | I     |
|---------------|-------|
| ("IN QUOTES") | EXT   |
|               | liù ¦ |

T1 HEADER T2 FIELD#

T3 # OF CHAR.

OPTION #31

Define Check Digit

R4 CHECK DIGIT

R1 HEADER

R2 CODE#

R 50 R 50 R 50 R 50

GEN/VER

R2 CODE# R3 GEN/VEF

R1 HEADER

R 31 R 31 R 31 R 31

T4 FIX/VAR

T5 ROW

Pad Data

R2 CODE#

R3 L/R

R1 HEADER

R 30 R 30 R 30 R 30

C13 SYM. SET

B B B1 HEADER BAR CODE FIELDS

ប CONSTANT TEXT FIELDS 000000

|   | L1 HEADER | L2 TYPE | L3 ROW | L4 COLUMN | L5 ANGLE/<br>END ROW | L6 LENGTH/<br>END COL. | L7 THICKNESS | L8 PATTERN |
|---|-----------|---------|--------|-----------|----------------------|------------------------|--------------|------------|
| ^ | ᆜᅳ        | 5       | 110    | 030       | 110                  | 150                    | 10           | " "        |
|   | ı,        |         |        |           |                      |                        |              |            |
| 5 | L         |         |        |           |                      |                        |              |            |

сз согими

010

ROW

 $^{\circ}$ 

030

| Q1 HEADER    | Q2 ROW | аз согими | Q4 END ROW | Q5 END<br>COLUMN | Q6 THICKNESS | Q7 PATTERN |
|--------------|--------|-----------|------------|------------------|--------------|------------|
| Q            | 240    | 030       | 270        | 150              | 3            | 11 11      |
| Q            |        |           |            |                  |              |            |
| Q            |        |           |            |                  |              |            |
| $\mathbf{O}$ |        |           |            |                  |              |            |

|   | Ø                  | G1 HEADER | G2 GRAPH ID | G3 ROW | G4 COLUMN | G5 MODE | G6 ROTATION |
|---|--------------------|-----------|-------------|--------|-----------|---------|-------------|
| ╗ | <u> </u>           | G<br>G    | 5           | 0/0    | 200       | 0       | 0           |
| ╗ | PH<br>DS           | G         |             |        |           |         |             |
|   | GRAPHICS<br>FIELDS | G         |             |        |           |         |             |
| ╗ | ъ 🗄                | G         |             |        |           |         |             |

|           |                       |                          |            |                                         |                                         |        |          |              |               |           |               |                                                                                                    |                                                                                                    |                                                                                                    | Da<br>Res                                                                                                 | ata T                                                                                                    | ype<br>tions |                                                                                                    | fro                                                                                                    | Co<br>m Pi                                                                                                    | py D<br>evio                                                                                                    | ata<br>us F                                                                                                    | ield                                                                                                    |                                                                                                    | F                                                                                                    | Pad [                                                                                                    | Data                                                                                                    |                                                                                                    |
|-----------|-----------------------|--------------------------|------------|-----------------------------------------|-----------------------------------------|--------|----------|--------------|---------------|-----------|---------------|----------------------------------------------------------------------------------------------------|----------------------------------------------------------------------------------------------------|----------------------------------------------------------------------------------------------------|----------------------------------------------------------------------------------------------------|----------------------------------------------------------------------------------------------------|--------------|----------------------------------------------------------------------------------------------------|----------------------------------------------------------------------------------------------------|----------------------------------------------------------------------------------------------------|----------------------------------------------------------------------------------------------------|----------------------------------------------------------------------------------------------------|----------------------------------------------------------------------------------------------------|----------------------------------------------------------------------------------------------------|----------------------------------------------------------------------------------------------------|----------------------------------------------------------------------------------------------------|----------------------------------------------------------------------------------------------------|----------------------------------------------------------------------------------------------------|
| T1 HEADER | T2 FIELD#             | T3 # OF CHAR.            | T4 FIX/VAR | T5 ROW                                  | T6 COLUMN                               | T7 GAP | T8 FONT  | T9 HGT. MAG. | T10 WID. MAG. | T11 COLOR | T12 ALIGNMENT | T13 CHAR. ROT.                                                                                      | T14 FIELD ROT.                                                                                          | T15 SYM. SET                                                                                             | R1 HEADER                                                                                                 | R2 CODE#                                                                                                    | R3 CHAR CODE | R1 HEADER                                                                                                    | R2 CODE#                                                                                                    | R3 SRC FIELD                                                                                                    | R4 SRC START                                                                                                    | R5 # TO COPY                                                                                                    | R6 DEST. START                                                                                                    | R7 COPY CODE                                                                                                    | R1 HEADER                                                                                                    | R2 CODE#                                                                                                    | R3 L/R                                                                                                    | R4 CHARACTER                                                                                                    |
| T         | 2                     | 10                       | 7          | 250                                     | 050                                     | 0      | 1        | 1            | 1             | B         | C             | 0                                                                                                   | 0                                                                                                    | 0                                                                                                    | R                                                                                                    | 2                                                                                                    | 2            | R                                                                                                    | 4                                                                                                    | 3                                                                                                    | 1                                                                                                    | 3                                                                                                    | 1                                                                                                    | 1                                                                                                    | R                                                                                                    | 30                                                                                                    | L                                                                                                    | "X                                                                                                    |
| Т         | 5                     | 25                       | ٧          | 080                                     | 610                                     | 0      | <b>W</b> |              | _/_           | B         | L             | 0                                                                                                   | 0                                                                                                    | 0                                                                                                    | R                                                                                                    | 2                                                                                                    | 2            | R                                                                                                    | 4                                                                                                    | 4                                                                                                    | 1                                                                                                    | 20                                                                                                    | 6                                                                                                    | 1                                                                                                    | R                                                                                                    | 30                                                                                                    | ۷                                                                                                    | 4 [                                                                                                    |
| Т         | П                     |                          |            |                                         |                                         |        |          |              |               |           |               |                                                                                                    |                                                                                                    |                                                                                                    | R                                                                                                    | 2                                                                                                    |              | R                                                                                                    | 4                                                                                                    |                                                                                                    |                                                                                                    |                                                                                                    |                                                                                                    |                                                                                                    | R                                                                                                    | 30                                                                                                    |                                                                                                    |                                                                                                    |
| Т         | П                     |                          |            |                                         |                                         |        |          |              |               |           |               |                                                                                                    |                                                                                                    |                                                                                                    | R                                                                                                    | 2                                                                                                    |              | R                                                                                                    | 4                                                                                                    |                                                                                                    |                                                                                                    |                                                                                                    |                                                                                                    |                                                                                                    | R                                                                                                    | 30                                                                                                    |                                                                                                    |                                                                                                    |
| Т         | П                     |                          |            |                                         |                                         |        |          |              |               |           |               |                                                                                                    |                                                                                                    |                                                                                                    | R                                                                                                    | 2                                                                                                    |              | R                                                                                                    | 4                                                                                                    |                                                                                                    |                                                                                                    |                                                                                                    |                                                                                                    |                                                                                                    | R                                                                                                    | 30                                                                                                    |                                                                                                    |                                                                                                    |
| Т         |                       |                          |            |                                         |                                         |        |          |              |               |           |               |                                                                                                    |                                                                                                    |                                                                                                    | R                                                                                                    | 2                                                                                                    |              | R                                                                                                    | 4                                                                                                    |                                                                                                    |                                                                                                    |                                                                                                    |                                                                                                    |                                                                                                    | R                                                                                                    | 30                                                                                                    |                                                                                                    |                                                                                                    |
| Т         |                       |                          |            |                                         |                                         |        |          |              |               |           |               |                                                                                                    |                                                                                                    |                                                                                                    | R                                                                                                    | 2                                                                                                    |              | R                                                                                                    | 4                                                                                                    |                                                                                                    |                                                                                                    |                                                                                                    |                                                                                                    |                                                                                                    | R                                                                                                    | 30                                                                                                    |                                                                                                    |                                                                                                    |
| Т         |                       |                          |            |                                         |                                         |        |          |              |               |           |               |                                                                                                    |                                                                                                    |                                                                                                    | R                                                                                                    | 2                                                                                                    |              | R                                                                                                    | 4                                                                                                    |                                                                                                    |                                                                                                    |                                                                                                    |                                                                                                    |                                                                                                    | R                                                                                                    | 30                                                                                                    |                                                                                                    |                                                                                                    |
| т         |                       |                          |            |                                         |                                         |        |          |              |               |           |               |                                                                                                    |                                                                                                    |                                                                                                    | R                                                                                                    | 2                                                                                                    |              | R                                                                                                    | 4                                                                                                    |                                                                                                    |                                                                                                    |                                                                                                    |                                                                                                    |                                                                                                    | R                                                                                                    | 30                                                                                                    |                                                                                                    |                                                                                                    |
|           | T<br>T<br>T<br>T<br>T | T 2<br>T 5<br>T T<br>T T | 7 1 HEVI   | T T T EEL T T T T T T T T T T T T T T T | 7 1 1 1 1 1 1 1 1 1 1 1 1 1 1 1 1 1 1 1 | 1      | T        | T            | T             | T         | T T T B FONI  | T 2 10 V 250 050 0 1 1 1 0 C T 5 25 V 080 6 1 2 0 2 1 1 2 2 1 T T T T T T T T T T T T T T T T T T T | T 2 10 V 250 050 0 1 1 1 3 C 0 T 5 25 V 080 6 1 2 0 2 1 1 1 3 C 0 T T T T T T T T T T T T T T T T T T T | T 2 10 Y 250 050 0 1 1 1 0 C 0 0 T 5 25 Y 080 6 1 Q 09 1 1 1 3 L 0 0 T T T T T T T T T T T T T T T T T T | T 2 10 V 250 050 0 1 1 1 0 C 0 0 0 T 5 25 V 080 6 10 09 1 1 1 3 L 0 0 0 T T T T T T T T T T T T T T T T T | T T HEADER  L T T HEADER  L T T HEADER  L T T GO O O O O O O T T GAP  L T T COLUMN  L T T GAP  L T T GAP  L T T GAP  L T T GAP  L T T GAP  R T FIELD #  L T T GAP  R T T T T T T T T T T T T T T T T T T | T            | T 2 10 V 250 050 0 1 1 1 0 C 0 0 0 R 2 2 T 5 25 V 080 6 1 0 9 1 1 1 3 C 0 0 0 R 2 2 T T T R 2 T R 2 T R 2 T R 2 T R 2 T R 2 T R 2 T R 2 T R 2 T R 2 T R 2 T R 2 T R 2 T R 2 T R 2 T R 2 T R 2 | Restrictions   Restrictions   Rest | Restrictions from Restrictions from Restrictions | Restrictions   From Prince   Restrictions   Restrictions   Restr | Restrictions   Figure   Restrictions   Restrictions   Figure   Figure   F | Restrictions   Francisco   Restrictions   Francisco   Restrictions   Fran | Restrictions   Francisco   Restrictions   Francisco   Francisco | Restrictions   From Previous Field   From Previous Field   From Pr | Restrictions   Find   Restrictions   Restrictions | Restrictions   From Previous Field   Restrictions   Restrictions | Restrictions   From Previous Field   Restrictions   Restrictions |

OPTION #4

OPTION #30

OPTION #2

|           |               |            |        |           |         |            |           |          |               |   |           |        |              | Data      | Field       |              |                                                                                                    | PTIOI<br>Pad Da |     | · T  |                            | efine                       |                             |           |          | E                 |             | ON #50<br>le Densit | ies   |               | 1                      | DF41      | ON #     | curity / |        | PI       | ON #5  | 7  |    |    | PTIO |   |   |
|-----------|---------------|------------|--------|-----------|---------|------------|-----------|----------|---------------|---|-----------|--------|--------------|-----------|-------------|--------------|----------------------------------------------------------------------------------------------------|-----------------|-----|------|----------------------------|-----------------------------|-----------------------------|-----------|----------|-------------------|-------------|---------------------|-------|---------------|------------------------|-----------|----------|----------|--------|----------|--------|----|----|----|------|---|---|
| B2 FIELD# | B3 # OF CHAR. | B4 FIX/VAR | B5 ROW | B6 COLUMN | B7 FONT | B8 DENSITY | вэ неіснт | B10 TEXT | B11 ALIGNMENT |   | R1 HEADER | CODE # | R3 SRC FIELD | # TO COPY | DEST. START | R7 COPY CODE | R 1 HEADER R2 CODE # R4 CHARACTER R4 CHARACTER R5 CODE # R6 CODE # R7 HEADER R7 HEADER R8 CODE # R9 CODE # R9 CODE # R9 CODE # R9 CODE # R9 CODE # R9 CODE # R9 CODE # R9 CODE # R9 CODE # R9 CODE # R9 CODE # R9 CODE # |                 |     |      | R5 ADDITIONAL<br>CHAR. GAP | R6 ADDITIONAL<br>NAR. SPACE | R7 ADDITIONAL<br>WIDE SPACE | R1 HEADER | R2 CODE# | R3 SECURITY LEVEL | R4 STANDARD | R1 HEADER           | CODE# | R3 ROW/COLUMN | R4 DIMENSION<br>NUMBER | R1 HEADER | R2 CODE# | R3 I/D   | AMOUNT | R5 L POS |        |    |    |    |      |   |   |
| 3         | 12            | V          | 150    | 040       | 1       | 2          | 80        | 7        | 4             | 0 | R         | 4      | 3 /          | <u> </u>  | 1           | 1            | R                                                                                                    | 30              | 2 4 | 5" F | ₹ 3                        | I G                         | 5                           | R         | 50       | 4                 | 8           | 5                   | 1     | /             | R                      | 51        | 2        | S        | R      | 52       | C      | 10 | R  | 60 | 1    | 5 | 6 |
|           |               |            |        |           |         |            |           |          |               |   |           | 4      |              |           |             |              | R                                                                                                    | 30              |     |      | ₹ 3                        |                             |                             | R         | 50       |                   |             |                     |       |               |                        | 51        |          |          | R      | 52       |        |    |    | 60 |      |   |   |
|           |               |            |        |           |         |            |           |          |               |   |           | 4      |              |           |             |              | R                                                                                                    | 30              |     | F    | ₹ 3                        | 1                           |                             | R         |          |                   |             |                     |       |               |                        | 51        |          |          | R      | 52       |        |    |    | 60 |      |   |   |
|           |               |            |        |           |         |            |           |          |               |   | R         | 4      |              |           |             |              | R                                                                                                    | 30              |     | ΠF   | ₹ 3                        | 1                           |                             | R         | 50       |                   |             |                     |       |               | ĪΒ                     | 51        |          |          | ĪR     | 52       | $\Box$ |    | ĪΒ | 60 |      |   |   |

NAME. ("IN QUOTES")

F F HEADER

F F FORMAT#

F F FORMAT#

B F HEADER

B F A ACTION

B F A DEVICE

F MEASURE

F MEASURE

C F MIDTH

R NAME.

C12 FIXED CHAR. ("IN QUOTES")

"MADE IN USA"

C13 SYM. SET

0

FORMAT HEADER

C4 GAP
C5 FONT
C6 HGT. MAG.
C7 WID. MAG.
C8 COLOR
C9 ALIGNMENT
C10 CHAR. ROT.
C11 FIELD ROT.

01118400

|        | )   | _          |            | R      | 1    |                  | R      | 4      |       |       |               |       |      |
|--------|-----|------------|------------|--------|------|------------------|--------|--------|-------|-------|---------------|-------|------|
| .   ם  | )   | 4          | 20         | R      | 1    |                  | R      | 4      | Ť     |       | Ť             |       |      |
|        | )   | 3          | 3          | R      | 1    | ″%               | R      | 4      | 3     | 1     | 3             | 1     | 1    |
| 2      | 5   | <b>D</b> 2 | 23         | 쥰      | 22   | R3               | 2      | 22     | 23    | 2     | 85            | R6    | 2    |
| 1      | 1   | Ξ          | 0<br>#     | 빞      | 8    |                  | 弄      | 8      | SRC   | SRC   |               |       | COPY |
| HEADER | 1   | FIELD#     | Š          | HEADER | CODE | FIXED CH         | HEADER | CODE # | E .   | S     | # ТО СОРУ     | DEST. | ž    |
|        | ا ۽ | _          | # OF CHAR. | œ      | #    | OTA<br>T         | ~      | _      | 밆     | START | ¥             | START | CODE |
| 1      |     |            |            |        |      | ج.<br>(آن)       |        |        |       | L     |               | ₽     | ۱    |
| Г      |     |            |            |        |      |                  |        |        |       |       |               |       | Γ    |
|        |     |            |            |        |      | Fixed Characters |        | fre    | Com P | ppy l | Data<br>ous F | ield  |      |
|        |     |            |            | l      |      |                  |        |        |       |       |               |       |      |
|        |     |            |            | ı      |      | OPTION #1        | ı      |        | ΩP    | TIOI  | N #4          |       |      |

| (SAMPLE)         |
|------------------|
| <b>FORMAT</b>    |
| <b>WORKSHEET</b> |

| Format Name _    | TEXTILES              |
|------------------|-----------------------|
| Format #         | 1                     |
| DateO            | 9/08/0                |
| Supply Size      | 4" × 3"               |
| Supply Type      | THERMAL DIRECT        |
| Customer Name    | ACE INDUSTRIES        |
| Software Version | v 2.0                 |
|                  | TC9460FW Rev AA 05/00 |

## GLOSSARY

Batch Data 2,"Monarch" |

Defines the actual information (as fields within { }) printed on the label.

Batch Control E,0,1,1,1

Defines the print job (as a field).

Batch Header {B,1,N,1}

First line of a batch, immediately following ({). Identifies the format and batch quantity.

Batch Packet {B,1,N,1 | 2,"Monarch" | }

Contains a batch header and the batch data. Enclosed within { }.

**Bitmapped Fonts** 

Reside in the printer's RAM or in flash memory. If you change the point size, you have changed the font. Magnifying these fonts causes some jaggedness to occur.

Buffer

Storage area in the printer's memory that holds specific data (images, formats, etc).

Field

Can be text, bar codes, lines, boxes, constant, or non-printable text. It is the result of a field definition.

Field Definition

Any string of parameters that pertain to one field. A field definition begins with a field identifier (such as **T**, **B**, **D**, **C**, etc.).

T,1,10,V,250,50,0,1,1,1,B,C,0,0,0 |

**Field Parameters** 

Parameters that apply to a field and are separated by commas. (In the above example, **B** is a field element for Black print on a white background.)

Flash Memory

Contains information (fonts, graphics, etc.) that are saved when the printer is turned off.

Format

Layout or design for your printed label.

**Format Header** 

First line of a format, immediately following the start of packet ({). A format header must begin with F, followed by various header elements.

{F,1,A,R,E,600,150,"Fmt-1" |

Monospaced Fonts All characters have the same width and are easy to center justify. (Standard, bold, and reduced are monospaced.)

Non-volatile RAM (NVRAM)

Contains information that is SAVED when the printer is turned off.

Option R.1, "Monarch" | Any line within a format that applies special formatting to a field. This line always begins with **R** and must immediately follow the field it applies to.

Packet {B.1.N.1 | 2."Monarch" | } Any string of characters within ({ }).

Pre-image

A way to optimize the printer, because it images the fields while data is collected. After the last field is imaged, the label prints almost immediately.

**Proportionally Spaced Fonts** 

All characters have different widths and are difficult to center justify. (CG Triumvirate™ Typefaces and the scalable font are proportionally spaced.)

Soft (Downloaded) **Fonts** 

Reside in the printer's RAM. They can be erased or overwritten.

Temporary Storage Contains information that is used in only one format or to store a very large graphic. Once the graphic is printed, it is cleared from temporary memory. Sending a new batch or update batch also clears the graphic from temporary memory.

Volatile RAM

Contains information that is LOST when the printer is turned off.

## INDEX

|                        |          |         |      | batch                                      |           |            |      |
|------------------------|----------|---------|------|--------------------------------------------|-----------|------------|------|
|                        |          |         |      | canceling printing                         | 2-16      |            |      |
| Α                      |          |         |      | clearing data from                         | nemor     | y :        | 2-27 |
| adding custom fonts    | 2-28     |         |      | overview of packe                          | et        | 6-2        |      |
| adjustments, print     | 2-8      |         |      | batch control                              |           |            |      |
| algorithm, in sum of d |          | 4-17    |      | definition of term                         | 1-1       |            |      |
| algorithm, in sum of p |          |         |      | batch control field                        |           |            |      |
| alignment,bar code     |          |         |      | defining                                   | 6-3       |            |      |
| allocating             | •        |         |      | syntax                                     | 6-3       |            |      |
| memory                 | 2-21     |         |      | sample                                     | 6-3       |            |      |
|                        |          |         |      | batch data                                 |           |            |      |
|                        |          |         |      | definition of term                         | 1-1       |            |      |
| В                      |          |         |      | batch data field                           |           |            |      |
| backfeed               |          |         |      | defining                                   | 6-4       |            |      |
| packet syntax          | 2-19     |         |      | syntax                                     | 6-4       |            |      |
| bar code               | 2-13     |         |      | sample                                     | 6-4       |            |      |
| defining aspect ra     | ntins    | 4-12    |      | using entered/cop                          | oied data | .6-5       |      |
| PDF417 options         |          | 7 12    |      | batch data, sample w                       | vith spec | ial        |      |
| bar code alignment     |          |         |      | characters                                 | 6-5       |            |      |
| bar code density       | •        |         |      | batch data, using spe                      | ecial cha | racters    |      |
| syntax                 | 4-10     |         |      | with 6-4                                   |           |            |      |
| bar codes              |          |         |      | batch header                               |           |            |      |
| character lengths      | 3-9      |         |      | syntax                                     | 6-2       |            |      |
| customizing dens       |          | 4-10    |      | defining                                   | 6-2       |            |      |
| defining               | 3-8      |         |      | definition of term                         |           |            |      |
| defining densities     | 4-10     |         |      | sample                                     | 6-2       |            |      |
| determining dista      |          | 3-10, 3 | -15  | using zero quanti                          |           | 9-3        |      |
| generating check       | digits   | 4-8     |      | batch method of dow                        | -         | İ          |      |
| justification          | 3-14     |         |      | explained                                  | 6-9       |            |      |
| list of types          | 3-11     |         |      | batch packet                               |           |            |      |
| modifying height       | 3-14     |         |      | definition of term                         | 1-1       |            |      |
| placing human re       | adables  | 9-6     |      | batch quantity zero                        | oinad     | 6.0        |      |
| rotating               | 3-14     |         |      | downloading expl                           |           | 6-9<br>6-2 |      |
| selecting a densit     |          | 3-11    |      | batch quantity, define baud rate selection |           | 0-2        |      |
| selecting human        | readable | S       | 3-14 | Daud Tate Selection                        | 2-10      |            |      |

|                                  |             | chart                 |             |           |
|----------------------------------|-------------|-----------------------|-------------|-----------|
| bitmap                           |             | hexadecimal con       | version     | C-16      |
| defining fields 5-13             |             | run length convei     | sion        | C-20      |
| defining next fields             | 5-14        | check digit option    |             |           |
| defining the header              | 5-11        | syntax                | 4-8         |           |
| hexadecimal chart                | C-16        | check digit schemes   |             |           |
| hexadecimal method               | 5-2, 5-4    | syntax                | 4-15 - 4    | -16       |
| overview 5-2                     | -, -, -     | using sum of digi     | _           | 4-17      |
| run length chart C-20            |             | using sum of prod     |             | 4-16      |
| run length method                | 5-2, 5-6    | check digit workshee  |             | D-3       |
| storing the image 5-8            | 0 2, 0 0    | check digits          | , .         |           |
| bitmapped fonts                  |             | clearing scheme       | from mei    | mory 2-27 |
| definition of term 1-1           |             | customizing a scl     |             | 4-15      |
| black to white print ratio       | 5-3         | generating            | 4-8         | 4 13      |
| boxes                            | J-0         | checking              | 4-0         |           |
| defining 3-21                    |             | job status            | 7-8         |           |
|                                  | n           | printer status        | 7-0<br>7-2  |           |
| determining distance 3-22 buffer | 2           |                       | 7-2<br>2-27 |           |
| definition of term 1-1           |             | clearing packets      | C-1         |           |
|                                  |             | code pages            |             |           |
| scalable font 2-24               |             | 1251 table            | C-9         |           |
| buffer selection 2-21            |             | 1252 table            | C-10        |           |
| buffer size selection 2-21       |             | 1258 table            | C-12        |           |
|                                  |             | 437 and 850           | C-1         |           |
| С                                |             | 437 table             | C-5         |           |
|                                  |             | 850 table             | C-6         |           |
| calling technical support        | 8-4         | entering              | C -2        |           |
| changing                         |             | International chai    |             | 2-9       |
| backfeed control 2-19            |             | selecting             | C-1         |           |
| bar code density 4-10            |             | color options of text | 3-5, 3-1    | 6         |
| communication settings           | 2-18        | communication         |             |           |
| control characters2-13           |             | packet syntax         | 2-18        |           |
| memory configuration             | 2-21        | using a mode cor      | nmand       | 2-2       |
| security level of PDF417         | 4-11 - 4-12 | compliance label      |             |           |
| character rotation               |             | including in a field  | 15-18       |           |
| in constant text field           | 3-17        | configuration         |             |           |
| in text field 3-6                |             | types of              | 2-2         |           |
| characters                       |             | uploaded from pr      | inter       | 2-6       |
| magnifying font size             | B-4         |                       |             |           |
| number of in bar code            | 3-8         |                       |             |           |
| number of in text 3-3            |             |                       |             |           |
| padding 4-7                      |             |                       |             |           |
| placement of human read          | lables 9-6  |                       |             |           |

| configuration packets backfeed control |            | 2-19 | _                  | D             |         |      |
|----------------------------------------|------------|------|--------------------|---------------|---------|------|
| communication s                        |            | -    | data               |               |         |      |
| control characters                     |            | 2-13 | copy option 4      | 4-5           |         |      |
| guidelines                             | 2-8        |      | deciding on a      |               | 1-8     |      |
| header                                 | 2-5        |      | for batch          | 6-4           | 1-0     |      |
| memory configura                       |            | 2-21 | list of errors     | 8-5           |         |      |
| monetary formatt                       |            | 2-12 |                    |               |         |      |
| overview                               | 2-5        | _ ,_ | padding optio      |               |         |      |
| print control pack                     |            |      | picking a font     |               | 1 1     |      |
| sample                                 | 2-6        |      | type restrictio    | iis opiioii 2 | 4-4     |      |
| supply setup pac                       |            |      | data stream        | ۸ ۵           |         |      |
| system setup pad                       |            |      | examples           | A-3           |         |      |
| constant text fields                   | KELA 2-3   |      | Maxicode           | A-3           |         |      |
| character rotation                     | 2.17       |      | data type restrict |               |         |      |
| defining                               | 3-17       |      | defining as or     |               | 4-4     |      |
| determining dista                      |            |      | decimal point sel  |               | 2-12    |      |
|                                        |            |      | decrementing fie   |               |         |      |
| top/bottom                             | 3-15       |      | fixing the first   |               | 4-13    |      |
| justification                          | 3-17       | 0.16 | syntax             | 4-13          |         |      |
| modifying charac                       |            | 3-16 | using option (     | 60 4-13       |         |      |
| modifying charac                       |            |      | defining           |               |         |      |
| rotating                               | 3-17       |      | backfeed con       |               | ì       | 2-19 |
| sample                                 | 3-15, 3-18 |      | bar code type      |               |         |      |
| control characters                     | 0.0        |      | bar codes          | 3-8           |         |      |
| factory defaults                       | 2-3        |      | batch control      |               |         |      |
| resetting                              | 2-15       |      | batch data fie     |               |         |      |
| selecting                              | 2-13       |      | batch header       | -             |         |      |
| selecting new                          | 2-13       |      | bitmap fields      | 5-13          |         |      |
| syntax                                 | 2-13       |      | boxes              | 3-21          |         |      |
| copy data                              |            |      | check digit sc     |               |         |      |
| in partial form                        | 4-6        |      | check digit sc     |               |         |      |
| merging fields                         | 4-6        |      | communicatio       |               | acket F | 2-18 |
| source field                           | 4-5        |      | configuration      | header        | 2-5     |      |
| syntax                                 | 4-3, 4-5   |      | constant text      | fields        | 3-15    |      |
| copying data, using o                  |            |      | control chara      |               | E       | 2-13 |
| Cyrillic characters                    | C-9        |      | duplicate field    |               |         |      |
|                                        |            |      | font upload pa     |               | 2-28    |      |
|                                        |            |      | graphic head       | er 5-11       |         |      |
|                                        |            |      | lines              | 3-19          |         |      |
|                                        |            |      | memory confi       |               |         | 2-21 |
|                                        |            |      | monetary forr      | natting pack  | et D    | 2-12 |
|                                        |            |      | next-bitmap fi     | ields 5-14    |         |      |
|                                        |            |      | print control p    |               | 2-11    |      |
|                                        |            |      | supply setup       |               | 2-10    |      |

| System Setup packet A           | 2-9    |      |                            |          |
|---------------------------------|--------|------|----------------------------|----------|
| text fields 3-3                 |        |      | E                          |          |
| definition of terms 1-1         |        |      | <b>_</b> _                 |          |
| density                         |        |      | enable backfeed 2-19       |          |
| using option 50 to custom       | ıize   | 4-10 | enabling immediate commar  | nds 2-15 |
| design tools                    |        |      | ENQ                        |          |
| about the grid 1-7              |        |      | reference table for byte 2 | 7-4      |
| check digit worksheet           | D-3    |      | reference table of byte 3  |          |
| format worksheet D-1            |        |      | requesting status 7-2      |          |
| online configuration works      | sheet  | D-2  | Response 7-2               |          |
| worksheet overview              | 1-9    |      | erasing packets 2-27       |          |
| designing a format 1-4          |        |      | errors                     |          |
| drawing a sketch 1-6            |        |      | data, description of       | 8-5      |
| field type considerations       | 1-8    |      | flash memory 8-18          |          |
| filling in worksheets           | 1-9    |      | format 8-15                |          |
| font considerations             | 1-9    |      | hard printer failures      | 8-19     |
| print area 1-5                  |        |      | machine faults 8-16        |          |
| using grids 1-7                 |        |      |                            |          |
| worksheet overview              | 1-9    |      | <del></del>                |          |
| determining format content      | 1-5    |      | F                          |          |
| device selection 2-21           |        |      | features                   |          |
| diagnostics                     |        |      | printer 1-1                |          |
| list of data errors 8-5         |        |      | feed mode selection 6-3    |          |
| list of data format errors      | 8-15   |      | field                      |          |
| list of flash memory errors     | s 8-18 |      | bitmap, defining 5-13      |          |
| list of hard printer failure of | errors | 8-19 | definition of term 1-1     |          |
| list of machine fault errors    | s 8-16 |      | duplicate, defining 5-15   |          |
| direction of                    |        |      | graphic, defining 5-18     |          |
| bar code field 3-14             |        |      | next-bitmap, defining      | 5-14     |
| constant text character         | 3-17   |      | options 4-12               | J-14     |
| constant text field 3-17        |        |      | field definition           |          |
| of lines 3-20                   |        |      | definition of term 1-1     |          |
| text character 3-6              |        |      | field elements             |          |
| text field 3-6                  |        |      | definition of term 1-1     |          |
| disable backfeed 2-19           |        |      | deminion of term 1-1       |          |
| downloadable fonts              |        |      |                            |          |
| buffer 2-24                     |        |      |                            |          |
| downloading                     |        |      |                            |          |
| batch method 6-9                |        |      |                            |          |
| batch quantity zero metho       | bd     | 6-9  |                            |          |
| methods 6-9                     |        |      |                            |          |
| overview 6-1                    |        |      |                            |          |
| sequential method               | 6-9    |      |                            |          |

| field options          |           |           |           | clearing from me    | mory       | 2-27    |      |
|------------------------|-----------|-----------|-----------|---------------------|------------|---------|------|
| brief list of          | 4-2       |           |           | font upload packet  |            |         |      |
| calculating check      | digits    | 4-8       |           | defining            | 2-28       |         |      |
| copy data              | 4-5       |           |           | fonts               |            |         |      |
| customized bar o       | ode den   | sity      | 4-10      | monospaced mag      | gnificatio | n       | B-4  |
| data type restrict     | ions      | 4-4       |           | optimizing          | 9-5        |         |      |
| incrementing/ded       | rementir  | ng fields | 4-13      | proportional mag    | nification | 1 B - 6 |      |
| ordering               | 4-2       | _         |           | format              |            |         |      |
| overview               | 4-2       |           |           | buffer              | 2-24       |         |      |
| padding data           | 4-7       |           |           | definition of term  | 1-1        |         |      |
| price field            | 4-9       |           |           | format header       |            |         |      |
| reimaging              | 4-14      |           |           | definition of term  | 1-2        |         |      |
| restrictions           | 4-2       |           |           | format worksheet    | D-1        |         |      |
| security/truncation    | n for PD  | F417      | 4-11      | overview            | 1-9        |         |      |
| using multiple         | 4-2       |           |           | formats             |            |         |      |
| width/length for F     | DF417     | 4-12      |           | clearing from me    | mory       | 2-27    |      |
| fields                 |           |           |           | decisions to mak    | e          | 1-5     |      |
| bar code rotation      | 3-14      |           |           | defining bar code   | S          | 3-8     |      |
| batch control syn      | ıtax      | 6-3       |           | defining boxes      | 3-21       |         |      |
| batch data synta       | x 6-4     |           |           | defining constant   | text field | ds      | 3-15 |
| constant text rota     | ation     | 3-17      |           | defining lines      | 3-19       |         |      |
| deciding a type        | 1-8       |           |           | defining text field | S          | 3-3     |      |
| finding trailing sp    | aces      | 9-6       |           | defining the head   | ler        | 3-2     |      |
| font consideratio      | ns        | 1-9       |           | designing           | 1-4 - 1-   | 6       |      |
| padding                | 4-7       |           |           | determining cont    | ent        | 1-5     |      |
| picking a font         | 1-9       |           |           | field types descri  | bed brief  | fly     | 1-8  |
| repeating param        | eters     | 9-5       |           | filling in workshee | ets        | 1-9     |      |
| text field rotation    | 3-6       |           |           | font consideration  | ns         | 1-9     |      |
| types briefly desc     | cribed    | 1-8       |           | referenced in bat   | ch packe   | et      | 6-2  |
| using a workshe        | et        | 1-9       |           | sample              | 1-2, A-2   | 2       |      |
| using data entry/      | copied fi | elds      | 6-5       | using grids         | 1-7        |         |      |
| fixed data             |           |           |           | formats, modifying  | 6-10       |         |      |
| in constant text f     | ield      | 3-17      |           | formatting errors   |            |         |      |
| in text field          | 3-3       |           |           | list of             | 8-15       |         |      |
| syntax                 | 4-4       |           |           |                     |            |         |      |
| flash memory           | 1-4       |           |           |                     |            |         |      |
| flash memory errors    |           |           |           |                     |            |         |      |
| list of                | 8-18      |           |           |                     |            |         |      |
| flow control selection | n 2-18    |           |           |                     |            |         |      |
| font                   |           |           |           |                     |            |         |      |
| legal information      | B-11      |           |           |                     |            |         |      |
| overview               | 1-9       |           |           |                     |            |         |      |
| scalable               | B-9       |           |           |                     |            |         |      |
| TrueType               | 2-9, B-1  | 1, B-10 - | B-11, C-2 |                     |            |         |      |
| font packets           |           |           |           |                     |            |         |      |

|                             | G           |              |   |                      | I               |      |
|-----------------------------|-------------|--------------|---|----------------------|-----------------|------|
| generating check<br>graphic | digits with | option 314-8 |   | image buffer imaging | 2-23            |      |
| defining bitma              | p fields    | 5-13         |   | repeating param      | neters 9-5      |      |
| defining duplic             |             | 5-15         |   | using zero batch     |                 |      |
| defining next-              |             | ds 5-1       | 4 | imaging time         |                 |      |
| defining the h              |             | 5-11         |   | when to use sca      | alable fonts    | 9-5  |
| field, defining             | 5-18        |              |   | immediate commar     | nds             |      |
| hexadecimal                 | hart        | C-16         |   | enabling             | 2-15            |      |
| hexadecimal r               | nethod      | 5-2, 5-4     |   | sending              | 2-16            |      |
| including in a              | format      | 5-18         |   | table                | 2-16            |      |
| overview of bi              | tmap        | 5-2          |   | when to use          | 2-15            |      |
| run length cha              | rt C-20     |              |   | including            |                 |      |
| run length me               | thod        | 5-2, 5-6     |   | compliance labe      | el, in a format | 5-18 |
| storing the ima             | age 5-8     |              |   | graphic image        | 5-18            |      |
| graphic image               |             |              |   | incrementing fields  |                 |      |
| including                   | 5-18        |              |   | fixing the first nu  | ımber 4-13      |      |
| graphic packets             |             |              |   | restrictions         | 4-2             |      |
| clearing from               | memory      | 2-27         |   | syntax               | 4-13            |      |
| grid                        |             |              |   | using option 60      | 4-13            |      |
| overview                    | 1-7         |              |   | inquiry request      |                 |      |
|                             |             |              |   | explanation of       | 7-2             |      |
| _                           | Н           |              |   | inquiry response     |                 |      |
| _                           | <u>'''</u>  |              |   | explanation of       | 7-2             |      |
| hard printer failur         | e errors    |              |   | International code p | pages 2-9       |      |
| list of                     | 8-19        |              |   |                      |                 |      |
| help, getting               | 8-4         |              |   |                      | J               |      |
| hex graphic pack            | et          |              |   |                      | <b>,</b>        |      |
| sample                      | 5-16        |              |   | job request          |                 |      |
| human readable              |             |              |   | syntax               | 7-8             |      |
| placement coi               |             | s 9-6        |   | job response         |                 |      |
| selecting for a             | bar code    | 3-14         |   | explanation of       |                 |      |
|                             |             |              |   | syntax for 0 - 2     | 7-9, 7-10, 7-12 | !    |
|                             |             |              |   | job status           |                 |      |
|                             |             |              |   | explanation of re    | esponse 7-9     |      |
|                             |             |              |   | requesting           | 7-8             |      |
|                             |             |              |   | table                | 7-13            |      |
|                             |             |              |   | justification        |                 |      |
|                             |             |              |   | of bar code          | 3-14            |      |
|                             |             |              |   | of constant text     |                 |      |
|                             |             |              |   | of text field        | 3-6             |      |

| language, printer 2-9 clearing packets 2-27 Latin characters C-5 - C-6, C-10 packet syntax 2-21 layout storing images in RAM 5-8 |
|----------------------------------------------------------------------------------------------------|
| Latin characters C-5 - C-6, C-10 packet syntax 2-21                                                                              |
| The transfer of DAM 50                                                                                                    |
| INVOLIT STOTING INTEGERS IN TEAM 5-0                                                                                             |
| · · · · · · · · · · · · · · · · · · ·                                                                                            |
|                                                                                                    |
| designing a laber 1 4                                                                                                    |
| grid 17                                                                                                    |
| print area 1-5                                                                                                    |
| Tough Sketches To                                                                                                    |
| length = ===                                                                                                    |
| of a bar code field3-8 transmit 2-23                                                                                             |
| of a text field 3-3 merging                                                                                                    |
| lines copied data 4-6                                                                                                    |
| defining 3-19 fields with option 4 4-5                                                                                           |
| defining as segment 3-19 mode command sample 2-2                                                                                 |
| defining as vectors 3-19 modifying formats 6-10                                                                                  |
| determining distance 3-20 modulus                                                                                                |
| thickness 3-21 description of check digit calc 4-15                                                                              |
| in sum of digits 4-17                                                                                                    |
| in sum of products 4-16                                                                                                    |
| monetary                                                                                                    |
| machine errors decimal selection 2-12                                                                                            |
| list of 8-16 formatting syntax 2-12                                                                                              |
| magnification list of options 2-12                                                                                               |
| considerations 9-6 symbol selection 2-12                                                                                         |
| of monospaced fonts B-4 symbol setting 2-12                                                                                      |
| of proportional fonts B-6 using price formatting 4-9                                                                             |
| manning monospaced fonts                                                                                                    |
| method hexadecimal 5-2 5-4 definition of term 1-2                                                                                |
| method, run length 5-2, 5-6 monospaced fonts, magnification of B-4                                                               |
| margin adjustment selection 2-11                                                                                                 |
| Maxicode N                                                                                                    |
| data stream A-3                                                                                                    |
| MaxiCode information A-3 non-volatile RAM                                                                                        |
| measurement definition of term 1-2                                                                                               |
| on a grid 1-7                                                                                                    |

| ponline configuration worksheet online mode selection 2-9 packet A print quality 9-2 print speed 9-2 print gield parameters 9-5 syntax 2-10 using zero batch quantities 9-3 packet C syntax 2-11 definition of term 1-2                                                                                                    |                            |          |      | =                | P        |
|----------------------------------------------------------------------------------------------------|----------------------------|----------|------|------------------|----------|
| definition of term 1-2 packet A syntax 2-9 packet B syntax 2-10 packet C syntax 2-11 packet C syntax 2-15 packet C syntax 2-15 packet D syntax 2-15 packet D syntax 2-15 packet D syntax 2-15 packet D syntax 2-15 packet C syntax 2-15 packet D syntax 2-15 packet C syntax 2-15 packet D syntax 2-15 packet C syntax 2-15 packet C syntax 2-15 packet D syntax 2-15 packet C syntax 2-15 packet C syntax 2-15 packet D syntax 2-15 packet C syntax 2-15 packet C syntax 2-15 packet C syntax 2-15 packet D syntax 2-15 packet C syntax 2-15 packet C syntax 2-15 packet D syntax 2-15 packet C syntax 2-15 packet D syntax 2-15 packet C syntax 2-15 packet D syntax 2-15 packet D syntax 2-15 packet C syntax 2-15 packet D syntax 2-15 packet D |                            | .+       | D 0  | naakat           | <u> </u> |
| print quality print speed 9-2 proceed 9-2 packet B syntax 2-10 packet C syntax 2-11 packet C syntax 2-11 packet C syntax 2-11 packet control characters factory defaults 2-3 resetting 2-15 syntax 2-13 packet D brief list of 4-2 calculating check digits 4-8 copy data 4-5 customized bar code density data type restrictions 4-4 general overview 4-2 incrementing/decrementing fields 4-13 ordering 4-9 restrictions 4-2 security/truncation for PDF417 4-11 using multiple 4-2 width/length for PDF417 4-12 security/truncation for PDF417 4-11 for batch control field for batch header 6-2 repeating 9-5 parity selection.                                                                                                    | online mode selection      |          | U-2  | definition of te | erm 1-2  |
| repeating field parameters using zero batch quantities spotion definition of term 1-2 spotional entry method 6-10 spotions field 4-12 spotions, field 4-10 brief list of 4-2 calculating check digits 4-8 copy data 4-5 customized bar code density data type restrictions 4-4 general overview 4-2 incrementing/decrementing fields 4-13 ordering 4-2 padding data 4-7 price formatting 4-9 reimaging 4-14 restrictions 4-2 security/truncation for PDF417 4-11 using multiple 4-2 width/length for PDF417 4-12 spots data field for batch header 6-2 repeating 9-5 parity selection 2-18 PDF417 bar codes security/truncation for both header 6-2 repeating 9-5 parity selection 2-18 PDF417 bar codes security/truncation                                                                                                    | print quality 9-2          |          |      | syntax           | 2-9      |
| syntax 2-11 packet control characters factory defaults 2-3 resetting 2-15 syntax 2-13 packet D packet D packet D packet D syntax 2-13 packet D syntax 2-13 packet D syntax 2-13 packet D syntax 2-13 packet D syntax 2-13 packet D syntax 2-13 packet D syntax 2-13 packet E syntax 2-12 packet E syntax 2-13 packet E syntax 2-18 packet F syntax 2-18 packet G syntax 2-18 packet G syntax 2-18 packet G syntax 2-18 packet G syntax 2-19 packet M syntax 2-19 packet M syntax 2-19 packet M syntax 2-19 packet M syntax 2-19 packet M syntax 2-19 packet M syntax 2-19 packet M syntax 2-19 packet M syntax 2-19 packet M syntax 2-19 packet M syntax 2-19 packet M syntax 2-19 packet M syntax 2-19 packet M syntax 2-17 packet M syntax 2-19 packet M syntax 2-19 packet M syntax 2-19 packet M syntax 2-19 packet M syntax 2-19 packet M syntax 2-11 packet G syntax 2-18 packet G syntax 2-18 packet G syntax 2-18 packet G syntax 2-18 packet G syntax 2-18 packet G syntax 2-18 packet G syntax 2-18 packet G syntax 2-18 packet G syntax 2-18 packet G syntax 2-18 packet G syntax 2-18 packet G syntax 2-18 packet E syntax 2-18 packet G syntax 2-18 packet G syntax 2-18 packet G syntax 2-18 packet G syntax 2-18 packet G syntax 2-18 packet G syntax 2-18 packet G syntax 2-18 packet G syntax 2-18 packet G syntax 2-18 packet G syntax 2-18 packet G syntax 2-18 packet G syntax 2-18 packet F syntax 2-18 packet G syntax 2-18 packet G syntax 3-18 packet G syntax 2-18 packet G syntax 3-18 p | repeating field parameters | 3        |      | syntax           | 2-10     |
| optional entry method 6-10 factory defaults 2-3 resetting 2-15 syntax 2-13 potions, field 4-10 packet D syntax 2-12 calculating check digits 4-8 copy data 4-5 syntax 2-13 customized bar code density 4-10 data type restrictions 4-4 general overview 4-2 incrementing/decrementing fields 4-13 ordering 4-2 padding data 4-7 price formatting 4-9 restrictions 4-2 security/truncation for PDF417 4-11 using multiple 4-2 width/length for PDF417 4-12 width/length for PDF417 4-12 for batch control field for batch data field for batch data field for batch data field for batch header 6-2 repeating 9-5 parity selection 2-18 PDF417 bar codes security/truncation                                                                                                    | option                     |          |      |                  |          |
| resetting 2-15 syntax 2-13 packet D syntax 2-12 calculating check digits 4-8 copy data 4-5 customized bar code density 4-10 data type restrictions 4-4 general overview 4-2 incrementing/decrementing fields 4-13 ordering 4-2 padding data 4-7 price formatting 4-9 restrictions 4-2 security/truncation for PDF417 4-11 using multiple 4-2 width/length for PDF417 4-12 width/length for PDF417 4-12 restrictions 4-2 security/truncation for PDF417 4-11 for batch control field for batch data field for batch data field for batch data field for batch header 6-2 repeating 9-5 parity selection 2-18 PDF417 bar codes security/truncation                                                                                                    | definition of term 1-2     |          |      |                  |          |
| field 4-12 syntax 2-13 packet D syntax 2-12 calculating check digits 4-8 copy data 4-5 syntax 2-13 customized bar code density 4-10 data type restrictions 4-4 spending data 4-7 price formatting 4-9 reimaging 4-14 restrictions 4-2 security/truncation for PDF417 4-11 using multiple 4-2 width/length for PDF417 4-12 width/length for PDF417 4-12 spending data 4-7 syntax 4-7 parameters definition of term 1-1 for batch data field for batch header 6-2 repeating 9-5 parity selection 2-18 PDF417 bar codes security/truncation                                                                                                    | - p                        | 6-10     |      |                  |          |
| poptions, field 4-10 brief list of 4-2 calculating check digits 4-8 copy data 4-5 customized bar code density 4-10 data type restrictions 4-4 general overview 4-2 incrementing/decrementing fields 4-13 ordering 4-2 padding data 4-7 price formatting 4-9 reimaging 4-14 restrictions 4-2 security/truncation for PDF417 4-11 using multiple 4-2 width/length for PDF417 4-12  packet B syntax 2-18 packet G syntax 2-19 packet M syntax 2-21 packet M syntax 2-21 packet M syntax 2-21 packet M syntax 2-21 packet M syntax 2-21 packet M syntax 2-21 packet M syntax 2-21 packet M syntax 2-21 packet M syntax 2-21 packet M syntax 2-19 packet M syntax 2-19 packet M syntax 2-19 packet G syntax 2-19 packet G syntax 2-19 packet G syntax 2-19 packet G syntax 2-19 packet G syntax 2-19 packet G syntax 2-18 packet G syntax 2-18 packet G syntax 2-19 packet G syntax 2-18 packet G syntax 2-19 packet G syntax 2-18 packet G syntax 2-19 packet G syntax 2-19 packet G syntax 2-18 packet G syntax 2-18 packet G syntax 2-19 packet G syntax 2-18 packet G syntax 2-18 packet G syntax 2-18 packet G syntax 2-18 packet G syntax 2-18 packet G syntax 2-19 packet G syntax 2-18 packet G syntax 2-18 packet G syntax 2-19 packet G syntax 2-19 packet M syntax 2-18 packet G syntax 2-19 packet M syntax 2-18 packet G syntax 2-19 packet M syntax 2-18 packet G syntax 2-19 packet M syntax 2-18 packet G syntax 2-19 packet M syntax 2-18 packet G syntax 2-19 packet M syntax 2-18 packet G syntax 2-19 packet M syntax 2-18 packet G syntax 2-19 packet M syntax 2-19 packet M syntax 2-18 packet G syntax 2-19 packet M syntax 2-19 packet M syntax 2-19 packet M syntax 2-19 packet M syntax 1-4 packet G syntax 1-4 packet G syntax 1-4  | •                          |          |      |                  |          |
| brief list of 4-2 calculating check digits 4-8 copy data 4-5 customized bar code density 4-10 data type restrictions 4-4 general overview 4-2 incrementing/decrementing fields 4-13 ordering 4-2 padding data 4-7 price formatting 4-9 restrictions 4-2 security/truncation for PDF417 4-11 using multiple 4-2 width/length for PDF417 4-12  brief list of 4-2 syntax 2-13 packet F syntax 2-18 packet G syntax 2-19 packet W syntax 2-21 packet M syntax 2-21 packet M syntax 2-21 packet M syntax 2-19 configuration 2-2 check digit scheme clearing from memory configuration 2-5 configuration upload guidelines 2-4 padding data 4-7 syntax 4-7 parameters definition of term 1-1 for batch control field for batch data field for batch header 6-2 repeating 9-5 parity selection 2-18 PDF417 bar codes security/truncation                                                                                                    |                            |          |      |                  | 2-13     |
| calculating check digits 4-8 copy data 4-5 customized bar code density 4-10 data type restrictions 4-4 general overview 4-2 incrementing/decrementing fields 4-13 ordering 4-2 padding data 4-7 price formatting 4-9 reimaging 4-14 restrictions 4-2 security/truncation for PDF417 4-11 using multiple 4-2 width/length for PDF417 4-12  width/length for PDF417 4-12  packet E syntax 2-13 packet G syntax 2-19 packet M syntax 2-21 packets batch 6-2 check digit scheme clearing from memory configuration 2-5 configuration upload guidelines 2-4 padding data 4-7 syntax 4-7 parameters definition of term 1-1 for batch control field for batch data field for batch header 6-2 repeating 9-5 parity selection 2-18 PDF417 bar codes security/truncation                                                                                                    |                            |          |      | •                |          |
| copy data 4-5 customized bar code density data type restrictions 4-4 general overview 4-2 incrementing/decrementing fields 4-13 ordering 4-2 padding data 4-7 price formatting 4-9 reimaging 4-14 restrictions 4-2 security/truncation for PDF417 4-11 using multiple 4-2 width/length for PDF417 4-12  width/length for PDF417 4-12  syntax 2-18 packet G syntax 2-19 packet M syntax 2-21 packets batch 6-2 check digit scheme clearing from memory configuration 2-5 configuration upload guidelines 2-4 padding data 4-7 syntax 4-7 parameters definition of term 1-1 for batch control field for batch data field for batch header 6-2 repeating 9-5 parity selection 2-18 PDF417 bar codes security/truncation                                                                                                    |                            |          |      |                  | 2-12     |
| customized bar code density data type restrictions 4-4 general overview 4-2 incrementing/decrementing fields 4-13 ordering 4-2 padding data 4-7 price formatting 4-9 reimaging 4-14 restrictions 4-2 security/truncation for PDF417 4-11 using multiple 4-2 width/length for PDF417 4-12  width/length for PDF417 4-12  packet F syntax 2-18 packet G syntax 2-19 packet M syntax 2-21 packets batch 6-2 check digit scheme clearing from memory configuration 2-5 configuration upload guidelines 2-4 padding data 4-7 syntax 4-7 parameters definition of term 1-1 for batch control field for batch data field for batch header 6-2 repeating 9-5 parity selection 2-18 PDF417 bar codes security/truncation                                                                                                    |                            | 4-8      |      | •                |          |
| data type restrictions 4-4 general overview 4-2 incrementing/decrementing fields 4-13 ordering 4-2 padding data 4-7 price formatting 4-9 reimaging 4-14 restrictions 4-2 security/truncation for PDF417 4-11 using multiple 4-2 width/length for PDF417 4-12  width/length for PDF417 4-12  definition of term 1-1 for batch control field for batch header 6-2 repeating 9-5 parity selection 2-18 PDF417 bar codes security/truncation                                                                                                    |                            |          |      |                  | 2-13     |
| general overview 4-2 incrementing/decrementing fields 4-13 ordering 4-2 padding data 4-7 price formatting 4-9 reimaging 4-14 restrictions 4-2 security/truncation for PDF417 4-11 using multiple 4-2 width/length for PDF417 4-12  width/length for PDF417 4-12  packet M syntax 2-21 packets batch 6-2 check digit scheme clearing from memory configuration 2-5 configuration upload guidelines 2-4 padding data 4-7 syntax 4-7 parameters definition of term 1-1 for batch control field for batch data field for batch header 6-2 repeating 9-5 parity selection 2-18 PDF417 bar codes security/truncation                                                                                                    |                            |          | 4-10 | •                | 0.40     |
| incrementing/decrementing fields 4-13 ordering 4-2 padding data 4-7 price formatting 4-9 reimaging 4-14 restrictions 4-2 security/truncation for PDF417 4-11 using multiple 4-2 width/length for PDF417 4-12  width/length for PDF417 4-12  syntax 2-21 packets batch 6-2 check digit scheme clearing from memory configuration 2-5 configuration upload guidelines 2-4 padding data 4-7 syntax 4-7 parameters definition of term 1-1 for batch control field for batch data field for batch data field for batch header 6-2 repeating 9-5 parity selection 2-18 PDF417 bar codes security/truncation                                                                                                    |                            | 4-4      |      |                  | 2-18     |
| ordering 4-2 padding data 4-7 price formatting 4-9 reimaging 4-14 restrictions 4-2 security/truncation for PDF417 4-11 using multiple 4-2 width/length for PDF417 4-12  width/length for PDF417 4-12  make a security/truncation for PDF417 4-11  width/length for PDF417 4-12  make a security/truncation for PDF417 4-11  make a security/truncation for PDF417 4-11  make a syntax 2-21 packets  batch 6-2 check digit scheme clearing from memory configuration 2-5 configuration upload guidelines 2-4 padding data 4-7 syntax 4-7 parameters definition of term 1-1 for batch control field for batch data field for batch header 6-2 repeating 9-5 parity selection 2-18 PDF417 bar codes security/truncation                                                                                                    |                            |          |      | •                |          |
| padding data 4-7 price formatting 4-9 reimaging 4-14 restrictions 4-2 security/truncation for PDF417 4-11 using multiple 4-2 width/length for PDF417 4-12  width/length for PDF417 4-12  width/length for PDF417 4-12  width/length for PDF417 4-12  syntax 2-21 packets batch 6-2 check digit scheme clearing from memory configuration 2-5 configuration upload guidelines 2-4 padding data 4-7 syntax 4-7 parameters definition of term 1-1 for batch control field for batch data field for batch header 6-2 repeating 9-5 parity selection 2-18 PDF417 bar codes security/truncation                                                                                                    |                            | g fields | 4-13 |                  | 2-19     |
| price formatting 4-9 reimaging 4-14 restrictions 4-2 security/truncation for PDF417 4-11 using multiple 4-2 width/length for PDF417 4-12  width/length for PDF417 4-12  width/length for PDF417 4-12  packets batch 6-2 check digit scheme clearing from memory configuration 2-5 configuration upload guidelines 2-4 padding data 4-7 syntax 4-7 parameters definition of term 1-1 for batch control field for batch data field for batch header 6-2 repeating 9-5 parity selection 2-18 PDF417 bar codes security/truncation                                                                                                    |                            |          |      |                  |          |
| reimaging 4-14 restrictions 4-2 security/truncation for PDF417 4-11 using multiple 4-2 width/length for PDF417 4-12  width/length for PDF417 4-12  width/length for PDF417 4-12  width/length for PDF417 4-12  configuration upload guidelines 2-4 padding data 4-7 syntax 4-7 parameters definition of term 1-1 for batch control field for batch data field for batch header 6-2 repeating 9-5 parity selection 2-18 PDF417 bar codes security/truncation                                                                                                    |                            |          |      |                  | 2-21     |
| restrictions 4-2 security/truncation for PDF417 4-11 using multiple 4-2 width/length for PDF417 4-12  width/length for PDF417 4-12  check digit scheme clearing from memory configuration 2-5 configuration upload guidelines 2-4 padding data 4-7 syntax 4-7 parameters definition of term 1-1 for batch control field for batch data field for batch header 6-2 repeating 9-5 parity selection 2-18 PDF417 bar codes security/truncation                                                                                                    |                            |          |      | •                |          |
| security/truncation for PDF417 4-11 clearing from memory using multiple 4-2 configuration 2-5 width/length for PDF417 4-12 configuration upload guidelines 2-4 padding data 4-7 syntax 4-7 parameters definition of term 1-1 for batch control field for batch data field for batch header 6-2 repeating 9-5 parity selection 2-18 PDF417 bar codes security/truncation                                                                                                    |                            |          |      |                  |          |
| using multiple 4-2 width/length for PDF417 4-12 configuration upload guidelines 2-4 padding data 4-7 syntax 4-7 parameters definition of term 1-1 for batch control field for batch data field for batch header 6-2 repeating 9-5 parity selection 2-18 PDF417 bar codes security/truncation                                                                                                    |                            |          |      |                  |          |
| width/length for PDF417 4-12  configuration upload guidelines 2-4 padding data 4-7 syntax 4-7 parameters  definition of term 1-1 for batch control field for batch data field for batch header 6-2 repeating 9-5 parity selection 2-18 PDF417 bar codes security/truncation                                                                                                    |                            | 417      | 4-11 |                  | •        |
| guidelines 2-4 padding data 4-7 syntax 4-7 parameters definition of term 1-1 for batch control field for batch data field for batch header 6-2 repeating 9-5 parity selection 2-18 PDF417 bar codes security/truncation                                                                                                    |                            |          |      |                  |          |
| padding data 4-7 syntax 4-7 parameters definition of term 1-1 for batch control field for batch data field for batch header 6-2 repeating 9-5 parity selection 2-18 PDF417 bar codes security/truncation                                                                                                    | width/length for PDF417    | 4-12     |      |                  | •        |
| syntax 4-7 parameters definition of term 1-1 for batch control field for batch data field for batch header 6-2 repeating 9-5 parity selection 2-18 PDF417 bar codes security/truncation                                                                                                    |                            |          |      |                  |          |
| parameters  definition of term 1-1  for batch control field  for batch data field  for batch header 6-2  repeating 9-5  parity selection 2-18  PDF417 bar codes  security/truncation                                                                                                    |                            |          |      |                  |          |
| definition of term 1-1 for batch control field for batch data field for batch header 6-2 repeating 9-5 parity selection 2-18 PDF417 bar codes security/truncation                                                                                                    |                            |          |      | •                | 4-7      |
| for batch control field for batch data field for batch header 6-2 repeating 9-5 parity selection 2-18 PDF417 bar codes security/truncation                                                                                                    |                            |          |      |                  |          |
| for batch data field for batch header 6-2 repeating 9-5 parity selection 2-18 PDF417 bar codes security/truncation                                                                                                    |                            |          |      |                  |          |
| for batch header 6-2 repeating 9-5 parity selection 2-18 PDF417 bar codes security/truncation                                                                                                    |                            |          |      |                  |          |
| repeating 9-5<br>parity selection 2-18<br>PDF417 bar codes<br>security/truncation                                                                                                    |                            |          |      |                  |          |
| parity selection 2-18 PDF417 bar codes security/truncation                                                                                                    |                            |          |      |                  | _        |
| PDF417 bar codes security/truncation                                                                                                    |                            |          |      |                  |          |
| security/truncation                                                                                                    |                            |          |      |                  |          |
|                                                                                                    |                            |          |      |                  |          |
| width/length 4-12                                                                                                    |                            |          |      |                  |          |
|                                                                                                    |                            |          |      | width/length     | 4-12     |

| placing                         |      | syntax 7-2                           |      |
|---------------------------------|------|--------------------------------------|------|
| human readables 9-6             |      | printers                             |      |
| point size B-9                  |      | data errors 8-5                      |      |
| polling for status              |      | data formatting errors 8-15          |      |
| overview 7-1                    |      | hard printer failure errors 8-19     |      |
| positioning                     |      | machine fault errors 8-16, 8         | 3-18 |
| graphic image in a field 5-10   |      | ways to configure 2-2                |      |
| graphic image in a format 5-11  |      | printing                             |      |
| graphic image in a packet 5-9   |      | black to white ratio 5-3             |      |
| pre-image                       |      | canceling 2-16                       |      |
| definition of term 1-2          |      | horiz adjustment 2-8                 |      |
| price fields                    |      | overview 6-1                         |      |
| formatting option 4-9           |      | vert adjustment 2-8                  |      |
| monetary formatting 2-12        |      | problem                              |      |
| restrictions with check digits  | 4-9  | running out of printer memory        | 2-27 |
| restrictions with incrementing  | 4-2  | problems                             |      |
| syntax 4-9                      |      | check digit miscalculated 4-9        |      |
| print adjustments 2-8           |      | getting technical support 8-4        |      |
| print area 1-5                  |      | human readables cut off 9-6          |      |
| maximum size 1-5                |      | image time and changing data         | 9-5  |
| print contrast/vert adjustment  |      | image time and unchanging data       | 9-3  |
| selection 2-11                  |      | imaging time and repeating field     |      |
| print control                   |      | parameters 9-5                       |      |
| in batch control field 6-3      |      | incorrect symbols print 3-18         |      |
| syntax 2-11                     |      | invalid packet syntax 2-4            |      |
| printer                         |      | list of data errors 8-5              |      |
| features 1-1                    |      | list of flash memory errors 8-18     |      |
| printer configuration           |      | list of format errors 8-15           |      |
| backfeed control packet G       | 2-19 | list of hard printer failure errors  | 8-19 |
| communication settings packet F |      | list of machine fault errors 8-16    |      |
| control characters packet E     | 2-13 | missing/overlapping due to           |      |
| header 2-5                      |      | magnification 9-6                    |      |
| memory configuration packet M   | 2-21 | no check digit generated 4-8         |      |
| monetary formatting packet D    | 2-12 | off tag errors 9-6                   |      |
| packet C 2-11                   |      | poor print quality 9-2               |      |
| packet guidelines 2-8           |      | programming conventions 2-4          |      |
| packet overview 2-5             |      | proportional fonts, magnification of | B-6  |
| packet sample 2-6               |      | proportionally spaced fonts          |      |
| supply setup packet B 2-10      |      | definition of term 1-2               |      |
| system setup packet A 2-9       |      |                                      |      |
| upload syntax 2-6               |      |                                      |      |
| printer status                  |      |                                      |      |
| explanation of response 7-2     |      |                                      |      |
| overview 7-1                    |      |                                      |      |

|                      |                   |             | ioni, bola style                      |                  |      |
|----------------------|-------------------|-------------|---------------------------------------|------------------|------|
|                      | <br>R             |             | font, OCRA style B                    |                  |      |
|                      | <u> </u>          |             | font, standard style                  | B-5              |      |
| RAM 1-3              |                   |             |                                       | ١-2              |      |
| storing images       | 5-8               |             | format header 3                       | 3-2              |      |
| receive buffer       | 2-23              |             | hex graphic packet                    | 5-16             |      |
| reimaging, using or  | otion 61 4-14     |             | immediate commar                      | nd 2-16          |      |
| requesting job statu |                   |             | incrementing/decre                    | menting field    |      |
| explanation of       | 7-8               |             | option 4-13                           | •                |      |
| requesting printer s | -                 |             | inquiry response 7                    | <b>'-2</b>       |      |
| explanation of       | 7-2               |             | job request 7                         | '-8              |      |
| overview             | 7-1               |             | job response 0 - 2                    | 7-9              |      |
| resetting packet co  | ntrol characters  | 2-15        | job response 3 7                      | '-10             |      |
| response             |                   | 0           | job response 4 7                      | '-12             |      |
| to job request 0     | - 2 7-9           |             | memory configurati                    | ion packet F     | 2-21 |
| to job request 3     |                   |             | mode command 2                        | •                |      |
| to job request 4     |                   |             | monetary formatting                   | g packet D       | 2-12 |
| ribbon selection     | 2-10              |             | monospaced font m                     |                  | B-4  |
| rotating             | 2 10              |             |                                       | ∤-7 <sup>°</sup> |      |
| bar codes            | 3-14              |             | price field option 4                  | -9               |      |
| constant text ch     | •                 |             | print control packet                  |                  |      |
| constant text fie    |                   |             | printer configuration                 |                  | 2-7  |
| text characters      | 3-6               |             | proportional font ma                  |                  | B-6  |
| text fields          | 3-6               |             | run length graphic                    |                  | - 0  |
| rough sketches       | 1-6               |             | sequential method                     |                  | 6-9  |
| run length graphic i |                   |             | supply setup packe                    |                  |      |
| sample               | 5-17              |             | system setup pack                     |                  |      |
| salli pie            | J-17              |             |                                       | 3-3              |      |
|                      |                   |             |                                       | 3-9              |      |
| (                    | 8                 |             |                                       | 2-24             |      |
|                      |                   |             | schemes                               |                  |      |
| sample               |                   | 0.40        | customizing check                     | digits 4-15      |      |
| backfeed contro      |                   | 2-19        | security/truncation                   | aigito i io      |      |
| bar code density     | •                 |             |                                       | l-11             |      |
| batch control fie    |                   |             | segments                              |                  |      |
| batch data field     | 6-4               |             | · ·                                   | 3-19             |      |
| batch header         | 6-2               |             | selecting bar code type               |                  |      |
| batch method d       |                   | 6-9         | selector, check digit                 | 0 11             |      |
| calculate check      |                   | 4-8         | decoription of A                      | -15              |      |
| check digit sche     |                   | 4-15 - 4-16 | sending immediate co                  |                  | 2-16 |
|                      | settings packet F | 2-18        | sequential downloadin                 |                  | 2 .0 |
| configuration pa     |                   |             | · · · · · · · · · · · · · · · · · · · | 9<br>6-9         |      |
| control characte     |                   | 2-13        | serial communication 2                | •                |      |
| copy field           | 4-6               |             | Jonal Communication2                  | <b>_</b>         |      |
| font nacket          | 2-29              |             |                                       |                  |      |

| setting                 |             |          | sı | ım of digits c | alculat | ion      | 4-17   |      |
|-------------------------|-------------|----------|----|----------------|---------|----------|--------|------|
| backfeed distance       | е           | 2-19     |    | ım of produc   |         |          | 4-16   |      |
| battery voltage         | 2-11        |          |    | ıpply .        |         |          |        |      |
| baud rate               | 2-18        |          |    | about the la   | avout c | ırid     | 1-7    |      |
| dispense position       | 2-19        |          |    | measurem       |         |          | 1-7    |      |
| feed mode               | 2-10        |          |    | type/position  |         |          | 2-10   |      |
| flow control            | 2-18        |          | SI | upply setup    |         |          |        |      |
| format number           | 3-2         |          | •  | syntax         |         | 2-10     |        |      |
| language                | 2-9         |          | SI | upply type/po  | sition  |          | n 2-11 |      |
| margin position         | 2-11        |          |    | mbol set       |         | C-1      |        |      |
| monetary symbol         |             |          | ٠, | ANSI           |         | C-1      |        |      |
| number of decima        |             | 2-12     |    | entering       |         | C-2      |        |      |
| online mode             | 2-9         |          |    | Internal tab   | ole     | C-3      |        |      |
| parity                  | 2-18        |          |    | options        | ,,,     | 3-7      |        |      |
| print contrast          | 2-11        |          |    | selecting      |         | C-1      |        |      |
| print position          | 2-11        |          | 91 | mbols/         |         | •        |        |      |
| print speed             | 2-11        |          | ٥, | monetary       |         | 4-9      |        |      |
| printhead width         | 2-11        |          | 91 | ntax           |         | 7 0      |        |      |
| ribbon                  | 2-10        |          | ٥, | backfeed c     | ontrol  | nacket ( | 3      | 2-19 |
| serial communica        | -           | 2-2      |    | communica      |         |          |        | 2-18 |
| stop bits               | 2-18        |          |    | constant te    |         |          |        | 2 10 |
| supply size             | 3-2         |          |    | control cha    |         |          |        | 2-13 |
| supply type/positi      |             | 2-10     |    | font upload    |         |          | 2-28   | 2 10 |
| unit of measure         | 3-2         | 2 10     |    | format hea     | •       | 3-2      | 2 20   |      |
| word length             | 2-18        |          |    | memory co      |         | -        | cket M | 2-21 |
| size of                 | 2 10        |          |    | monetary f     |         |          |        | 2-12 |
| monospaced font         | e           | B-4      |    | monetary i     | oman    | ily pack | .et D  | 2-12 |
| proportaional fon       |             | B-6      | n  | rint control p | acket   | C        |        | 2-11 |
| smart imaging           | 9-1         | D-0      |    | rinter config  |         |          |        | 2-6  |
| soft fonts              | 3-1         |          |    | upply setup    |         |          |        | 2-10 |
| definition of term      | 1.2         |          |    | ystem setup    |         |          |        | 2-9  |
| source field, of copy   |             | 4-5      |    | m setup        | paono   |          |        | _ 0  |
| special characters, u   |             | -        |    | yntax          |         |          |        | 2-9  |
| data 6-4                | Silly Will  | i balcii |    | ymax           |         |          |        | _ 0  |
| speed adjustment se     | lection     | 2-11     |    |                |         |          |        |      |
| standard features       | 1-1         | 2-11     |    |                |         |          |        |      |
| standard fonts, list of |             |          |    |                |         |          |        |      |
| status polling          | ויםו        |          |    |                |         |          |        |      |
| overview                | 7-1         |          |    |                |         |          |        |      |
| stop bits selection     | 7-1<br>2-18 |          |    |                |         |          |        |      |
| storage device          | 2-10<br>5-8 |          |    |                |         |          |        |      |
|                         | J-0         |          |    |                |         |          |        |      |
| storing                 | 5-8         |          |    |                |         |          |        |      |
| images                  | 5-8         |          |    |                |         |          |        |      |
| images in RAM           | J-0         |          |    |                |         |          |        |      |

|                              | •                |           |                                  | U           |
|------------------------------|------------------|-----------|----------------------------------|-------------|
| table                        |                  |           | unit of measure                  |             |
| bar code lengths             | 3-9              |           | setting                          | 3-2         |
| ENQ reference b              | yte 2 7-4        |           | uploading                        |             |
| ENQ reference b              |                  |           | configuration                    | 2-6         |
| fixed/variable ba            |                  |           | font packet                      | 2-28        |
| hexadecimal con              |                  |           |                                  |             |
| immediate comm               |                  |           |                                  | V           |
| job status 0 - 2             |                  |           |                                  | <u> </u>    |
| run length conve             |                  |           | variable length                  |             |
| special characte             | rs, sample batch | data      | padding for                      | 4-7         |
| 6-5                          | 0.4              |           | vector fonts buffer              | 2-24        |
| technical support            | 8-4              |           | vectors                          |             |
| terms defined<br>text fields | 1-1              |           | defining                         | 3-19        |
| character rotation           | n 2 6            |           | Vietnamese charac                | eters       |
| color attributes             | 3-5, 3-16        |           | volatile RAM                     |             |
| defining                     | 3-3, 3-16<br>3-3 |           | definition of term               |             |
| determining dista            |                  |           | voltage selection                | 2-11        |
| justification                | 3-6              |           |                                  |             |
| modifying charac             |                  | 3-5       | 1                                | N           |
| modifying charac             |                  | 3-4, 3-15 | 2405 / 15 15                     | <del></del> |
| modifying charac             |                  | .,        | width/length                     | 4 40        |
| placing proportio            |                  |           | using option 52                  |             |
| characters                   | 3-3              |           | word length selecti<br>worksheet | 0112-16     |
| rotating                     | 3-6              |           | check digit                      | D-3         |
| syntax                       | 3-3              |           | filling in                       | 1-9         |
| thickness                    |                  |           | format                           | D-1         |
| line                         | 3-21             |           | online configura                 |             |
| trailing spaces              |                  |           | overview                         | 1-9         |
| finding                      | 9-6              |           |                                  |             |
| transmit buffer              | 2-23             |           |                                  |             |
| transparent overlay          | 0.5              |           |                                  |             |
| explanation                  | 3-5              | 0.0       |                                  |             |
| TrueType font                | 2-9, B-1, B-10,  | , 6-2     |                                  |             |
| types of fields              | 1 0              |           |                                  |             |
| brief description            | 1-8              |           |                                  |             |

Visit **www.paxar.com** for sales, service, supplies, information, and telephone numbers for our International locations.

TOLL FREE: 1-800-543-6650 (In the U.S.A.) 1-800-363-7525 (In Canada)